# **F2300 Guía del usuario**

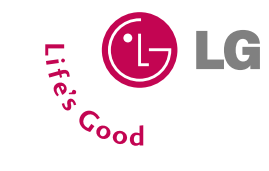

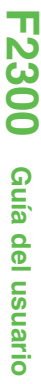

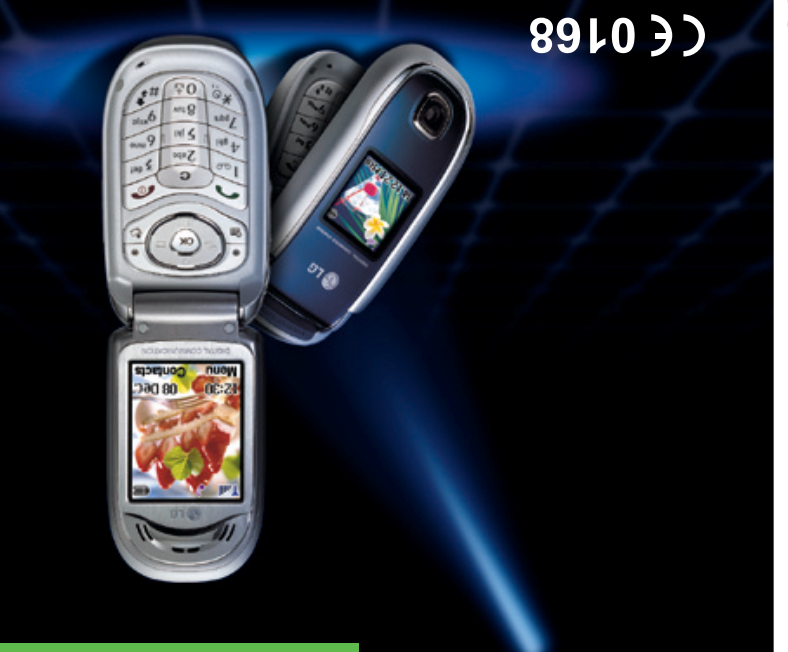

Some of contents in this manual may differ from your phone depending on the software of

the phone or your service provider.

**F2300 User Guide**

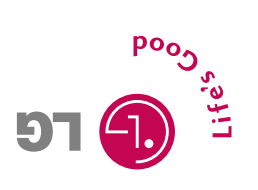

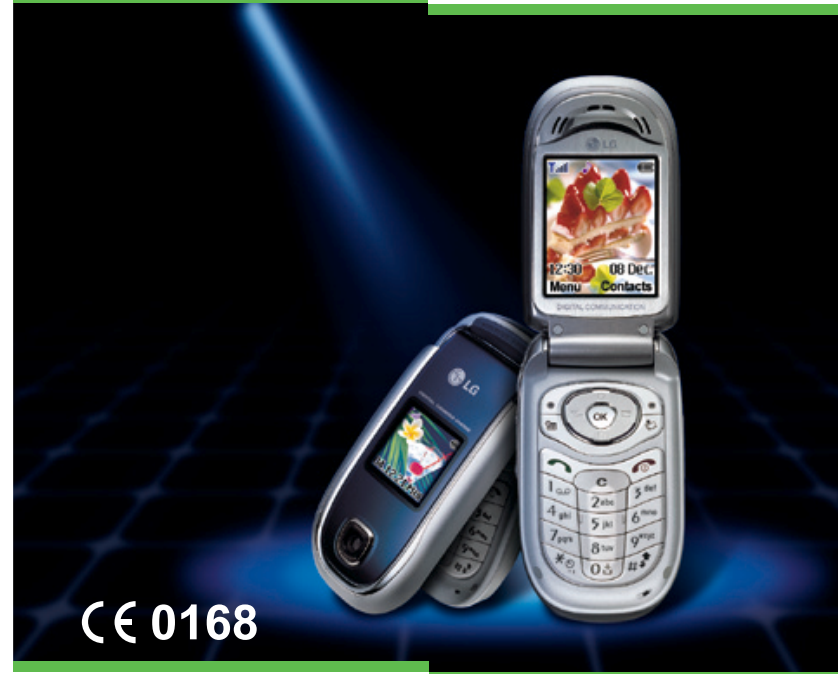

Algunos de los contenidos que aparecen en este manual podrían diferir de las opciones del teléfono dependiendo del operador.

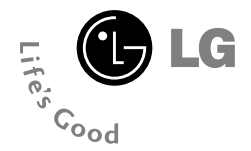

#### **F2300 MANUAL DE USUARIO - ESPAÑOL**

DEBEMOS INFORMAR A LOS USUARIOS QUE ALGUNOS DE LOS CONTENIDOS QUE APARECEN EN ESTE MANUAL PODRÍAN DIFERIR DE LAS OPCIONES DEL TELÉFONO EN FUNCIÓN DEL OPERADOR.

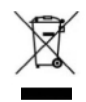

#### **Cómo deshacerse de su antiguo dispositivo**

Todos los productos eléctricos o electrónicos se deben desechar por una vía diferente al servicio municipal de recogida de basura, a través de puntos de recogida designados por el gobierno o las autoridades locales.

Si este símbolo de un contenedor con ruedas tachado aparece en un producto, significa que éste está contemplado en la directiva europea 2002/96/EC.

# **Introducción**

Felicidades por la adquisición del avanzado y compacto teléfono móvil LG F2300, diseñado para funcionar con las redes de comunicación móvil digital más avanzadas.

**MANUAL DE USUARIO** 

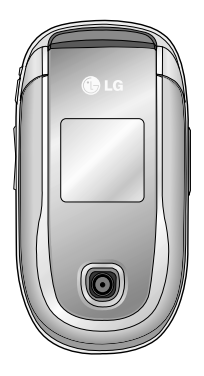

Esta guía contiene información importante sobre el uso y el funcionamiento de este teléfono. Lea toda la información atentamente para conseguir un rendimiento óptimo y evitar daños o usos inapropiados del teléfono. Cualquier cambio o modificación que no se apruebe explícitamente en esta guía, puede anular la garantía del teléfono.

# **Por su seguridad**

**F2300 MANUAL DE USUARIO**

En el manual encontrará información detallada para un uso seguro y eficaz del teléfono. Lea estas sencillas directrices y recuerde que infringir las normas puede ser peligroso o ilegal.

### **Advertencia**

- Los teléfonos móviles deben de estar desactivados dentro de un avión.
- No hable con el teléfono móvil cuando conduzca, a no ser que su coche disponga de un sistema integrado manos libres.
- No active el teléfono cerca de surtidores de gasolina, depósitos de combustible, plantas de fabricación de productos químicos, ni lugares en los que se estén realizando trabajos con explosivos.
- Use sólo las baterías y cargadores recomendados por el fabricante. El uso de otros productos puede causar desperfectos en el teléfono.
- No coja el teléfono con las manos mojadas mientras se está cargando. Podría sufrir una descarga eléctrica o dañar gravemente el teléfono.
- Mantenga el teléfono en un lugar seguro fuera del alcance de los niños. El teléfono contiene pequeñas partes desmontables que podrían causar asfixia.

### **Precaución**

- Apáguelo cuando esté en un hospital, ya que puede afectar a equipos médicos electrónicos (por ejemplo marcapasos, audífonos...)
- Algunos de los servicios descritos en este manual no son admitidos por todas las redes.
- Use sólo accesorios ORIGINALES. El uso de otros productos puede causar desperfectos en el teléfono.

n m

#### **Por su seguridad**

**6**

Ш

- Todos los radiotransmisores pueden generar interferencias en los aparatos electrónicos cercanos. También pueden generar pequeñas interferencias en televisores, radios, ordenadores, etc.
- Deseche las baterías inutilizables de acuerdo con la legislación vigente.
- No desmonte el teléfono ni la batería.

### **Directrices para un uso seguro y eficaz**

**F2300 MANUAL DE USUARIO**

### **Información sobre exposición a ondas de radio y SAR (Specific Absorption Rate, Tasa específica de absorción)**

El teléfono móvil F2300 ha sido diseñado para cumplir la normativa de seguridad válida en relación con la exposición a las ondas de radio. Esta normativa se basa en directrices científicas que incluyen márgenes de seguridad diseñados para garantizar la seguridad de todo tipo de personas, independientemente de su edad y estado de salud.

- Las directrices de exposición a ondas de radio utilizan una unidad de medición conocida como Tasa Específica de Absorción o SAR. Las pruebas de SAR se llevan a cabo utilizando un método estandarizado con el teléfono transmitiendo al nivel más alto de potencia certificado en todas las bandas de frecuencia utilizadas.
- Aunque puede haber diferencias entre los niveles de SAR de los diferentes modelos de teléfonos LG, todos han sido diseñados para ajustarse a las directrices relevantes de exposición a ondas de radio.
- El límite de SAR recomendado por la ICNIRP (International Commission on Non-Ionizing Radiation Protection, Comisión Internacional de Protección contra Radiaciones No Ionizantes), es de 2 W/kg medido sobre diez (10) gramos de tejido.
- El valor de SAR más alto para este modelo de teléfono evaluado por DASY4 para uso auditivo es de 0.988 W/kg (10g).
- Información de datos de SAR para residentes en países/regiones que han adoptado el límite SAR recomendado por el IEEE (Institute of Electrical and Electronics Engineers, Instituto de Ingenieros Eléctricos y Electrónicos), es 1,6 W/Kg sobre un (1) gramo de tejido (por ejemplo EE.UU., Canadá, Australia y Taiwán).

n m

#### **Directrices**

### **Cuidado y mantenimiento del producto**

**Advertencia: utilice sólo baterías, cargadores y accesorios aprobados para su utilización con este modelo de teléfono concreto. De lo contrario, puede quedar invalidada cualquier aprobación o garantía válida para el teléfono, lo que puede resultar peligroso.**

- No desmonte el teléfono. Si es necesario repararlo, llévelo a un técnico de servicio cualificado.
- Mantenga el teléfono alejado de electrodomésticos como la TV, la radio o el ordenador.
- Debe alejar el teléfono de fuentes de calor como radiadores u hornos.
- No lo deje caer.

- No exponga el teléfono a vibraciones mecánicas o golpes.
- El revestimiento del teléfono puede estropearse si se tapa con cubiertas de vinilo o envoltorios.
- No utilice productos químicos fuertes (como alcohol, benceno o diluyentes) ni detergentes para limpiar el teléfono que impliquen riesgo de inflamación
- No exponga esta unidad a humo o polvo excesivo.
- No coloque el teléfono cerca de tarjetas de crédito o billetes de transporte, podría afectar a la información de las bandas magnéticas.
- No golpee la pantalla con un objeto punzante, puede estropear el teléfono.
- No exponga el teléfono a líquidos o humedad.
- Utilice con cuidado los accesorios (p. ej. los auriculares).
- Si guarda el teléfono en un bolsillo o en una bolsa, compruebe que todos los conectores metálicos están tapados con los protectores de plástico que vienen de serie. Pequeñas piezas metálicas (un clip, un boli...) podrían provocar un cortocircuito en el teléfono.
- No coloque nunca el teléfono en un microondas, ya que la batería podría explotar.
- Sólo el personal autorizado deberá encargarse de la reparación del teléfono y de sus accesorios. Una instalación o reparación defectuosa podría provocar accidentes y, por tanto, invalidar la garantía.
- No utilice el teléfono si la antena está dañada. Si una antena dañada entra en contacto con la piel, podría provocar una ligera quemadura. Póngase en contacto con un centro de servicio autorizado de LG para sustituir la antena dañada.
- La etiqueta del teléfono contiene información importante de asistencia para el cliente. No la quite.

### **Funcionamiento eficaz del teléfono**

Para disfrutar de un rendimiento óptimo con un consumo de energía mínimo:

- Sujete el teléfono durante una conversación como lo haría con cualquier otro aparato telefónico. Mientras habla directamente en dirección al micrófono, incline la antena hacia arriba por encima del hombro.
- Procure no tocar la antena mientras utiliza el teléfono. Si lo hace, puede verse afectada la calidad de la llamada e incluso puede provocar que el teléfono consuma una cantidad de energía superior a la necesaria y se reduzca la duración de los tiempos de conversación y espera.
- Si su teléfono móvil admite la opción de infrarrojos, no dirija nunca el rayo de infrarrojos hacia los ojos de nadie.

n m

#### **Directrices**

### **Dispositivos electrónicos**

Todos los teléfonos móviles pueden generar interferencias que afecten a otros dispositivos electrónicos.

- No utilice su teléfono móvil cerca de aparatos médicos sin solicitar permiso. Evite colocar el teléfono cerca del marcapasos, por ejemplo, en un bolsillo situado a la altura del pecho como el bolsillo de la camisa.
- Algunos audífonos pueden verse afectados por teléfonos móviles.
- También pueden generar pequeñas interferencias en televisores, radios, ordenadores, etc.
- No lo doble, raye o exponga a electricidad estática.

### **Seguridad vial**

Compruebe las leyes y normativas locales de utilización de teléfonos móviles durante la conducción.

- No utilice el teléfono móvil mientras conduzca.
- Dedique toda su atención a la conducción.
- En caso de tener que hablar, utilice un kit de manos libres.
- Salga de la carretera y aparque antes de hacer llamadas o responderlas si las condiciones de la conducción así lo requieren.
- La energía de radiofrecuencia puede afectar a algunos sistemas electrónicos de su vehículo, como la radio del coche o el equipo de seguridad.
- Cuando conduzca, no coloque el teléfono ni el kit de manos libres cerca del airbag. Si el equipo inalámbrico no está bien instalado y el airbag se activa, puede sufrir graves lesiones.

**11**

### **Derribos**

No utilice el teléfono mientras se realizan trabajos con explosivos. Respete las restricciones y siga las normativas.

### **Entornos potencialmente explosivos**

- No utilice el teléfono en gasolineras, cerca de productos químicos o combustibles.
- No transporte o almacene explosivos, líquidos o gases inflamables en el compartimento de su vehículo donde tenga el teléfono móvil y los accesorios.

### **En aviones**

Los teléfonos móviles. pueden provocar interferencias en los aviones.

- Apague el teléfono móvil antes de embarcar.
- No lo utilice en tierra sin el permiso de la tripulación.

#### **Directrices**

**12**

### **Información y mantenimiento de la batería**

- No es necesario descargar por completo la batería antes de volver a cargarla. A diferencia de otras tecnologías de almacenamiento, no existe efecto memoria que pueda afectar al rendimiento de la batería.
- Utilice sólo las baterías y cargadores de LG. Los cargadores de LG han sido diseñados para maximizar la vida de la batería.
- No desmonte o cortocircuite la batería.
- Mantenga limpios los contactos metálicos de la batería.
- Sustituya la batería cuando deje de funcionar correctamente. La batería puede recargarse centenares de veces antes de que deba sustituirse.
- Recargue la batería si no se ha utilizado durante mucho tiempo para maximizar su funcionalidad.
- No exponga el cargador de la batería a la luz directa del sol ni lo utilice en entornos muy húmedos, como el cuarto de baño.
- No deje la batería en lugares muy fríos o muy calientes, ya que podría deteriorar su rendimiento.

#### **Directrices**

**13**

HH.

### **Servicios de red**

• Algunos de los servicios y funciones descritas en esta guía dependen de la red o de la suscripción contratada. Por lo que es posible, que no todas las opciones del menú estén disponibles en su teléfono. Consulte a su operador para obtener más información sobre sus condiciones personales.

#### **Contenidos**

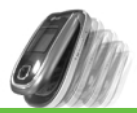

#### **F2300 MANUAL DE USUARIO**

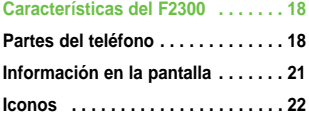

#### **Inicio . . . . . . . . . . . . . . . . . . . . . . . . 24**

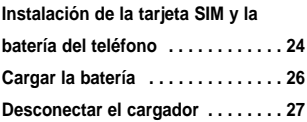

#### **Funciones generales . . . . . . . . . . . 28**

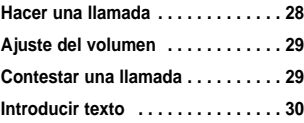

#### **Selección de funciones y**

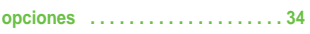

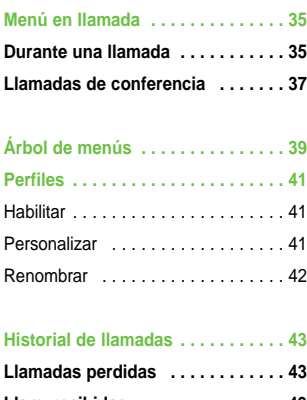

\_\_\_\_\_\_\_\_\_\_\_\_\_\_\_\_\_

**Llam. recibidas . . . . . . . . . . . . . . . 43 Llam. enviadas . . . . . . . . . . . . . . . . 44 Eliminar últimas llamadas . . . . . . . 44 Gastos de la llamada . . . . . . . . . . . 44** Duración de la llamadas . . . . . . . . . 44 Costes de la llamad . . . . . . . . . . . . . 45 Config. coste . . . . . . . . . . . . . . . . . . 45

#### **Contenidos**

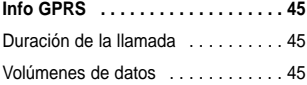

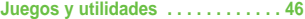

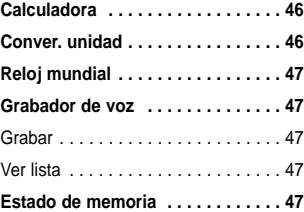

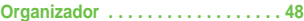

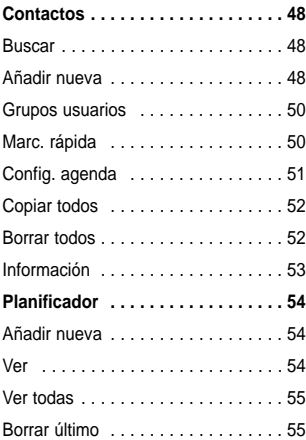

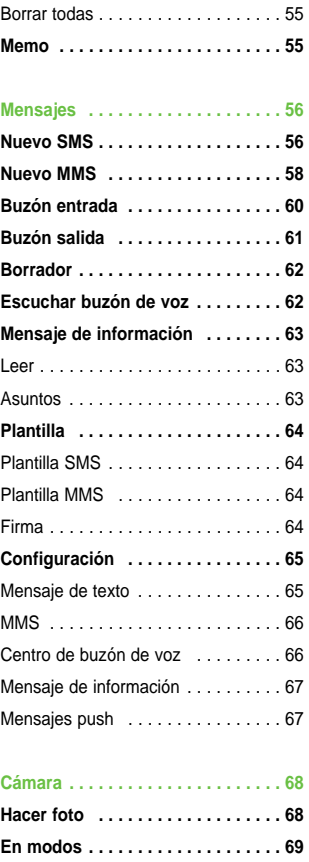

**Continuo . . . . . . . . . . . . . . . . . . . . 69**

### **Contenidos**

16

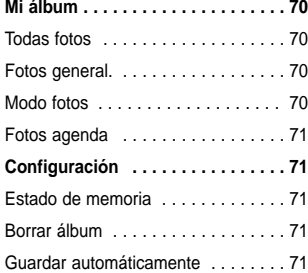

**TAP** 

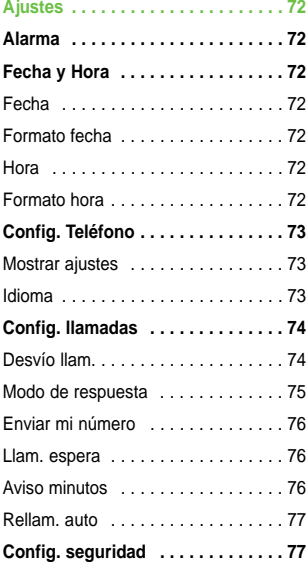

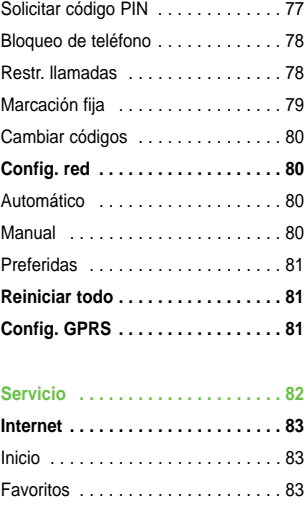

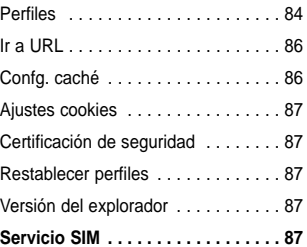

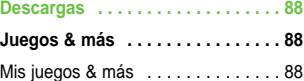

# **Contenidos** \_\_\_\_\_\_\_\_\_\_\_\_\_\_\_\_\_\_\_\_\_\_

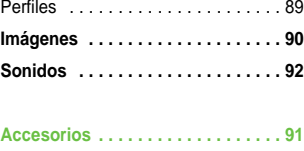

**Datos Técnicos . . . . . . . . . . . . . . . 92**

**F2300 MANUAL DE USUARIO**

### **Partes del teléfono**

- **1. Auricular**
- **2. LCD principal**
	- **Parte superior:** potencia de señal, nivel de batería y funciones variadas
	- **Parte inferior:** indicaciones de las teclas de función

#### **3. Teclas numéricas**

• **En modo de inactividad:** le permite marcar números para llamar

#### **Mantener pulsada**

- $\overline{\mathbb{C}^{\mathbb{C}}}$  Llamadas internacionales
- $\sqrt[n]{a}$  Activar menú de Centro de buzón de voz

 $\boxed{2^{**}}$  hasta  $\boxed{?^{**}}$  – Marcaciones rápidas

- **En modo de edición:** introduce números y carácteres
- **4. Micrófono**
- **5. Botones laterales**
	- **En modo de inactividad (abierto):** Volumen del teclado
	- **En modo de inactividad (cerrado):** cambia el papel tapiz de la pantalla LCD secundaria (mantener pulsado)
	- **En menú:** le permite desplazarse hacia arriba y abajo
	- **Durante una llamada:** Volumen del auricular
- **6. Tecla lateral de la cámara**
- **7. LCD secundaria**
- **8. Flash**
- **9. Lente de la cámara**

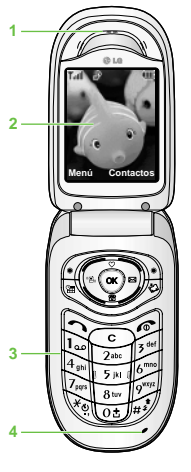

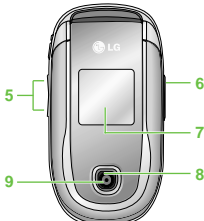

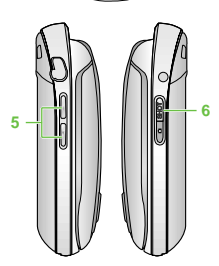

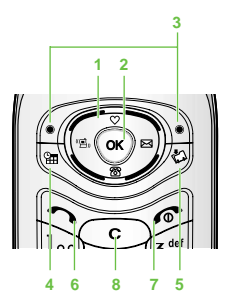

- **1. Teclas de navegación**
	- **En modo de inactividad:**
		- **Pulsar brevemente:** Lista de favoritos
		- **Pulsar brevemente:** Lista de Agenda
		- $\mathcal{C}$ **Pulsar brevemente:** Lista de mensajes
		- EC **Pulsar brevemente:** Lista de perfiles

**Mantener pulsada:** Activar/ Desactivar Modo de vibración

• **En menú:** le permite desplazarse hacia arriba y abajo

#### **2. Tecla de confirmación**

#### **3. Teclas de función**

• Estas teclas realizan las funciones indicadas en la parte inferior de la pantalla.

#### **4. Acceso directo a Organizador de agenda**

• Activa directamente el menú Organizador de agenda.

#### **5. Acceso directo a Descargas**

• **Pulsar brevemente:** menú de Lista de descargas

#### **6. Tecla Enviar**

- Le permite marcar un número de teléfono y responder a una llamada.
- **En modo de inactividad:** muestra las llamadas marcadas, recibidas y perdidas.

### **7. Tecla Fin**

- Encendido/Apagado (mantener pulsada)
- Finalizar o rechazar una llamada.

#### **8. Tecla borrar**

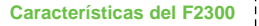

### **Parte posterior del teléfono**

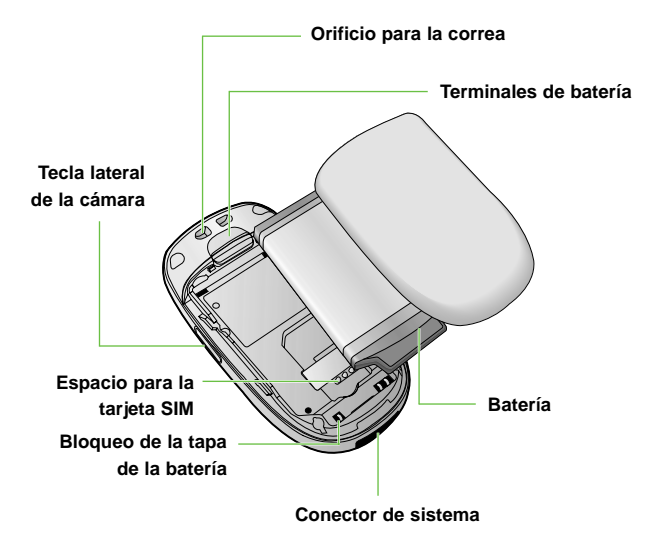

### **Información en la pantalla**

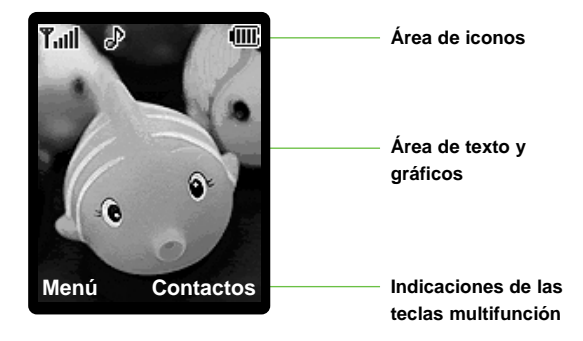

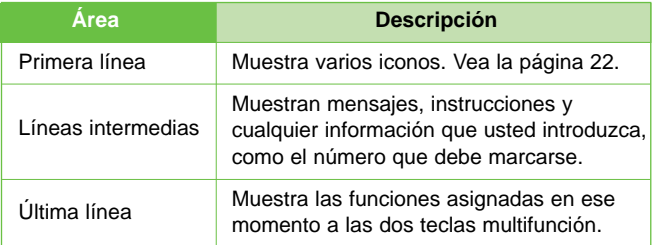

La pantalla contiene los iconos que se describen a continuación:

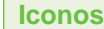

**22**

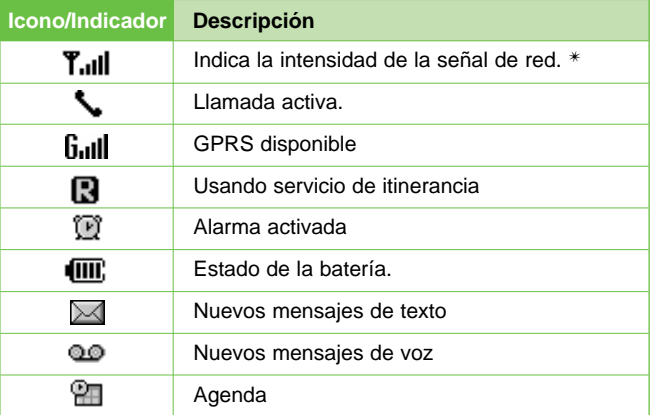

n **Nota** ✴ La calidad de la conversación puede cambiar según la cobertura. Cuando la potencia de la señal es inferior a 2 barras, es posible que se produzcan silencios, se corte la llamada o el sonido sea deficiente. Tenga en cuenta las barras de indicación de la red antes de realizar llamadas. Si no hay ninguna barra, entonces no hay cobertura. En este caso, no podrá acceder a ningún servicio de la red (llamadas, mensajes, etc.).

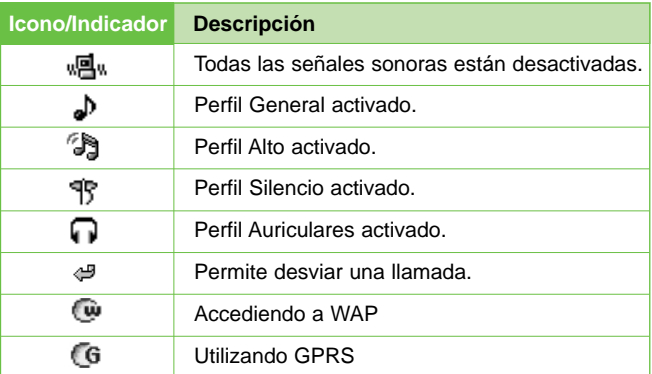

--------------

ï

# **Inicio**

### **Instalación de la tarjeta SIM y la batería del teléfono**

Antes de extraer la batería, asegúrese que el teléfono está apagado.

#### **1. Extraiga la tapa de la batería.**

**F2300 MANUAL DE USUARIO**

Pulse la pestaña de liberación de la batería y deslice la tapa de la batería hacia la parte inferior del teléfono. Extraiga la tapa de la batería.

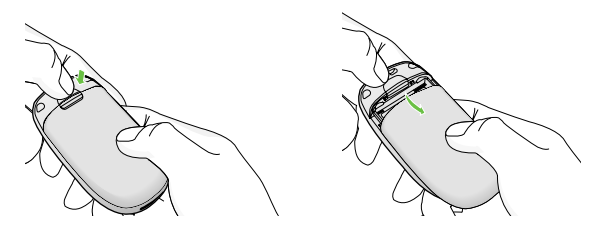

n **Nota** si extrae la batería del teléfono mientras está encendido, puede verse afectado el funcionamiento del mismo.

#### **2. Extraiga la batería.**

Sujete el borde superior de la batería y levántela del compartimento.

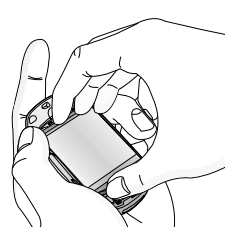

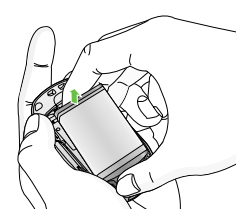

**24** - III

#### **3. Inserte la tarjeta SIM.**

Introduzca la tarjeta SIM en el soporte. Deslice la tarjeta SIM hacia el interior del soporte de la tarjeta. Asegúrese que la tarjeta SIM está bien colocada y que el área de contacto dorada de la tarjeta queda boca abajo. Para extraer la tarjeta SIM, pulse ligeramente y tire en dirección inversa.

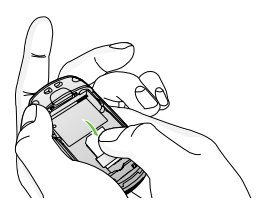

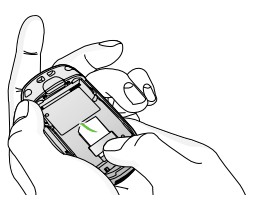

**Inicio**

Para poner la tarjeta SIM Para quitar la tarjeta SIM

**n Nota** El contacto metálico de la tarjeta SIM se puede dañar fácilmente. Maneje la tarieta con cuidado siguiendo las instrucciones proporcionadas con la tarjeta.

#### **4. Inserte la batería.**

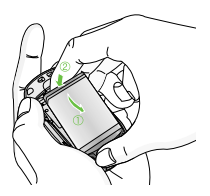

Inserte en primer lugar la parte inferior de la batería en el borde inferior del compartimento de la batería. Presione la parte superior de la batería hasta que encaje en su lugar.

#### **5. Vuelva a colocar la tapa de la batería.**

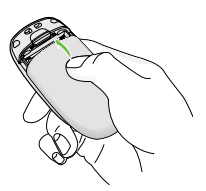

Coloque la tapa de la batería en el teléfono y deslícela hasta que quede bien colocada (se oirá un clic).

**Inicio**

### **Cargar la batería**

Para conectar el cargador suministrado debe haber instalado antes la batería.

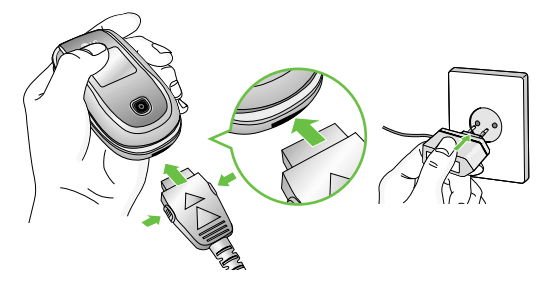

- **1.** Asegúrese de que la batería está completamente cargada antes de utilizar el teléfono.
- **2.** Con la flecha mirando hacia usted, como se muestra en la imagen, inserte el enchufe del cargador en la toma de la parte inferior del teléfono hasta que escuche un chasquido que indique que está perfectamente insertado.
- **3.** Conecte el otro extremo del cargador a la toma de alimentación eléctrica. Utilice sólo el cargador incluido en el embalaje.
- **4.** Las barras en movimiento del icono de batería se detendrán cuando haya finalizado la carga.
- **Precaución** No fuerce el conector o de lo contrario podrían resultar dañado el teléfono o el cargador.
	- Inserte el cargador de la batería en posición vertical en la toma de corriente.
	- Si tiene que cargar su batería fuera de su país, recuerde que debe verificar primero si necesita utilizar un adaptador para el enchufe para obtener la corriente adecuada.
	- No quite la batería ni la tarjeta SIM mientras está cargando el teléfono.

- Asegúrese de que ningún elemento con bordes afilados, como dientes de animales o uñas, toca la batería. Podría provocar un incendio.
- No realice ni responda llamadas mientras carga el teléfono, ya que podría producirse un cortocircuito u ocasionar una descarga eléctrica o un incendio.

**Desconectar el cargador**

Desconecte el cargador del teléfono presionando los botones laterales como se muestra en la imagen.

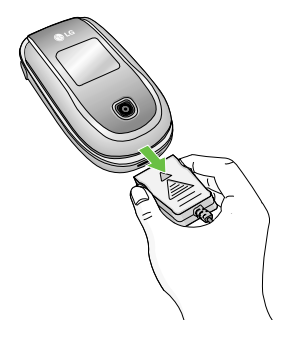

**Inicio**

## **F2300 MANUAL DE USUARIO Funciones generales**

### **Hacer una llamada**

- **1.** Asegúrese de que el teléfono esté encendido.
- **2.** Introduzca el código de país, el prefijo local y el número de teléfono al que desea llamar para que aparezca en pantalla y presione la tecla  $\circledcirc$  para borrar dígito a dígito.
	- **Presione la tecla**  $\heartsuit$  **para borrar el número entero.**
- **3.** Presione la tecla  $\leq$  para llamar al número.
- **4.** Cuando haya terminado, presione la tecla  $\leq$ .

### **Hacer una llamada con la tecla Enviar**

- **1.** Presione la tecla  $\leq$  y aparecerán los número más recientes de llamadas entrantes, salientes y perdidas.
- **2.** Seleccione el número que desea con las teclas de navegación.
- **3.** Presione la tecla  $\leq$ .

### **Hacer llamadas internacionales**

- **1.** Mantenga presionada **del prefijo internacional. El carácter** '+' puede sustituirse con el código de acceso internacional.
- **2.** Introduzca el código de país, el prefijo local y el número de teléfono al que desea llamar.
- **3.** Presione la tecla  $\leq$ .

### **Terminar una llamada**

Cuando haya terminado la llamada, presione la tecla  $\leq \epsilon$ .

### **Hacer una llamada desde la Lista de contactos**

Puede guardar los nombres y números de teléfono que utiliza con frecuencia en la tarjeta SIM o en la memoria del teléfono.

**Funciones generales**

Para marcar un número simplemente tiene que buscar un nombre en la lista de contactos. Para obtener información más detallada de la función de Lista De Contactos, consulte la página 48.

### **Ajuste del volumen**

Si desea ajustar el volumen durante una llamada, use las teclas Laterales que están en el lateral del teléfono. En modo de espera, podrá ajustar el volumen del timbre con esas mismas teclas y ajustar el volumen con las teclas laterales.

### **Contestar una llamada**

Cuando alguien le llama, el teléfono suena y parpadea el icono de teléfono en el centro de la pantalla. Si se puede identificar a la persona que llama, se mostrará su número (o su nombre, si lo tiene almacenado en el Directorio).

- **1.** Abra la tapa y presione la tecla  $\leq$  o la tecla multifunción izquierda para contestar una llamada entrante. Si se ha establecido cualquier tecla como **Modo De Respuesta** (Menú 7.4.2) puede presionar cualquier tecla para contestar una llamada excepto la tecla y la tecla  $\leq$ , multifunción derecha.
- n **Aviso** Para rechazar una llamada entrante, mantenga oprimidas las teclas Laterales del lado izquierdo del teléfono.
- **2.** Termine la llamada cerrando el teléfono o presionando la tecla  $\leq$ .
- n **Aviso** Puede contestar la llamada cuando esté usando las funciones de Directorio o cualquier otra función de menú.

#### **Funciones generales**

### **Modo de vibración (rápido)**

Se puede activar el modo de vibración manteniendo pulsada la tecla izquierda.

#### **Fuerza de la señal**

Si está dentro de un edificio, obtendrá mejor recepción si está cerca de una ventana. Puede ver la fuerza de la señal mediante el indicador de señal ( $T_{\text{all}}$ ) que está en la pantalla de su teléfono.

### **Introducir texto**

Puede introducir caracteres alfanuméricos con el teclado del teléfono. Por ejemplo, tendrá que introducir texto par almacenar un nombre en el directorio y al escribir mensajes, al crear su saludo personal o al introducir acontecimientos en el calendario.

Existen los siguientes modos para introducir texto.

n **Nota** Algunos campos sólo permiten un modo de entrada de texto (por ejemplo, un número de teléfono en los campos de la agenda).

#### **Modo T9**

Este modo le permite introducir palabras con sólo oprimir una vez la tecla por cada letra. Cada tecla del teclado tiene más de una letra. El modo T9 compara automáticamente cada pulsación con un diccionario lo que demanda muchas menos pulsaciones que el modo ABC tradicional.

#### **Modo ABC**

Este modo le permite introducir letras oprimiendo la tecla marcada con la letra correspondiente una, dos, tres o cuatro veces hasta que aparezca la letra que necesita.

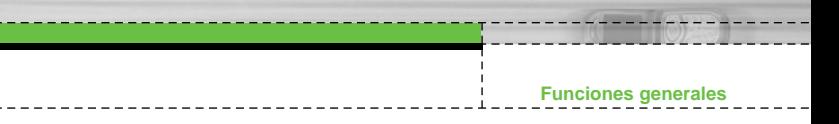

#### **Modo 123 (modo de números)**

Escriba números pulsado simplemente una vez cada tecla por número. Para cambiar al modo 123 en un campo de entrada de texto, presione la tecla  $\mathcal{F}$  hasta que aparezca el modo 123.

#### **Modo simbólico**

Este modo le permite introducir caracteres especiales.

#### **Cambio de modo de entrada de texto**

- **1.** Cuando esté en un campo que permita la introducción de caracteres, observará el indicador de modo de introducción de caracteres en la esquina superior derecha de la pantalla.
- **2.** Si desea cambiar de modo, pulsee irán apareciendo los modos disponibles

#### **Uso del Modo T9**

El modo T9 de entrada predictiva de texto le permite introducir palabras fácilmente con un mínimo de pulsaciones. Conforme va presionando cada tecla, el teléfono selecciona una letra que forme la palabra que supone que usted está escribiendo, con base en un diccionario interconstruido. Conforme se añaden otras letras, la palabra cambia en función de la tecla que usted haya oprimido.

- n **Aviso** Puede seleccionar un idioma T9 diferente desde la opción del menú o mantener pulsada la tecla . El modo T9 del teléfono está desactivado por defecto.
- **1.** Cuando está en el modo T9 de entrada predictiva de texto, empiece a introducir una palabra oprimiendo las teclas  $\boxed{2^*}$  a . Oprima cada tecla una sola vez para una letra.
	- ▶ La palabra cambia conforme se escriben las letras, por lo tanto, no preste atención a como aparece la palabra en la pantalla hasta que haya pulsado todas las teclas.
	- ] Si la palabra sigue siendo incorrecta después de haber terminado de escribirla, Presione la tecla de navegación Derecha una o más veces para recorrer por otras opciones de palabra.

**31** |

**Funciones generales**

para escribir **Home**  $\begin{bmatrix} a_{n+1} & a_{n+2} \\ a_{n+1} & a_{n+2} \end{bmatrix}$  para escribir **Home** Presione  $\boxed{A_{\text{on}}$   $\boxed{B_{\text{on}}}$   $\boxed{B_{\text{on}}}$  [la tecla de navegación de abajo] para escribir **Inme**

- ] Si la palabra deseada no está entre las opciones, agréguela usando el modo ABC.
- **2.** Introduzca toda la palabra antes de editar o borrar cualquier letra.
- **3.** Termine cada palabra con un espacio oprimiendo la tecla  $\heartsuit$ .

Para borrar letras, oprima  $\circled{c}$ . Mantenga oprimido  $\circled{c}$  para borrar varias letras.

n **Aviso** Para salir del modo de introducción de texto sin guardar lo que escribió, oprima . El teléfono regresa a la pantalla deseada.

#### **Uso del Modo ABC**

**32**

Use las teclas  $\boxed{2^m}$  a para introducir su texto.

- **1.** Presione la tecla marcada con la tecla que quiere escribir.
	- ] Una vez para la primera letra
	- **Dos veces para la segunda letra**
	- $\blacktriangleright$  Y así sucesivamente
- **2.** Para introducir un espacio, presione la tecla  $\overline{w}$  0una vez. Para borrar letras, Presione la tecla  $\odot$ . Mantenga oprimida la tecla para borrar las letras continuamente.

n **Aviso** Consulte la siguiente tabla para obtener más información sobre los caracteres de los que dispone.

**Funciones generales**

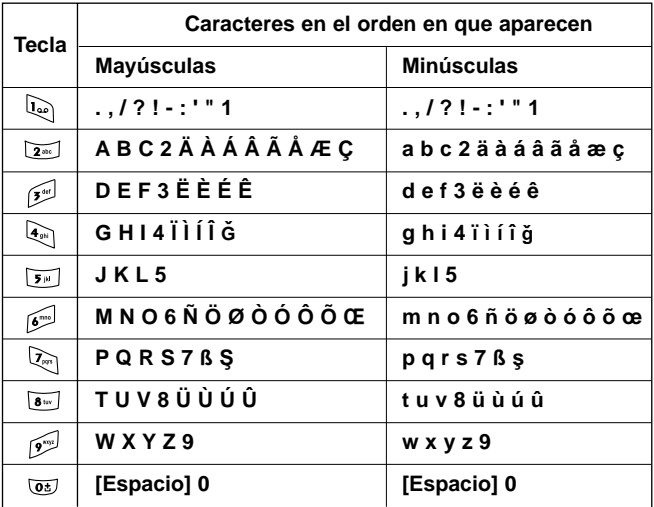

#### **Uso del Modo 123 (de números)**

El modo 123 le permite introducir números en un mensaje de texto (por ejemplo, un número telefónico).

Oprima las teclas correspondientes a los dígitos que necesita antes de cambiar manualmente de nuevo al modo de introducción de texto pertinente.

#### **Uso del Modo símbolos**

El modo símbolos le permite introducir distintos símbolos. o caracteres especiales.

Para introducir un símbolo, Presione la tecla \ \\, use las teclas de navegación para seleccionar el símbolo que desea y presione la tecla [Acept.].

**111 33** 1

### **Selección de funciones y opciones**

**MANUAL DE USUARIO** 

Su teléfono ofrece una serie de funciones que permiten personalizarlo. Estas funciones están dispuestas en los menús y sub-menús, y el usuario puede acceder a ellas utilizando las dos teclas multifunción  $\sqrt{\gamma}$   $\sqrt{\gamma}$ . Cada elemento del menú y sub-menú le permite observar y modificar la configuración de una función determinada.

Las funciones de las teclas programables varían dependiendo del contexto actual; la etiqueta, que está sobre la línea inferior de la pantalla justo encima de cada tecla, indica su función actual.

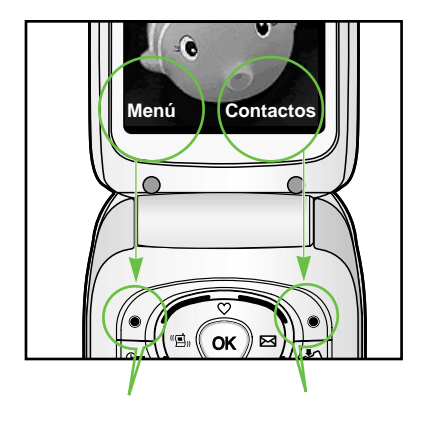

Presione la tecla multifunción izquierda para acceder al Menú disponible.

Presione la tecla multifunción derecha para acceder al Menú disponible

# **Menú en llamada**

**F2300 MANUAL DE USUARIO**

El teléfono le proporciona varias funciones de control que puede emplear durante una llamada. Para acceder a estas funciones durante una llamada, presione la tecla multifunción izquierda [Opcs].

### **Durante una llamada**

El menú que aparece en la pantalla del teléfono durante una llamada es distinto del menú principal predeterminado al que se llega desde la pantalla de modo en espera. Las opciones posibles son las siguientes

### **Hacer una segunda llamada (Depende de la red)**

Puede recuperar del Directorio un número que desee marcar para hacer una segunda llamada. Pulse la tecla de función derecha y seleccione Contactos.

### **Alternar entre dos llamadas**

Para alternar entre dos llamadas, pulse la tecla  $\Diamond$  o la tecla de función derecha y seleccione Cambiar.

### **Contestar una llamada entrante**

Para contestar una llamada entrante cuando esté sonando el teléfono, sólo debe oprimir la tecla  $\Diamond$ . El teléfono también puede advertirle de que hay una llamada entrante cuando ya tenga una llamada en curso, a través de un pitido en el auricular y una señal en la pantalla. Esta función, que se conoce como **Llam. Espera**, sólo estará disponible si la admite su operador de red. Para obtener detalles sobre cómo activarlo y desactivarlo, vea **Llam. Espera**. (Menú 7.4.4).

Si está activada la Llamada en espera, puede poner en espera la primera llamada y contestar la segunda presionando  $\mathbb{R}$ .

**Menú en llamada**

### **Rechazar una llamada entrante**

Cuando no tenga una llamada en curso, puede rechazar una llamada entrante sin contestarla sencillamente oprimiendo la tecla  $\leqslant$ .

Durante una llamada, puede rechazar una llamada entrante oprimiendo la tecla  $\leq 0$ .

### **Desactivar el micrófono**

Para desactivar el micrófono durante una llamada pulse la tecla [Opcs.] y luego seleccione **Silencio**. Para que el teléfono vuelva a tener sonido pulse la tecla [Con sonido].

Si el teléfono tiene desactivado el micrófono, la persona que le llama no podrá oírle, pero usted si a ella.

### **Tonos DTMF durante una llamada**

Para activar los tonos DTMF durante una llamada (por ejemplo para utilizar el teléfono con una centralita automatizada) pulse la tecla [Opciones] y luego Enviar DTMF Activar DTMF. Seleccione Desactivar DTMF para deshabilitar los tonos DTMF. Por defecto, los tonos DTMF suelen estar activados.

**36**

#### **Menú en llamada**

### **Llamadas de conferencia**

El servicio de conferencia le proporciona la capacidad de tener una conversación simultánea con más de una persona, si su proveedor de servicio de red ofrece esta función. Sólo se puede establecer una llamada de conferencia cuando tiene una llamada activa y una en espera, y ambas han sido respondidas. Una vez que se establece una llamada de conferencia, la persona que la estableció puede agregar llamadas, desconectarlas o separarlas (es decir, eliminarlas de la llamada de conferencia pero dejándolas conectadas a usted). Estas opciones están disponibles desde el menú En llamada. El máximo número de participantes en una llamada de conferencia son cinco. Una vez iniciada, usted controla la llamada de conferencia y sólo usted puede agregarle llamadas.

### **Hacer una segunda llamada**

Puede hacer un a segunda cuando ya tenga una llamada en curso. Para ello, introduzca el segundo número y oprima  $\Diamond$ . Cuando se conecta la segunda llamada, la primera se pone en reserva automáticamente. Puede alternar entre las llamadas seleccionando la tecla  $\Im$ .

### **Configuración de una llamada de conferencia**

Para establecer una conferencia, ponga una llamada en espera y, con la otra llamada activa, Presione la tecla suave izquierda y seleccione el menú Unirse de Llamada de conferencia.

### **Poner en espera una llamada de conferencia**

Si no, pulse la tecla de función izquierda [Opciones] y seleccione Conferencia/Retener todas. Las llamadas quedarán en espera y permanecerán conectadas. Para volver al modo de conferencia, pulse la tecla multifunción izquierda [Opciones] y luego Conferencia.
**Menú en llamada**

**38**

### **Añadir llamadas a la llamada de conferencia**

Para agregar una llamada a una conferencia en curso, Presione la tecla multifunción izquierda y después seleccione el menú Unirse de Llamada de conferencia.

### **Una llamada privada en una llamada de conferencia**

Para mantener una llamada privada con un participante de una llamada de conferencia, muestre en la pantalla el número de la persona con la que quiere hablar, seleccione la tecla suave izquierda. Seleccione el menú Privado de Llamada de conferencia para poner en espera a todos los demás participantes.

### **Terminar una llamada de conferencia**

En una llamada de conferencia, se puede desconectar a la persona que se muestra en pantalla oprimiendo la tecla  $\leqslant$ .

# **Árbol de menús**

**F2300 MANUAL DE USUARIO**

#### **1 Perfiles**

- 1 Sólo vibrac.
- 2 Silencio
- 3 General
- 4 Fuerte
- 5 Auriculares

#### **4 Organizador**

- 1 Contactos
- 2 Planificador
- 3 Memo

#### **2 Historial de llamadas**

- 1 Llamadas perdidas
- 2 Llam. recibidas
- 3 Llam. enviadas
- 4 Eliminar últimas llamadas
- 5 Gastos de la llamada
- 6 Info GPRS

#### **5 Mensajes**

- 1 Nuevo SMS
- 2 Nuevo MMS
- 3 Buzón entrada
- 4 Buzón salida
- 5 Borrador
- 6 Escuchar buzón de voz
- 7 Mensaje de información
- 8 Plantilla
- 9 Configuración

#### **3 Juegos y utilidades**

- 1 Calculadora
- 2 Conver. unidad
- 3 Reloj mundial
- 4 Grabador de voz
- 5 Estado de memoria

#### **6 Cámara**

- 1 Hacer foto
- 2 En modos
- 3 Continuo
- 4 Mi álbum
- 5 Configuración

**THE 39**

### **Árbol de menús**

#### **7 Ajustes**

- 1 Alarma
- 2 Fecha y Hora
- 3 Config. Teléfono
- 4 Config. llamadas
- 5 Config. seguridad
- 6 Config. red
- 7 Reiniciar todo
- 8 Config. GPRS

#### **9 Descargas**

- 1 Juegos & más
- 2 Imágenes
- 3 Sonidos

### **8 Servicio**

1 Internet

**40**

2 Servicio SIM

# **Perfiles**

En el menú Perfiles puede ajustar y personalizar los tonos del teléfono para diferentes situaciones, entornos o grupos de

**Menú 1**

usuarios. Hay seis perfiles predeterminados: **Sólo vibrac.**, **Silencio**, **General**, **Fuerte** y **Auriculares**. Cada perfil puede personalizarse. Pulse la tecla de función izquierda [Menú] y seleccione Perfiles con las teclas de navegación hacia arriba/abajo.

# **Habilitar** Menú 1.x.1

**1.** Aparece un listado de perfiles.

**F2300 MANUAL DE USUARIO**

- **2.** En la lista Perfiles, desplácese hasta el perfil que desea activar y pulse la tecla de función izquierda (6 [Selec.] o la tecla OK.
- **3.** A continuación, seleccione Activar.

# **Personalizar** Menú 1.x.2

Desplácese hasta el perfil deseado en la lista Perfiles. Después de pulsar la tecla de función izquierda  $\mathcal{F}$  o la tecla OK, seleccione Personalizar. Se abrirá la opción de configuración de perfil, pudiendo personalizar las siguientes opciones.

- ] **Tipo de alerta de llamada:** establece el tipo de alerta para llamadas entrantes.
- ] **Tono de timbre:** selecciona el tono de timbre deseado de la lista.
- ] **Vol. timbre:** establece el volumen del timbre de llamada.
- ] **Alerta mens.:** establece el tipo de alerta para los mensajes.
- ] **Tono de mensaje:** selecciona el timbre de alerta de los mensajes.
- ] **Tono del teclado:** selecciona el tono deseado del teclado.
- ] **Volumen de teclado:** establece el volumen del tono del teclado.
- ] **Tono de tapa:** permite establecer el tono de tapa según el entorno.

**41**

#### **Perfiles**

- ] **Vol efectos sonido:** establece el volumen de los efectos de sonido.
- ] **Vol enc y apag:** establece el volumen del tono de timbre al encender o apagar el teléfono.
- ] **Resp. autom.:** Esta función sólo se puede activar si el teléfono está conectado a los auriculares.
	- **Desactivado:** El teléfono no responderá automáticamente.
	- **Después de 5 seg.:** El teléfono responderá automáticamente después de 5 segundos.
	- **Después 10 seg.:** El teléfono responderá automáticamente después de 10 segundos.

#### **Renombrar** Menú 1.x.3

Puede cambiar el nombre de un perfil y asignarle el nombre que desee.

- n **Nota** No se pueden cambiar los nombres de los perfiles Sólo vibración, Silencio y Auriculares.
- **1.** Para cambiar el nombre de un perfil, desplácese hasta el perfil en cuestión de la lista de perfiles y, después de pulsar la tecla de función izquierda  $\curvearrowright$  o la tecla OK, seleccione Cambiar nombre.
- **2.** Introduzca el nombre deseado y pulse la tecla OK o la tecla de función izquierda  $\sqrt{C}$  [OK].

**42**

#### **Historial de llamadas Menú 2**

**F2300 MANUAL DE USUARIO**

Puede comprobar el registro de llamadas Perdidas, recibidas y enviadas sólo si la red admite la Identificación de línea de llamada (ILL) dentro del área de servicio.

El número y nombre (si están disponibles) se muestran junto con la fecha y hora en que se hizo la llamada. También puede ver los tiempos.

# **Llamadas perdidas Menú 2.1**

Esta opción le permite ver las últimas 10 llamadas no contestadas. También puede:

- Ver el número si está disponible, y llamar a él o guardarlo en el directorio
- Introducir un nuevo nombre para el número y guardar ambos en el directorio
- Enviar un mensaje a este número
- Borrar la llamada de la lista

# **Llam. recibidas Menú 2.2**

Esta opción le permite ver las últimas 10 llamadas entrantes. También puede:

- Ver el número si está disponible, y llamar a él o guardarlo en el directorio
- Introducir un nuevo nombre para el número y guardar ambos en el directorio
- Enviar un mensaje a este número
- Borrar la llamada de la lista

#### **Historial de llamadas**

# **Llam. enviadas Menú 2.3**

Esta opción le permite ver las últimas 20 llamadas salientes (realizadas o intentadas). También puede:

- Ver el número si está disponible, y llamar a él o guardarlo en el directorio
- Introducir un nuevo nombre para el número y guarde ambos en el directorio
- Enviar un mensaje a este número
- Borrar la llamada de la lista

Le permite borrar listas de **Llamadas perdidas** y **Llam. recibidas**. Puede borrar listas de **Llam. enviadas** y **Todas llam**. de una vez.

**Eliminar últimas llamadas Menú 2.4** 

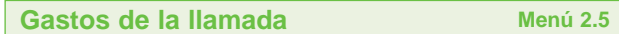

# **Duración de la llamada** Menú 2.5.1

Le permite ver la duración de sus llamadas entrantes y salientes. También puede restaurar los tiempos de llamadas. Están disponibles los siguientes cronómetros:

- ] **Última llam.:** Duración de la última llamada.
- **Todas llam.:** Duración total de todas las llamadas realizadas v recibidas desde que se restauró por última vez el cronómetro.
- ] **Llam. recibidas:** Duración de las llamadas entrantes.
- ] **Llam. enviadas:** Duración de las llamadas salientes.
- ] **Restablecer:** Le permite eliminar la duración de todas las llamadas oprimiendo la tecla multifunción izquierda [Sí].

**Historial de llamadas**

# **Costes de la llamada** Menú 2.5.2

Esta función le permite comprobar el coste de la última llamada, de todas las llamadas y el coste restante. Para restablecer el coste se le pedirá que introduzca el código PIN2.

### **Config. coste** Menú 2.5.3 **(depende de la tarjeta SIM)**

] **Establ. tarifa:** Puede establecer el tipo de moneda y el precio por unidad. Póngase en contacto con los proveedores de servicios para obtener los precios por unidad. Para seleccionar la moneda o unidad en este menú, debe introducir el código PIN2.

- ] **Def. crédito:** Este servicio de red le permite establecer un límite para el coste de las llamadas por unidades de gasto seleccionadas. Si selecciona **Leer**, se muestra el número de unidades restantes. Si selecciona **Cambiar**, puede cambiar el límite del gasto.
- ] **Mostr. auto:** Este servicio de red le permite ver automáticamente el coste de las últimas llamadas. Si está establecido en **Activ.**, puede ver el coste de la última llamada al finalizar la llamada.

**Info GPRS Menú 2.6** 

Puede comprobar la cantidad de datos transferidos por la red mediante GPRS. Además, puede ver cuánto tiempo está en línea.

### **Duración de la llamada** Menú 2.6.1

Puede ver la duración de la última llamada y de Todas las llamadas, así como restaurar los contadores de tiempo.

# **Volúmenes de datos** Menú 2.6.2

Puede comprobar los volúmenes de datos Enviados, Recibidos o Todos y Restaurar todos.

**111 45** 

# **F2300 MANUAL DE USUARIO Juegos y utilidades** Menú 3

**Calculadora Menú 3.1** 

La calculadora contiene las funciones estándar: +, –, x, ÷ (**suma**, **resta**, **multiplicación** y **división**).

- **1.** Introduzca los números pulsando las teclas numéricas.
- **2.** Utilice una tecla de navegación para seleccionar un signo de cálculo.
- **3.** Luego, introduzca los números.
- **4.** Pulse  $\curvearrowright$  [Resul.] para ver el resultado.
- **5.** Pulse  $\sqrt{\phantom{a}}$  [Borrar] o introduzca números para repetir el procedimiento anterior.
- **6.** Para salir de la **Calculadora**, pulse  $\sqrt{ }$  [Volver].
- **n** Nota Utilice las teclas para borrar cualquier número o signo. Si pulsa la tecla / puede introducir un número negativo. Si pulsa la tecla , puede introducir también un número decimal.

# **Conver. unidad Menú 3.2**

Permite convertir cualquier medida en la unidad que desee. Hay cuatro tipos de medidas: **Longitud**, **Area**, **Peso** y **Volumen**.

- **1.** Para seleccionar uno de los cuatro tipos de medidas pulse la tecla  $\curvearrowright$  [Unidad].
- **2.** Seleccione el valor estándar con  $(0, 0)$ .
- **3.** Elija la unidad que desea convertir con  $\curvearrowright$   $\vee$   $\vee$ .
- **4.** Puede comprobar el valor convertido de la unidad que desee. Para introducir un número decimal pulse

#### **Juegos y utilidades**

# **Reloj mundial Menú 3.3**

Puede ver los relojes de las principales ciudades del mundo.

- **1.** Seleccione la ciudad que pertenece al huso horario con las teclas  $\mathcal{F}(y)$ .
- **2.** Para establecer la hora actual de una ciudad seleccionada pulse  $\curvearrowleft$  [Conf.].

La función de notas de voz le permite grabar hasta 10 mensajes de voz con una duración máxima de 15 segundos.

# **Grabar** Menú 3.4.1

Puede grabar notas de voz en el menú Grabador de voz.

- **1.** Una vez iniciada la grabación, se muestra el mensaje Grabando y el tiempo restante.
- **2.** Si desea finalizar la grabación, pulse ( Guardar].
- **3.** Escriba el título de la nota de voz y pulse  $\sqrt{\ }$  [Aceptar].

### **Ver lista** Menú 3.4.2

El teléfono muestra la lista de notas de voz. Puede seleccionar **Reproducir** y **Eliminar** una nota de voz grabada.

# **Estado de memoria Menú 3.5**

Le permite comprobar el espacio libre y la memoria utilizada en uno de los apartado.

**Grabador de voz Menú 3.4** 

# **Organizador Menú 4**

**F2300 MANUAL DE USUARIO**

**Contactos Menú 4.1** 

**n Nota** En modo de espera, pulse la tecla de función derecha [Contactos] para acceder directamente.

**Buscar** Menú 4.1.1

### **(llamadas a partir de agenda)**

- **1.** Seleccione **Buscar** pulsando la tecla de función izquierda [Selec.] o la tecla [OK].
- **2.** Introduzca el nombre que desea buscar o seleccione la tecla de función izquierda  $\sqrt{\phantom{a}}$  [Lista] para ver toda la lista de la agenda.
- n **Nota** Puede realizar una búsqueda instantánea si escribe la primera letra del nombre o número que desea buscar.
- **3.** Si desea editar, eliminar o copiar una entrada o agregar voz a una entrada, seleccione  $\sqrt{\phantom{a}}$  [Opcs.] y aparecerá el siguiente menú:
- ] **Editar:** Puede editar el nombre, el número, el grupo, el carácter y la imagen pulsando las teclas de navegación.
- ] **Nuevo SMS/MMS :** Después de haber encontrado el número que desea, puede enviar un SMS/MMS mensaje al número seleccionado.
- ] **Copiar :** Le permite copiar una entrada de la tarjeta SIM al teléfono o del teléfono a la tarjeta SIM.
- ] **Núm. principal:** Le permite seleccionar el número de móvil, particular o de trabajo que utilice con más frecuencia. Después de establecer esta opción, el número principal se mostrará en primer lugar cuando realice una búsqueda.
- ] **Borrar:** Le permite eliminar una entrada.

#### **48**

# **Añadir nueva Menú 4.1.2**

**49**

Le permite agregar una entrada a la agenda.

La memoria del teléfono tiene una capacidad de 200 entradas, mientras que la capacidad de la memoria de la tarjeta SIM depende del proveedor del servicio.

Podrá escribir hasta 20 caracteres por nombre en la memoria del teléfono, mientras que en la tarjeta SIM, el número de caracteres dependerá de la tarjeta.

- **1.** Seleccione Añadir nueva pulsando la tecla de función izquierda  $\widetilde{\mathcal{F}}$  [Selec.] o la tecla [OK].
- **2.** Seleccione la memoria que desea guardar: **SIM** o **Teléfono**. Si establece la memoria del Teléfono, seleccione el número que desea fijar como número principal.
	- **a.** Pulse  $\curvearrowleft$  [Aceptar] para introducir un nombre.
	- **b.** Pulse  $\mathcal{F}$  [Aceptar] y luego puede escribir un número.
	- **c.** Pulse  $\curvearrowleft$  [Aceptar].
	- **d.** Puede establecer un grupo para la entrada si pulsa  $(0, 0)$ :
	- **e.** Puede establecer un carácter para la entrada si pulsa  $\curvearrowright$ ,  $\mathcal{Y}, \mathcal{F}, \mathcal{F}$ .

#### **Organizador**

### **Grupos usuarios** Menú 4.1.3

Puede crear hasta 7 grupos con 20 miembros cada uno.

- ] **Lista miembros:** Muestra los miembros del grupo que ha seleccionado.
- ] **Melodía de grupo:** Le permite seleccionar un tono de timbre para las llamadas de los miembros del grupo.
- ] **Icono grupo:** Le permite seleccionar el icono asociado al grupo.
- ] **Añada miembro:** Le permite agregar miembros al grupo (hasta un máximo de 20).
- ] **Borrar miembro:** Le permite eliminar un miembro de la lista de miembros del grupo. No obstante, el nombre y el número seguirán presentes en la agenda.
- ] **Renombrar:** Le permite cambiar el nombre de un grupo.

#### **Marc. rápida** Menú 4.1.4

Puede asignar cualquiera de las teclas, <u>a</u> a  $\mathbb{R}^2$ , a una entrada de la lista de nombres. Si pulsa esta tecla podrá llamar directamente.

- **1.** Abra primero la agenda pulsando (Contactos) en en el modo de espera
- **2.** Desplácese a Marc. rápida y luego pulse (6. Selec.].
- **3.** Si desea agregar un número a Marcación rápida, seleccione **<Está vacío>** y a continuación, busque el nombre en la agenda.
- **4.** Seleccione un nombre asignado a una marcación rápida y elija **Cambiar** o **Borrar** para editar el nombre.

# **Config. agenda** Menú 4.1.5

**51**

- **1.** Pulse  $\sum$  [Contactos] en en el modo de espera.
- **2.** Desplácese a **Config. agenda** y luego pulse (<a>
(Selec.]</a>.

### ] **Config. memoria**

Desplácese a **Config. memoria** y luego pulse ( Selec.].

- Si selecciona **Variable**, al agregar una entrada, el teléfono le pedirá que indique la ubicación de almacenamiento.
- Si selecciona **SIM** o **Teléfono**, el teléfono almacenará una entrada en la tarjeta SIM o en el teléfono.

### ] **Buscar por**

Desplácese a **Buscar por** y luego pulse (67 [Selec.].

- Si selecciona **Variable**, el teléfono le preguntará cómo realizar la búsqueda.
- Si selecciona **Nombre** o **Número**, el teléfono buscará una entrada por nombre o por número.

### ] **Ver opciones**

Desplácese a **Ver opciones** y, luego pulse (6 [Selec.].

- **Sólo nombre:** Establece la lista de la agenda para que sólo aparezca el nombre.
- **Con fotos:** Establece la lista de la agenda con información sobre el carácter y la fotografía.
- **Nombre y número:** Establece la lista de la agenda para que muestre el nombre y el número.

**Organizador**

# **Copiar todos** Menú 4.1.6

Puede copiar o mover entradas de la memoria de la tarjeta SIM a la memoria del teléfono y viceversa.

- **1.** Abra primero la agenda pulsando (Contactos) en en el modo de espera.
- **2.** Desplácese a Copiar todos y luego pulse (6) [Selec.] para acceder a este menú.
	- **SIM a teléfono:** Le permite copiar de la tarjeta SIM a la memoria del teléfono.
	- **Teléf. a SIM:** Le permite copiar de la memoria del teléfono a la tarjeta SIM.
- **3.** Puede ver los siguientes submenús.
	- **Conservar original:** Al copiar, se conserva el número de marcación original.
	- **Borrar original:** Al copiar, se borra el número de marcación original.

# **Borrar todos** Menú 4.1.7

**52**

Puede eliminar todas las entradas en la tarjeta SIM y el teléfono. Para esta función, es necesario introducir el código de seguridad.

- **1.** Pulse **1.** [contactos] en el modo de inactividad y seleccione Borrar todos. A continuación, pulse  $\curvearrowright$  [Selec.].
- **2.** Luego, seleccione la memoria que desea borrar.
- **3.** Introduzca el código de seguridad y pulse  $\sqrt{\phantom{a}}$  [Aceptar] o  $\sqrt{\phantom{a}}$ [Volver].

# **Información Menú** 4.1.8

#### ] **Nº marc. serv.**

Permite acceder a la lista de servicios proporcionada por el operador de la red (si los admite la tarjeta SIM).

- **1.** Pulse  $\sum$  [contactos] en el modo de espera y seleccione **Información** pulsando.
- **2.** Desplácese a **Número marcación servicio** y luego pulse [Selec.] para acceder a la función.
- **3.** Se mostrarán los nombres de los servicios disponibles.
- **4.** Utilice  $\curvearrowright y \vee y$  para seleccionar un servicio. Pulses  $\odot$  [Enviar].

#### ] **Estado de memoria**

Esta función le permite ver las entradas libres y en uso de la agenda.

- **1.** Abra primero la agenda pulsando  $\rightarrow$  [contactos] en el modo de inactividad. Seleccione **Información** pulsando [Selec.].
- **2.** Desplácese a **Estado de memoria** y luego pulse  $\mathcal{F}$  [OK].

### ] **Lista de número propio (depende de la tarjeta SIM)**

Permite guardar el número de teléfono de su tarjeta SIM.

#### **Organizador**

# **Planificador Menú 4.2**

Al acceder a este menú aparece un calendario. En la parte superior de la pantalla hay varias secciones destinadas a la fecha. Cada vez que cambie la fecha, se actualizará el calendario según la fecha correspondiente.

Se utilizará un curso cuadrado para buscar un día en concreto. Si ve una barra inferior en el calendario significa que ese día tiene una nota o entrada de calendario. Esta función le ayuda a recordar sus entradas de calendario y notas. El teléfono emitirá un tono de alarma si establece esta función para la nota.

Para cambiar el día, mes y año:

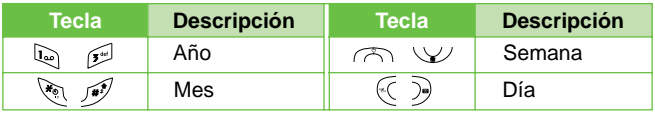

En el modo de planificación, pulse la tecla de función izquierda  $\mathcal{C}$ [Opciones] y proceda del siguiente modo;

# **Añadir nueva** Menú 4.2.1

Permite añadir un nuevo plan y una nueva nota para el día seleccionado. Puede almacenar hasta 20 notas. Introduzca el asunto y luego seleccione la tecla de función izquierda  $\mathcal{F}$  [OK]. Introduzca la información apropiada; Hora, Repetición y Alarma.

**Ver** Menú 4.2.2

Permite ver todos los planes y notas del día seleccionado. Utilice  $\circ$  v  $\vee$  para desplazarse por las listas de notas. Si establece una alarma para la nota, se mostrará el icono de alarma.

Si desea ver la nota con detalles, pulse la tecla de función izquierda  $\sqrt{S}$  [Selec.]. Pulse la tecla de función izquierda  $\sqrt{S}$ [Opcs.] para eliminar y editar la nota seleccionada.

**54**

# **Ver todas** Menú 4.2.3

Muestra las notas establecidas para todos los días. Utilice  $\curvearrowright y$  $\vee$  para desplazarse por las listas de notas. Si desea ver la nota con detalles, pulse la tecla de función izquierda  $\mathcal{F}$  [Selec.].

# **Borrar último** Menú 4.2.4

Le permite eliminar la última entrada de calendario notificada.

# **Borrar todas** Menú 4.2.5

Le permite eliminar todas las notas.

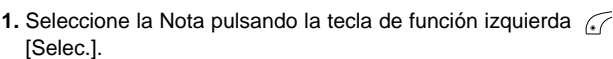

- **2.** Si estuviera vacío, añada una nueva pulsando la tecla de función izquierda  $\curvearrowleft$  [Añadir].
- **3.** Introduzca la nota y luego pulse  $\sqrt{\phantom{a}}$  [Aceptar].
- **Nota** Si desea cambiar el modo de entrada de texto, pulse la tecla  $\mathscr{F}$ .

**Memo Memo Memo Memo Memo Memo Memo Memo Memo Memo Memo** 

# **Mensajes Menú 5**

Este menú incluye funciones relacionadas con SMS (Servicio de mensajes cortos), MMS (Servicio de mensajes multimedia), buzón de voz y mensajes del servicio de red.

# **Nuevo SMS Menú 5.1**

Le permite escribir y editar mensajes de texto.

**F2300 MANUAL DE USUARIO**

- **1.** Acceda al menú Mensajes pulsando 66 ISelec.].
- **2.** Si desea escribir un mensaje nuevo, seleccione **Nuevo SMS**.
- **3.** Para que la escritura del texto sea más sencilla, utilice T9.
- **4.** Pulse [Insertar] para adjuntarle elementos.
- **5.** Si desea establecer opciones para el texto o aplicarle algún tipo de estilo a la escritura, pulse  $\sqrt{\phantom{a}}$  [Opcs.].
- n **Nota** Si el teléfono es compatible con EMS versión 5, podrá enviar imágenes en color, sonido, estilos de texto, etc. Sin embargo, tal vez el destinatario del mensaje no pueda recibir imágenes, sonidos o estilos de estilo si utiliza un teléfono que no admite estas opciones aunque se hayan enviado correctamente.

#### **Insertar**

- ] **Símbolo:** Le permite agregar caracteres especiales.
- ] **Fotos:** Permite insertar imágenes predeterminadas o almacenadas en Mis imágenes.
- ] **Sonidos:** Le permite insertar sonidos/melodías.
- ] **Plantillas SMS:** Le permite usar **Plantillas de texto** ya creadas en el teléfono.
- ] **Contactos:** Le permite agregar números de teléfono o direcciones de correo electrónico a la agenda.
- ] **Firma:** Le permite agregar información de contacto al mensaje.

**57**

#### **Opcs.**

- **Enviar:** Envía los mensajes.
	- **1.** Escriba el número del destinatario.
	- **2.** Pulse la tecla  $\vee\vee$  para agregar más destinatarios.
	- **3.** Puede agregar números de teléfono a la agenda.
	- 4. Pulse  $\mathcal{C}$  después de escribir el número.

Todos los mensajes se guardarán automáticamente en la carpeta de la bandeja de salida, incluso cuando falle el envío.

- ] **Guardar:** Almacena los mensajes en la bandeja de salida.
- ] **Fuente:** Le permite seleccionar el **Tamaño** y el **Estilo** de la fuente que usará para escribir el mensaje.
- ] **Color:** Le permite seleccionar el **Color** del texto y el fondo.
- ] **Alineación:** Le permite alinear el contenido del mensaje **Derecha**, **Centro** o **Izquierda**.
- ] **Agregar diccionario T9:** Le permite agregar nuevas palabras. Este menú sólo se puede ver si el modo de edición es **Predictivo (T9Abc/T9abc/T9ABC)**.
- ] **Idiomas T9:** Puede cambiar el idioma del texto predictivo T9.
- ] **Salir:** Si pulsa **Salir** mientras esta escribiendo un mensaje, finalizará la escritura y volverá al menú **Mensajes**. El mensaje que estaba escribiendo no será guardado.

# **Nuevo MMS Menú 5.2**

Puede escribir y editar mensajes multimedia.

- **1.** Acceda al menú Mensajes pulsando (6 [Selec.].
- **2.** Si desea escribir un mensaje nuevo, seleccione **Nuevo MMS**.
- **3.** Puede crear un mensaje nuevo o seleccionar una de las plantillas de mensajes multimedia ya creadas.
- **4.** Pulse Insertar y seleccione Símbolo, Foto, Hacer foto, Imagen, Sonido, Nota de voz o Plantillas de texto para insertar los elementos correspondientes.

#### **Opcs.**

- ] **Enviar:** Le permite enviar mensajes multimedia a varios destinatarios, establecer la prioridad de los mensajes y, enviarlos más tarde.
- n **Nota**  Todos los mensajes se guardarán automáticamente en la carpeta de la bandeja de salida, incluso cuando falle el envío.
	- Consulte al proveedor de servicios para saber si el servicio de prioridad está disponible.
- **Previsualizar:** Le permite previsualizar los mensajes multimedia que ha escrito.
- ] **Guardar:** Le permite guardar los mensajes multimedia en la bandeja de salida o como plantillas.
- ] **Añadir diapositiva:** Le permite agregar una diapositiva antes o después de la diapositiva actual.
- ] **Mover a diapositiva:** Le permite ir a la diapositiva anterior o siguiente.
- ] **Eliminar diapositiva:** Le permite eliminar las diapositivas actuales.

**59**

#### ] **Definir formato de la diapositiva**

- **Establecer temporizador:** Le permite establecer un temporizador para diapositivas, texto, imágenes y sonidos.
- **Cambiar texto y fotografía:** Le permite cambiar la posición de una fotografía y el texto del mensaje.
- ] **Eliminar archivo de medios:** le permite eliminar imágenes, sonidos o vídeos de la diapositiva.
- n **Nota** Y permite eliminar fotografías o sonidos de la diapositiva.
- ] **Agregar diccionario T9:** Le permite agregar nuevas palabras. Este menú sólo se puede mostrar si el modo de edición es **Predictivo (T9Abc/T9abc/ T9ABC)**.
- ] **Idiomas T9:** Puede cambiar el idioma del texto predictivo T9.
- ] **Salir:** Le permite volver al menú **Mensajes**.
- **n** Nota Si selecciona la imagen (15 K) al escribir un mensaje multimedia, la carga tardará un mínimo de 15 segundos. Durante la carga, no podrá activar ninguna tecla. Trascurridos los 15 segundos, podrá escribir el mensaje multimedia.

# **Buzón entrada Menú 5.3**

Los mensajes que reciba se irán almacenando en la bandeja de entrada. Recibirá una alerta cuando reciba un mensaje nuevo.

En la bandeja de entrada, los mensajes se identifican con los siguiente iconos:

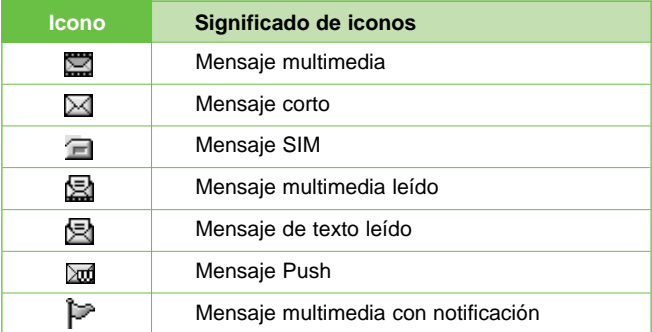

Si aparece el mensaje 'Sin espacio para mensaje SIM' tendrá que eliminar alguno de los mensajes almacenados en al SIM. Si aparece el mensaje 'No hay espacio para el mensaje', tendrá que hacer espacio eliminando mensajes, archivos multimedia y aplicaciones.

#### ✴ **Mensaje SIM**

Un mensaje SIM es un mensaje almacenado de forma excepcional en la tarjeta SIM. Puede mover estos mensajes al teléfono.

En el caso de los mensajes multimedia con notificación, tiene que esperar a descargar y procesar el mensaje.

Para leer un mensaje, selecciónelo pulsando  $\sqrt{\cdot}$ .

- ] **Ver:** puede ver los mensajes recibidos.
- ] **Responder:** Le permite responder al remitente.
- ] **Reenviar:** Le permite reenviar el mensaje seleccionado a otra persona.
- ] **Devolver llamada:** Le permite devolver la llamada al remitente.
- ] **Eliminar:** Le permite eliminar el mensaje actual.
- ] **Ver información:** Le permite ver información sobre los mensajes recibidos, la dirección del remitente, el asunto (sólo para mensajes multimedia), la fecha y hora del mensaje, el tipo de mensaje y el tamaño del mensaje.
- ] **Eliminar todo:** puede eliminar todos los mensajes.

### **Buzón salida Menú 5.4**

Aquí puede ver los mensajes enviados y no enviados. En el caso de un mensaje enviado puede ver el estado de entrega.

En la bandeja de salida, los mensajes se identifican con unos iconos muy similares a los de la bandeja de entrada:

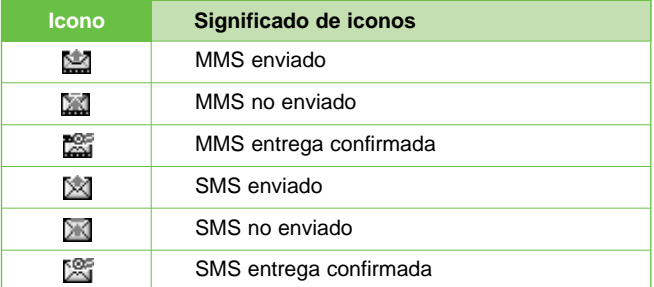

#### **Enviado:**

- ] **Ver:** puede ver los mensajes enviados.
- ] **Reenviar:** Le permite reenviar el mensaje a otros destinatarios.
- ] **Eliminar:** Le permite eliminar el mensaje.
- ] **Ver información:** Le permite ver información sobre los mensajes en la bandeja de salida, la dirección del destinatario, el asunto (sólo para mensajes multimedia), la fecha y hora del mensaje, el tipo de mensaje y el tamaño del mensaje.
- ] **Eliminar todos:** Puede eliminar todos los mensajes no enviados.

# **Borrador Menú 5.5**

Con este menú, puede predefinir hasta cinco mensajes multimedia que utiliza con frecuencia. Este menú muestra la lista de mensajes multimedia predefinidos.

Las opciones disponibles son las siguientes.

- ] **Ver:** Muestra los mensajes multimedia.
- ] **Editar:** Modifica el mensaje seleccionado.
- ] **Borrar:** Elimina el mensaje seleccionado.
- ] **Ver Información:** Muestra la información del mensaje.
- ] **Borrar todas:** Elimina todos los mensajes de la carpeta.

# **Escuchar buzón de voz Menú 5.6**

Tras seleccionar este menú, pulse la tecla de función izquierda 6 OK] para escuchar los mensajes de voz. También puede mantener pulsada la tecla en modo de espera para escuchar los mensajes de voz.

**n** Nota Cuando recibe un mensaje de voz, el teléfono muestra el icono y se escucha la alarma. Compruebe los detalles del servicio con su proveedor de servicios de red para configurar el teléfono según corresponda.

**62**

**Mensaje de información Menú 5.7 (depende de la red y la suscripción)**

Los mensajes de servicio de información son mensajes de texto que envía la red a los teléfonos GSM y que proporcionan información general como por ejemplo, previsión del tiempo, tráfico, taxis, farmacias y bolsa. Cada tipo de información tiene asignado un número. Llamando a ese número se solicitará una información concreta al proveedor.

Cuando reciba un mensaje del servicio de información, aparecerá un mensaje emergente que le indica que ha recibido un mensaje o se mostrará directamente el mensaje del servicio de información. Para volver a ver el mensaje en el modo de espera, siga los pasos que se indican a continuación:

**Leer** Menú 5.7.1

- **1.** Si recibe un mensaje del servicio de información y selecciona **Leer** para verlo, el mensaje aparecerá en la pantalla. Puede leer otro mensaje mediante las teclas de desplazamiento  $\{y, y\}$ , o  $\curvearrowleft$  [Siguiente].
- **2.** El mensaje se mostrará hasta llegar a otro mensaje.

# **Asuntos** Menú 5.7.2

# **(depende de la red y la suscripción)**

- ] **Añadir nuevo:** Le permite añadir números de mensajes del servicio de información en la memoria del teléfono con un apodo.
- ] **Ver lista:** Le permite ver los números de mensajes del servicio de información que ha añadido. Si pulsa ( Opcs.], podrá editar y eliminar la categoría de mensajes de información que ha añadido.
- ] **Lista activa:** Le permite seleccionar números de mensajes del servicio de información en la lista activa. Si activa un número del servicio de información, podrá recibir los mensajes enviados desde ese número.

**63**

# **Plantilla Menú 5.8**

# **Plantilla SMS** Menú 5.8.1

Hay 6 plantillas de texto.

- **Por favorllámame**
- **Llego tarde. Llegaré a las**
- **¿Dónde estás ahora?**
- **Estoy de camino**
- **Muy urgente. llámame**
- **Te quiero.**

# **Plantilla MMS** Menú 5.8.2

Puede usar las opciones siguientes.

- ] **Ver:** puede ver las plantillas multimedia.
- ] **Editar:** Le permite editar plantillas multimedia.
- ] **Añadir nuevo:** Le permite añadir nuevas plantillas multimedia.
- ] **Escribir:** Le permite escribir mensajes multimedia con plantillas multimedia.
- ] **Borrar:** Le permite eliminar plantillas multimedia.
- ] **Borrar todas:** puede eliminar todos los mensajes multimedia.

Puede crear una tarjeta de visita.

 $- - - - - - -$ 

**Firma** Menú 5.8.3

# **Configuración Menú 5.9**

**Mensaje de texto** Menú 5.9.1

**65**

n m

#### ] **Tipos de mensajes**

#### **Texto, Voz, Fax, Búsq. nac., X.400, E-mail, ERMES**

Por defecto, el tipo de mensaje establecido es tipo **Texto**, pero puede cambiar a otros formatos. Póngase en contacto con el proveedor de servicios para obtener información sobre la disponibilidad de esta función.

- ] **Período de validez:** Este servicio de red le permite establecer el período durante el que se almacenarán los mensajes de texto en el centro de mensajes.
- ] **Acuse de recibo:** Si establece esta opción en **Sí**, podrá comprobar si el mensaje ha sido enviado.
- ] **Responder mediante el mismo centro de servicios:** Cuando se envía un mensaje, los destinatarios pueden responder y cargar el coste de la respuesta a su factura de teléfono.
- ] **Centro SMS:** Si desea enviar el mensaje de texto, puede recibir la dirección del centro SMS a través de este menú.

**MMS** Menú 5.9.2

- ] **Prioridad:** Puede establecer la prioridad del mensaje seleccionado.
- ] **Período de validez:** Este servicio de red le permite establecer el período durante el que se almacenarán los mensajes de texto en el centro de mensajes.
- ] **Acuse de recibo:** Si establece esta opción de menú en **Sí**, podrá comprobar si el mensaje se ha enviado.
- ] **Descarga automática:** Si selecciona **Activ.**, recibirá automáticamente mensajes multimedia. Si selecciona **Desac.**, sólo recibirá un mensaje de notificación en la bandeja de entrada y luego podrá comprobar esta notificación. Si selecciona Sólo red local doméstica, recibirá mensajes multimedia en función de la red doméstica.
- ] **Config. red:** Este menú permite establecer la dirección URL para el servidor de mensajes multimedia.

] **Tipos de mensajes permitidos**

**Personal:** Mensaje personal.

**Anuncio:** Mensaje comercial.

**Información:** Información necesaria.

### Centro de buzón de voz **Menú 5.9.3**

Puede recibir mensajes de voz si el proveedor de servicios de red admite esta función. Cuando llega un mensaje de voz, se muestra el símbolo correspondiente en la pantalla. Compruebe los detalles del servicio con su proveedor de servicios de red para configurar el teléfono según corresponda.

- ] **Inicio:** Seleccione esta opción para escuchar los mensajes que hay en el buzón de voz.
- ] **Itinerancia:** Aunque esté en el extranjero, puede escuchar los mensajes del buzón de voz si se admite el servicio de itinerancia.

# \_\_\_\_\_\_\_\_\_\_\_\_\_\_\_\_\_\_ **Mensaje de información Menú 5.9.4**

### **Recibir**

**Sí:** Si selecciona este menú, el teléfono recibirá mensajes del servicio de información.

**No:** Si selecciona este menú, el teléfono no recibirá mensajes del servicio de información.

#### ] **Alerta**

**Sí:** El teléfono emitirá un pitido al recibir mensajes del servicio de información.

**No:** El teléfono no emitirá ningún pitido cuando reciba mensajes del servicio de información.

#### ] **Idiomas**

Puede seleccionar el idioma que desee si pulsa [Activado/ Desactivado]. A continuación, el mensaje del servicio de información se mostrará en el idioma seleccionado.

# **Mensajes push**  Menú 5.9.5

**67** |

Permite recibir o no este tipo de mensaje.

# **Cámara Menú 6**

Permite realizar fotografías con la cámara que incorpora el teléfono.

# **Hacer foto Menú 6.1**

- **Para hacer una fotografía con la tapa abierta**
- **1.** Seleccione Hacer foto y luego pulse  $\mathscr{F}$ . Si desea llegar a este menú directamente, pulse durante un tiempo prolongado.
- **2.** Enfoque el objeto para capturar la imagen y, a continuación, pulse  $\infty$ .
- **3.** Si desea guardarla, pulse  $\curvearrowleft \circ$   $\curvearrowright$  .

**F2300 MANUAL DE USUARIO**

- n **Nota** Puede controlar el tamaño de la imagen, el brillo, el color el zoom pulsando la tecla de navegación  $\curvearrowright$ ,  $\vee\vee$ .
- **Zoom [ 3 ]:** le permite establecer el valor de zoom de x1 a x5 en función de la resolución.
- **Color [ | | | | | | | | Hay 3 ajustes disponibles: Color verdadero,** Sepia, Blanco y negro.
- **Brillo [**  $\approx 0$  **]:** Para ajustar la brillo, utilice las teclas de navegación derecha/izquierda. Hay 5 niveles de iluminación disponibles: -2, -1, 0, +1, +2.
- ] **Captura automática [ ]:** le permite seleccionar el tiempo de retardo (Desac., 3 seg. y 5 seg.). El teléfono hará una fotografía tras el tiempo especificado.
- ] **Estado memoria [ ]:** Compruebe la disponibilidad de memoria para realizar nuevas fotografías.
- **Flash [** $\leftarrow$  **]:** le permite ajustar el flash cuando haga una fotografía y vaya a utilizarlo.
- **Resolución [**  $\frac{1}{2}$  **]:** le permite establecer el tamaño de imagen entre Alta (640x480), Media (320x240), Baja (128x160) y fotografías de agenda (48x48).
- ] **Calidad imagen [ ]:** le permite establecer la calidad de imagen entre Básica, Normal y Fina.

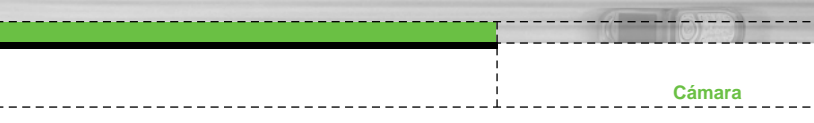

#### • **Para hacer una fotografía con la tapa cerrada**

Puede verse a usted mismo por la pantalla LCD secundaria, cuando desee hacer un autorretrato.

- 1. Pulse [  $\vert \vert$  ] durante un tiempo prolongado.
- **2.** Seleccione Hacer foto tras seleccionarlo con el botón lateral de volumen  $[$   $\parallel$  ], y luego pulse  $[$   $\parallel$  ].
- **3.** Enfoque el objeto para capturar la imagen y luego pulse [  $\parallel$  ]. De esta forma la fotografía se guarda automáticamente.
- **Hacer foto:** activa el modo Hacer foto.
- **Presentación automática:** le permite ver las imágenes en Álbum en forma de presentación automática de diapositivas.
- **Luz:** activa la luz del flash.
- **Atrás:** regresa al menú anterior.

**En modos Menú 6.2** 

Puede realizar una fotografía con varios fondos. Además, puede seleccionar un marco pulsando las teclas arriba, abajo, izquierda  $\sigma$  v  $\vee$  derecha.

n **Nota** En este modo no puede cambiar los ajustes de resolución.

# **Continuo Menú 6.3**

Puede realizar un máximo de 9 fotografías seguidas a la vez. Después de realizar la fotografía, puede verla pulsando las teclas izquierda  $\mathscr{A}$  derecha. También puede guardarla pulsando la tecla  $\sqrt{2}$ .

n **Nota** Si establece la resolución en 320x240, sólo podrá realizar 6 fotografías. En el caso de una resolución de 128x160, podrá realizar 9 fotografías.

#### **Cámara**

Puede ver y enviar una fotografía. Además, puede establecer la ventana como el fondo de la fotografía.

# **Todas fotos** Menú 6.4.1

Puede ver todas las fotos.

# **Fotos general.** Menú 6.4.2

Puede ver todas las fotografías excepto las que tienen marco y las de la agenda.

# **Modo fotos** Menú 6.4.3

Puede ver todas las fotografías con marco.

- **Opcs.**
	- ] **Vista múltiple:** Permite ver un máximo de 9 miniaturas en la pantalla.
	- ] **Nuevo MMS:** Permite enviar una fotografía a través de mensajes del MMS (Servicio de mensajes multimedia).
	- ] **Como tapiz:** Permite establecer una fotografía como papel tapiz.
	- ] **Presentación automática:** este menú le permite ver las imágenes en forma de presentación automática de diapositivas.
	- ] **Borrar:** Permite eliminar una fotografía.
	- ] **Edit. titulo:** Permite editar el título de la fotografía.
	- ] **Ver información:** permite ver información sobre el título, el tamaño, la fecha y el tiempo que ha tardado.
	- ] **Protección**: en este menú puede bloquear la imagen para eliminar los errores.

**Mi álbum Menú 6.4**

### **Cámara**

# **Fotos agenda** Menú 6.4.4

Puede ver todas las fotografías de la agenda.

\_\_\_\_\_\_\_\_\_\_\_\_\_\_

- ] **Como tapiz:** le permite establecer una imagen como papel tapiz.
- ] **Presentación automática:** este menú le permite ver las imágenes en forma de presentación automática de diapositivas.
- ] **Borrar:** permite eliminar una imagen.
- ] **Edit. título:** permite editar el título de la imagen.
- ] **Ver información:** permite ver información sobre el título, el tamaño, la fecha y el tiempo que ha tardado.
- ] **Protección:** en este menú puede bloquear la imagen para evitar borrarla de forma involuntaria.

# **Estado de memoria** Menú 6.5.1

Puede comprobar la capacidad de la memoria total, la memoria utilizada y la memoria que queda libre.

# **Borrar álbum** Menú 6.5.2

Puede eliminar todas las fotografías guardadas.

### **Guardar automáticamente** Menú 6.5.3

Guarda automáticamente las fotografías realizadas con la cámara.

**Configuración Menú 6.5** 

# **Ajustes Menú 7**

Puede establecer los menús siguientes según sus necesidades y preferencias.

**1.** Pulse  $\mathcal{F}$  [Menú] en modo de espera.

**F2300 MANUAL DE USUARIO**

**2.** Pulse para acceder directamente a **Ajustes**.

**Alarma Menú 7.1** 

Puede activar hasta 5 alarmas para que el teléfono suene a una hora específica.

- **1.** Seleccione **Activar** y escriba la hora a la que desea que suene la alarma.
- **2.** Seleccione el período de repetición: **Una vez**, **Lun~Vie**, **Lun~ Sáb**, **Cada día**.
- **3.** Seleccione el tono de alarma que desee y pulse (6) [Aceptar].
- **4.** Edite el nombre de la alarma y pulse ( [Aceptar].

Puede establecer las funciones relacionadas con fecha y hora.

# **Fecha** Menú 7.2.1

Le permite introducir y cambiar la fecha del teléfono.

Le permite establecer el formato de la fecha: **DD/MM/AAAA**, **MM/DD/AAAA** y **AAAA/MM/DD**. (D: día; M: mes; A: año)

Le permite modificar la hora del teléfono.

# **Formato hora** Menú 7.2.4

Le permite establecer el formato de hora como 12 o 24 horas.

**72 III** 

# **Fecha y Hora Menú 7.2**

# **Formato fecha** Menú 7.2.2

**Hora** Menú 7.2.3

#### **Ajustes**

# **Config. Teléfono Menú 7.3**

Le permite establecer funciones relacionadas con el teléfono.

\_\_\_\_\_\_\_\_\_\_\_\_\_\_\_\_

# **Mostrar ajustes** Menú 7.3.1

- ] **Papel tapiz:** Le permite seleccionar imágenes de fondo de pantalla.
	- **LCD principal**
	- **LCD secundaria**

#### **Por defecto**

Le permite seleccionar una imagen o animación como papel tapiz si pulsa las teclas  $(6 \circ )$ .

#### **Mi carpeta**

Le permite seleccionar una imagen o animación como papel tapiz.

- ] **Esquema teléf.:** puede elegir 4 tipos de patrones de colores Limpio, Claro, Papel o Metálico.
- ] **Texto pant.:** Si selecciona **Activar**, el menú le permitirá personalizar el texto que aparece en modo de espera.
- ] **Luz de fondo:** Le permite establecer el tiempo durante el que se ilumina la pantalla interna.
- ] **Ventana de información:** Le permite previsualizar el estado actual del menú seleccionado antes de abrirlo. El estado se muestra en la parte inferior de la pantalla.
- ] **Nombre de red:** si selecciona ON, el nombre de red (el nombre del proveedor de servicios) aparecerá en la pantalla interna del teléfono.

**Idioma** Menú 7.3.2

**73**

Le permite seleccionar el idioma. Este cambio también afecta al modo Entrada de idioma.
### **Ajustes**

# **Config. Ilamadas Menú 7.4**

Le permite establecer las opciones de las llamadas pulsando  $\mathcal{F}$ [Selec.] en **Ajustes**.

# **Desvío Ilam.** Menú 7.4.1

El servicio de desvío de llamadas le permite desviar las llamadas entrantes de voz, fax y datos a otro número. Para obtener más información, póngase en contacto con el proveedor del servicio.

- ] **Desvío llam.:** Desvía automáticamente las llamadas de voz.
- ] **Si ocupado:** Desvía las llamadas de voz mientras se usa el teléfono.
- ] **Si no hay respuesta:** Desvía las llamadas de voz que no se responden.
- ] **Ilocalizable:** Desvía las llamadas de voz si el teléfono está apagado o fuera de cobertura.
- ] **Llamad. datos:** Desvía de forma incondicional las llamadas de datos a un número con una conexión de PC.
- ] **Llamadas fax:** Desvía de forma incondicional las llamadas de fax a un número con una conexión de fax.
- ] **Cancelar todo:** Cancela todos los desvíos.

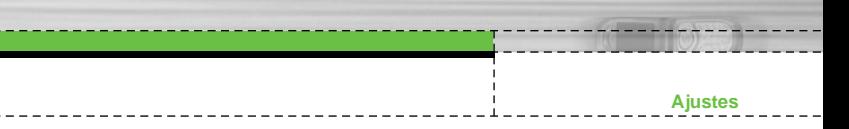

# **Menús secundarios**

Dentro del menú desvío de llamada aparecen los siguientes submenús;

# • **Habilitar**

Activa el servicio correspondiente.

# **Al centro de buzón de voz**

Reenvía la llamada al centro de mensajes. Esta función no está disponible en los menús Todas las llamadas de datos y Todas las llamadas de fax.

# **A otro número**

Permite introducir el número al que se desvía la llamada.

# **A número favorito**

Permite comprobar los últimos cinco números desviados.

• **cancel.**

Desactiva el servicio.

• **Ver estado**

Permite ver el estado del servicio.

# **Modo de respuesta Menú 7.4.2**

# ] **Tapa abierta**

Si selecciona este menú, puede recibir una llamada entrante si abre la tapa del teléfono.

# ] **Cualquier tecla**

Permite recibir una llamada pulsando cualquier tecla excepto  $\leq$  [fin].

# ] **Sólo enviar**

Permite recibir una llamada solamente si pulsa la tecla  $\odot$ [Enviar].

## **Ajustes**

# **Enviar mi número** Menú 7.4.3 **(depende de la red y la suscripción)**

# ] **Activ.**

Su número de teléfono se mostrará en el teléfono del receptor.

# ] **Desac.**

Su número de teléfono no se mostrará en el teléfono del receptor.

## ] **Definir por red**

Si selecciona esta opción, puede enviar el número de teléfono en función del servicio de dos líneas, como línea 1 o línea 2.

# **Llam. espera** Menú 7.4.4

# **(depende de la red y la suscripción)**

# ] **Habilitar**

Si selecciona Activar, puede aceptar una llamada (entrante) en espera.

# ] **Cancel.**

Si selecciona Cancelar, puede rechazar una llamada (entrante) en espera.

# ] **Ver estado**

Muestra el estado de la llamada en espera.

# **Aviso minutos** Menú 7.4.5

Si selecciona **Activ.**, puede comprobar la duración de la llamada ya que se emitirá un sonido agudo cada minuto durante el transcurso de la llamada.

# **Rellam. auto** Menú 7.4.6

# ] **Activ.**

Si está función está activada, el teléfono intentará volver a marcar automáticamente si hay un problema con la conexión de una llamada.

# ] **Desac.**

El teléfono no intentará volver a marcar si hay un problema con la conexión de una llamada.

# **Config. seguridad Menú 7.5**

# **Solicitar código PIN** Menú 7.5.1

En este menú, puede establecer el teléfono para que solicite el código PIN de la tarjeta SIM al encenderlo.

- **1.** Seleccione Petición PIN en el menú Ajustes de seguridad y luego pulse  $\curvearrowleft$  [Selec.].
- **2.** Elija **Activ./Desac.**.
- **3.** Si ha seleccionado activado y desea cambiar este ajuste, tendrá que introducir el código PIN al encender el teléfono.
- **4.** Si introduce el código PIN erróneamente más de tres veces, el teléfono se bloqueará. Si el código PIN se bloquea, tendrá que escribir el código PUK.
- **5.** Puede introducir el código PUK hasta 10 veces. Si lo escribe mal más de 10 veces, no podrá desbloquear el teléfono. En este caso, tendrá que ponerse en contacto con el proveedor del servicio.

### **Ajustes**

# **Bloqueo de teléfono** Menú 7.5.2

Puede utilizar el código de seguridad para impedir el uso no autorizado del teléfono. Cada vez que encienda el teléfono, se le solicitará el código de seguridad si el bloqueo de teléfono está establecido en "**Activ.**". Si establece el bloqueo de teléfono en **Automático**, se le solicitará el código de seguridad sólo si cambia la tarieta SIM.

# **Restr. Ilamadas** Menú 7.5.3

El servicio de restricción de llamadas impide la realización o la recepción de una determinada categoría Esta función necesita el uso de la contraseña de restricción de llamadas. Puede seleccionar entre los siguientes menús secundarios.

# ] **Todas realiz.**

Este servicio restringe todas las llamadas salientes.

## ] **Internacional**

Este servicio restringe todas las llamadas salientes internacionales.

## ] **Internacional si en itinerancia**

Este servicio restringe todas las llamadas salientes internacionales, excepto a la red propia cuando se está en itinerancia (roaming).

# ] **Todas entran.**

Este servicio restringe las llamadas entrantes.

### ] **Entrante si en itinerancia**

Este servicio restringe las llamadas entrantes mientras está en itinerancia.

# ] **Cancelar todo**

Le permite cancelar todos los servicios de restricción de llamadas.

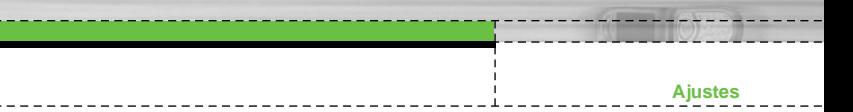

# ] **Cambiar contraseña**

Le permite cambiar la contraseña del servicio de restricción de llamadas.

# **Ménus secundarios:**

**• Habilitar**

Le permite solicitar a la red la activación del servicio de restricción de llamadas.

# **• Cancel.**

Le permite desactivar el servicio de restricción de llamadas.

# **• Ver estado**

Le permite comprobar si está activado el servicio de restricción de llamadas.

# **Marcación fija** Menú 7.5.4 **(depende de la tarjeta SIM)**

Puede restringir las llamadas salientes a números de teléfono seleccionados. Los números están protegidos con el código PIN2.

# ] **Habilitar**

Le permite restringir las llamadas salientes a números de teléfono seleccionados.

# ] **Cancel.**

Le permite desactivar la función de marcación fija.

# ] **Lista números**

Le permite ver la lista de números guardados como números de marcación fija.

# **Ajustes**

# **Cambiar códigos** Menú 7.5.5

PIN es una abreviatura de "Número de identificación personal" que se utiliza para impedir el uso del teléfono por personas no autorizadas.

Puede cambiar los códigos de acceso: **Código PIN2**, **Código PIN segur**.

- **1.** Si desea cambiar el código de seguridad, código PIN o código PIN2, introduzca el código original y luego pulse  $\sqrt{\phantom{a}}$  [Aceptar].
- **2.** Escriba el nuevo código de seguridad, código PIN o código PIN2 y compruébelo.

**Config. red Menú 7.6** 

Puede seleccionar una red que se registrará automática o manualmente. Normalmente, la selección de red está establecida en **Automático**.

# **Automático Menú 7.6.1**

Si selecciona el modo automático, el teléfono buscará y seleccionará automáticamente una red. Una vez seleccionada la opción **Automático**, el teléfono se quedará configurado en "Automático" aunque se apague y se encienda.

El teléfono buscará la lista de redes disponibles y las mostrará. A continuación, puede seleccionar la red que desea usar si la red tiene un acuerdo de itinerancia con el operador de red local. El teléfono le permite seleccionar otra red si no puede acceder a la red seleccionada.

**Manual** Menú 7.6.2

# **Preferidas Menú 7.6.3**

Puede establecer una lista de redes preferidas para que el teléfono intente registrarle con éstas antes de intentarlo con otras. Esta lista está establecida en la lista predefinida de redes conocidas del teléfono.

# **Reiniciar todo Menú 7.7**

Puede restablecer todos los valores predeterminados de fábrica. Para activar esta función, debe introducir el código de seguridad.

**Config. GPRS Menú 7.8** 

**81**

n in

Puede definir el servicio GPRS según las situaciones.

# **Servicio Menú 8**

Puede acceder a varios servicios WAP (Wireless Application Protocol, Protocolo de aplicación inalámbrico) como banca, noticias e información meteorológica y de vuelos. Estos servicios están especialmente diseñados para teléfonos móviles y los mantienen los proveedores de servicios WAP.

Consulte la disponibilidad, los precios y las tarifas de los servicios WAP al operador de la red o al proveedor de servicios que desea utilizar. Los proveedores de servicios también le darán instrucciones sobre cómo utilizar los servicios que ofrecen.

Una vez conectado, se muestra la página inicial. El contenido depende del proveedor de servicios. Puede acceder a cualquier sitio Web. Sólo tiene que introducir la dirección URL del mismo. Para salir del explorador en cualquier momento, pulse la tecla  $(\leqslant \epsilon)$ ) key. El teléfono aparecerá en modo de espera.

# **Navegación con el buscador WAP**

**F2300 MANUAL DE USUARIO**

Puede navegar por Internet utilizando las teclas del teléfono o el menú del buscador WAP.

# **Utilización de las teclas del teléfono**

Cuando navega por Internet, la función de las teclas del teléfono es distinta a la habitual en el modo teléfono.

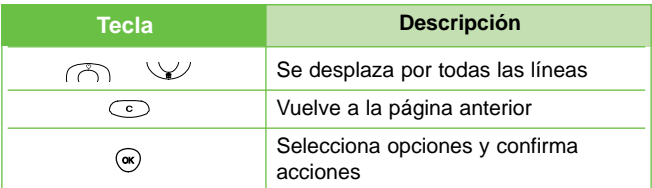

# **Utilización del menú del buscador WAP**

Existen varias opciones de menú disponibles cuando se navega por la red del móvil.

n **Nota** Los menús del buscador WAP pueden variar según la versión del navegador.

### **Servicio**

# **Internet Menú 8.1**

Le permite conectarse a una página principal. La página principal puede ser el sitio definido en el perfil activado. Esta página está definida por el proveedor del servicio si no se crea un perfil activo.

# **Favoritos** Menú 8.1.2

Este menú le permite guardar la URL de sus páginas Web preferidas para acceder fácilmente en cualquier momento. El teléfono cuenta con algunos marcadores preinstalados. Estos marcadores preinstalados no se pueden eliminar.

# **Para crear un marcador**

- **1.** Pulse la tecla de función izquierda ( [Opciones].
- **2.** Seleccione Añadir nuevo y pulse la tecla OK.
- **3.** Escriba la URL y el título que desee y pulse la tecla OK.
- **\* Sugerencia:** Utilice las teclas **(b)**  $\sqrt{\sqrt{2}}$  para introducir símbolos. Para introducir ".", pulse  $\mathbb{Q}$ .

Una vez que haya seleccionado el marcador deseado, dispondrá de las siguientes opciones.

- ] **Conectar:** Le permite conectar al marcador seleccionado.
- ] **Añadir nueva:** permite crear un nuevo marcador.
- ] **Editar:** puede editar la URL o el título del marcador seleccionado.
- ] **Borrar:** elimina el marcador seleccionado.

**Borrar todas:** elimina todos los marcadores.

**Inicio** Menú 8.1.1

### **Servicio**

**Perfiles** Menú 8.1.3

Un perfil es la información de red utilizada para la conexión a Internet. Cada perfil tiene los siguientes submenús:

] **Habilitar:** activa el perfil seleccionado.

- ] **Configuración:** Le permite editar y cambiar los ajustes WAP del perfil seleccionado.
	- **Inicio:** Este ajuste le permite introducir la dirección URL de un sitio que desee usar como página principal. No es necesario que escriba la parte "http://" al principio de la dirección URL porque el explorador WAP la agrega automáticamente.
	- **Portadora:** Le permite establecer el servicio de datos de la portadora.

**1 Datos 2 GPRS**

**84**

- **Ajustes de datos:** Sólo aparece si selecciona Datos como portadora o servicio.

**Dirección IP:** Introduzca la dirección IP de la puerta de enlace WAP que desee.

**Marcar núm.:** Introduzca el número de teléfono que desea marcar para acceder a la puerta de enlace WAP.

**Id. usuario:** Identidad del usuario en el servidor de acceso telefónico a redes (y NO en la puerta de enlace WAP).

**Contraseña:** Contraseña requerida por el servidor de acceso telefónico a redes (y no de la puerta de enlace WAP) para identificarle.

**Tipo llamada:** Seleccione el tipo de llamada de datos: Analogue (Analógica) o Digital (RDSI).

**Vel. llamada:** Velocidad de la conexión de datos: 9.600 / 14.400.

**Lím. tiempo:** Debe introducir un período de espera. Una vez introducido, el servicio de navegación WAP no estará disponible si no se introduce o transfiere ningún dato.

- **Ajustes de GPRS:** Los ajustes del servicio sólo están disponibles si se selecciona GPRS como servicio de portadora.

**Dirección IP:** Introduzca la dirección IP de la puerta de enlace WAP que desee.

**APN:** Introduzca el APN de GPRS.

**Id. usuario:** Identificación del usuario en el servidor APN.

**Contraseña:** Contraseña requerida por el servidor APN.

- **Tipo de conexión:** Las opciones de tipo de conexión son Temporal o Continua, y dependen de la puerta de enlace utilizada.

# **Continuo**

Mecanismo de entrega confirmado que no obstante genera más tráfico de red.

# **Temporal**

Servicio (sin conexión) no confirmado.

## **HTTP**

Conectar clientes directamente al servidor HTTP

### - **Ajustes proxy**

**Dirección IP:** Introduzca la dirección IP del servidor proxy que desee.

**Puerto:** Escriba el puerto proxy

### - **Ajustes DNS**

**Servidor primario:** escriba la dirección IP del servidor DNS principal que desee

**Servidor secundario:** escriba la dirección IP del servidor DNS secundario que desee

# **86**

### **Servicio**

- **Ajustes de seguridad:** En función del puerto de la puerta de enlace que se utilice, puede seleccionar **Activ.** u **Desac.** en esta opción.
- **Mostrar imág:** Puede seleccionar si se muestran o no las imágenes de las tarjetas WAP.
- ] **Renombrar:** le permite cambiar el nombre del perfil.
- ] **Borrar:** elimina el perfil seleccionado de la lista.
- ] **Añadir nueva:** le permite añadir un nuevo perfil.

# **Ir a URL** Menú 8.1.4

Puede conectarse directamente al sitio que desee introduciendo una dirección URL específica, Pulse la tecla OK.

# **Confg. caché** Menú 8.1.5

La información o los servicios a los que ha accedido se guardan en la memoria caché del teléfono.

- ] **Borrar caché:** Borra todo el contexto guardado en la memoria caché.
- ] **Comprobar caché:** Permite establecer si el intento de conexión se efectúa o no a través de la memoria caché.
- n **Nota** Una memoria caché es una memoria intermedia que se utiliza para guardar datos temporalmente.

### **Servicio**

# **Ajustes cookies** Menú 8.1.6

La información o los servicios a los que ha accedido se guardan en la memoria caché del teléfono.

- ] **Borrar cookies:** Elimina todos los contenidos guardados.
- ] **Comprobar cookies:** Comprueba si las cookies son usadas o no.

# **Certificación de seguridad** Menú 8.1.7

<u>Liste i Liste i</u>

Le permite mostrar una lista de los certificados disponibles.

- ] **Autoridad:** le permite ver la lista de los certificados de autorización que se han almacenado en el teléfono.
- ] **Personal:** le permite ver la lista de los certificados personales que se han almacenado en el teléfono.

# **Restablecer perfiles** Menú 8.1.8

Le permite restablecer los perfiles a los ajustes originales.

# **Versión del explorador** Menú 8.1.9

Muestra la versión del explorador WAP.

**Servicio SIM Menú 8.2** 

Este menú depende de la tarjeta SIM y los servicios de red.

# **Descargas** Menú 9

# **Juegos & más Menú 9.1**

**F2300 MANUAL DE USUARIO**

# **Mis juegos & más** Menu 9.1.1

En este menú, puede administrar las aplicaciones Java instaladas en el teléfono. Puede ejecutar o eliminar las aplicaciones descargadas o establecer las opciones de conexión. Las aplicaciones descargadas se organizan en carpetas. Pulse la tecla de función izquierda [Selec.] para abrir la carpeta seleccionada o iniciar el midlet seleccionado. Al utilizar la tecla de función izquierda ( [Menú], hay disponibles los siguientes menús.

- ] **Iniciar:** inicia la aplicación seleccionada.
- ] **Información:** muestra información sobre la aplicación.
- **Docs.:** algunas aplicaciones Java necesitan establecer una conexión de datos. 3Seleccione esta opción para establecer las opciones de conexión.
	- **Siempre:** la conexión se realiza en ese mismo momento, sin necesidad de notificación.
	- **Pedir datos:** se le pedirá una confirmación antes de que la aplicación realice la conexión.
	- **Nunca:** no se permite realizar ninguna conexión.
- n **Nota** No puede eliminar o cambiar de nombre la carpeta preinstalada o un juego de la carpeta.

#### **88** - 11 1

Java(TM) es una tecnología desarrollada por Sun Microsystems. Del mismo modo que descargaría el subprograma Java con los exploradores estándar Netscape o MS Internet Explorer, puede descargar Java MIDlet con el teléfono activado para WAP. Según el proveedor de servicios, todos los programas basados en Java, como los juegos Java, se pueden descargar y ejecutar en un teléfono. Tras descargarlo, el programa Java puede visualizarse en el menú Juegos y otros desde el que puede seleccionarlo, ejecutarlo o borrarlo. Los archivos de programa Java guardados en el

teléfono tienen los formatos .JAD y .JAR.

- **n Nota** El archivo JAR es un formato comprimido del programa Java: a su vez, el archivo JAD es un archivo de descripción que incluye información detallada. Desde la red, antes de descargarlo, puede ver todas las descripciones detalladas del archivo JAD.
	- Pese a estar basadas en un lenguaje estándar (J2ME), no todas las aplicaciones Java son compatibles con todos los teléfonos que están en el mercado ya que se pueden utilizar bibliotecas específicas para un modelo de teléfono. Puede que el software se bloquee o se encienda solo cuando se descarguen aplicaciones Java que no se han creado específicamente para el teléfono de este manual, por lo que sería necesario ¡°reiniciar¡± el teléfono. Nos qustaría señalar que estos problemas son debidos a incompatibilidades de aplicaciones y no a un fallo en el producto.
- n **Atención** Sólo los programas basados en J2ME (Java 2 Micro Edition) se pueden ejecutar en un entorno de teléfono. Los programas basados en J2SE (Java 2 Standard Edition) sólo se pueden ejecutar en un entorno de PC.

# **Perfiles** Menu 9.1.2

Este menú contiene la misma configuración que el menú Internet. De hecho, para descargar nuevas aplicaciones, necesita una conexión WAP.

**Descargas**

**Imágenes Menú 9.2** 

La tecla de navegación izquierda  $\mathcal{F}$  [Opciones] permite acceder a las opciones siguientes.

- ] **Como tapiz:** la imagen seleccionada se puede establecer como papel tapiz.
- ] **Nuevo MMS:** puede enviar la imagen descargada a través de MMS.

**Sonidos Menú 9.3** 

La tecla de navegación izquierda  $\mathcal{F}$  [Opciones] permite acceder a las opciones siguientes.

- ] **Establecer como tono:** establece el tono de timbre con el sonido seleccionado.
- ] **Escribir:** puede enviar el sonido de la melodía a través de SMS o MMS.

# **Accesorios**

Existe una diversidad de accesorios para su teléfono.

**F2300 MANUAL DE USUARIO**

# **Batería Estándar**

# **Auriculares**

Cuando lo conecta al teléfono, le permite hablar sin sujetarlo con las manos.

# **Cargador**

Este cargador le permite cargar la batería de su móvil.

# **Solución para Datos/CD**

Puede conectar su teléfono con un ordenador para intercambiar datos entre ellos.

- **n** Nota Utilice siempre accesorios LG originales.
	- Si no lo hace, la garantía puede quedar invalidada.
	- Los accesorios pueden variar según las regiones; por favor, consulte con su compañía o agente local para obtener más información.

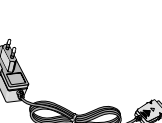

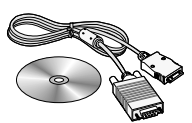

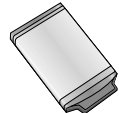

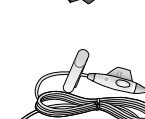

**The Contract of Security 91**

# **Datos Técnicos**

# **General**

**Nomber del Producto:** F2300

**Sistema :** GSM 900 / DCS 1800

**F2300 MANUAL DE USUARIO**

\_\_\_\_\_\_\_\_\_\_\_\_\_\_\_\_\_\_

# **Temperatures Ambiente**

**Máxima:** +55°C

**Mínima :** -10°C

# Declaración de conformidad ( LG Electronics

#### Detailes de proveedores

#### Nombre

**LG Electronics Inc** 

#### Dirección

LG Electronics Inc. LG Kang nam Tower 679, Yoksam dong, Kangnam gu, Seúl, Corea

#### Detailes del producto

Nombre del producto

Equipo terminal de banda dual GSM 900 / GSM 1800

Nombre de modelo

F2300

Marca LG

# CE0168

#### Detalles de los estándares aplicables

Directiva R&TTE 1999/5/EC

EN 301 489 01/EN 301 489 07 : 2002

EN 60950: 2001

EN 50360/EN 50361 : 2001

3GPP TS 51 010 1.

Selección conforme a GCF CC V3.14.0 incluidos los requisitos de EN 301 511

#### Información adicional

La conformidad con los estándares mencionados anteriormente queda verificada en BABT con Certificado No. (NC/12311) e informe de prueba GSM(no WG613442/01 Emiso 1) Informe de prueba EMC(nºHCT-C04-1007), Informe de prueba de seguridad (nº ITYA157694) e informe de prueba SAR (nº TCMA0855864).

#### Declaración

Por la presente, asumo la total responsabilidad de que el producto mencionado anteriormente al que hace referencia esta declaración, cumple con las directivas y los estándares mencionados.

Nombre

Fecha de emisión

Jin Seong, Kim / Director 1. Abril. 2005

v [ ^1]

LG Electronics Inc. Oficina de Amsterdam Veluwezoon 15, 1327 AW Almere, Países Bajos Tel: +31 - 36 -547 - 8940, correo electrónico : seokim@ige.com

Firma del representante

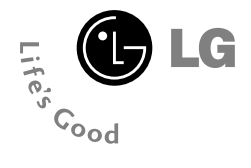

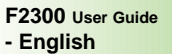

WE SHOULD INFORM USER THAT THIS MANUAL CAN HAVE SOME DIFFERENCES FROM PHONE DEPENDING ON PHONE S/W AND SERVICE PROVIDER.

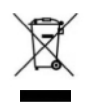

bla

#### **Disposal of your old appliance**

All electrical and electronic products should be disposed of separately from the municipal waste stream via designated collection facilities appointed by the government or the local authorities.

When this crossed-out wheeled bin symbol is attached to a product it means the product is covered by the European Directive 2002/96/EC.

# **Introduction**

**4**

Congratulations on your purchase of the advanced and compact F2300 cellular phone, designed to operate with the latest digital mobile communication technology.

**USER GUIDE** 

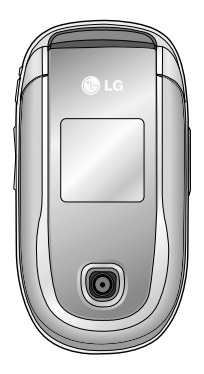

This user's guide contains important information on the use and operation of this phone. Please read all the information carefully for optimal performance and to prevent any damage to or misuse of the phone. Any changes or modifications not expressly approved in this user's guide could void your warranty for this equipment.

# **For Your Safety**

**F2300 USER GUIDE**

Read these simple guidelines. Breaking the rules may be dangerous or illegal. Further detailed information is given in this manual.

# **Warning**

- Mobile Phones must be switched off at all times in an aircraft.
- Do not hold the phone in your hand while driving.
- Do not use your phone near petrol stations, fuel depots, chemical plants or blasting operations.
- For your safety, use ONLY specified ORIGINAL batteries and chargers.
- Do not handle the phone with wet hands while it is being charged. It may cause an electric shock or seriously damage your phone.
- Keep the phone in a safe place out of children's reach. It includes small parts which if detached may cause a choking hazard.

# **Caution**

- Switch off the phone in any area where required by special regulations. For example, do not use your phone in hospitals or it may affect sensitive medical equipment.
- Emergency call may not be available under all cellular networks. Therefore, you should never depend solely on the phone for emergency calls.
- Only use ORIGINAL accessories to avoid damage to your phone.
- All radio transmitters carry risks of interference with electronics in close proximity. Minor interference may affect TVs, radios, PCs, etc.
- Batteries should be disposed of in accordance with relevant legislation.
- Do not dismantle the phone or battery.

n in

# **Guidelines for safe and efficient use**

**F2300 USER GUIDE**

**6**

ШT

# **Radio wave exposure and Specific Absorption Rate (SAR) information**

This mobile phone model F2300 has been designed to comply with applicable safety requirement for exposure to radio waves. This requirement is based on scientific guidelines that include safety margins designed to assure this safety of all persons, regardless of age and health.

- The radio wave exposure guidelines employ a unit of measurement known as the Specific Absorption Rate, or SAR. Tests for SAR are conducted using standardized method with the phone transmitting at its highest certified power level in all used frequency bands.
- While there may be differences between the SAR levels of various LG phone models, they are all designed to meet the relevant guidelines for exposure to radio waves.
- The SAR limit recommended by the international Commission on Non-Ionizing Radiation Protection (ICNIRP), which is 2W/kg averaged over ten (10) gram of tissue.
- The highest SAR value for this model phone tested by DASY4 for use at the ear is 0.988 W/kg (10g).
- SAR data information for residents in countries/regions that have adopted the SAR limit recommended by the Institute of Electrical and Electronics Engineers (IEEE), which is 1.6 W/kg averaged over one (1) gram of tissue.

**7**

H III

# **Product care and maintenance**

**Warning: Use only batteries, charger and accessories approved for use with this particular phone model. The use of any other types may invalidate any approval or warranty applying to the phone, and may be dangerous.**

- Do not disassemble this unit. Take it to a qualified service technician when repair work is required.
- Keep away from electrical appliance such as a TV, radio or personal computer.
- The unit should be kept away from heat sources such as radiators or cookers.
- Do not drop.
- Do not subject this unit to mechanical vibration or shock.
- The coating of the phone may be damaged if covered with wrap or vinyl wrapper.
- Do not use harsh chemicals (such as alcohol, benzene, thinners, etc.) or detergents to clean your phone. There is a risk of this causing a fire.
- Do not subject this unit to excessive smoke or dust.
- Do not keep the phone next to credit cards or transport tickets; it can affect the information on the magnetic strips.
- Do not tap the screen with a sharp object; otherwise, it may damage the phone.
- Do not expose the phone to liquid or moisture.
- Use the accessories like an earphone cautiously.
- If you put your phone in a pocket or bag without covering the receptacle of the phone (power plug pin), metallic articles (such as a coin, paperclip or pen) may short-circuit the phone. Always cover the receptacle when not in use.

### **Guidelines**

**8**

- Never place your phone in a microwave oven as it will cause the battery to explode.
- Only authorized personnel should service the phone and its accessories. Faulty installation or service may result in accidents and consequently invalidate the warranty.
- Do not use the phone if the antenna is damaged. If a damaged antenna contacts skin, it may cause a slight burn. Please contact an LG Authorized Service Center to replace the damaged antenna.
- The label of the phone contains important information for customer support purposes. Do not remove it.

# **Efficient phone operation**

To enjoy optimum performance with minimum power consumption please:

- Hold the phone as you speak to any other telephone. While speaking directly into the microphone, angle the antenna in a direction up and over your shoulder. If the antenna is extendable/ retractable, it should be extended during a call.
- Do not hold the antenna when the phone is in use. If you hold it, it can affect call quality, it also may cause the phone to operate as a higher power level that needed and shorten talk and standby times.
- If your mobile phone supports infrared, never direct the infrared ray at anyone's eye.

# **Electronics devices**

All mobile phones may get interference, which could affect performance.

- Do not use your mobile phone near medical equipment without requesting permission. Avoid placing the phone over the pacemaker, i.e. in your breast pocket.
- Some hearing aids might be disturbed by mobile phones.
- Minor interference may affect TVs, radios, PCs, etc.
- Do not bend, scratch, or expose to static electricity.

# **Road safety**

Check the laws and regulations on the use of mobile phones in the areas when you drive.

- Do not use a hand-held phone while driving.
- Give full attention to driving.
- Use a hands-free kit, if available.
- Pull off the road and park before making or answering a call if driving conditions so require.
- RF energy may affect some electronic systems in your motor vehicle such as car stereo, safety equipment.
- When riding in a car, do not leave your phone or set up the hands-free kit near to the air bag. If wireless equipment is improperly installed and the air bag is activated, you may be seriously injured.

# **Blasting area**

Do not use the phone where blasting is in progress. Observe restrictions, and follow any regulations or rules.

n m

### **Guidelines**

# **Potentially explosive atmospheres**

- Do not use the phone at a refueling point. Don't use near fuel or chemicals.
- Do not transport or store flammable gas, liquid, or explosives in the compartment of your vehicle, which contains your mobile phone and accessories.

# **In aircraft**

Wireless devices can cause interference in aircraft.

- Turn off your mobile phone before boarding any aircraft.
- Do not use it on the ground without crew permission.

**Battery information and care**

- You do not need to completely discharge the battery before recharging. Unlike other battery systems, there is no memory effect that could compromise the battery's performance.
- Use only LG batteries and chargers. LG chargers are designed to maximize the battery life.
- Do not disassemble or short-circuit the battery pack.
- Keep the metal contacts of the battery pack clean.
- Replace the battery when it no longer provides acceptable performance. The battery pack may be recharged hundreds of times until it needs replacing.
- Recharge the battery if it has not been used for a long time to maximize usability.
- Do not expose the battery charger to direct sunlight or use it in high humidity, such as the bathroom.
- Do not leave the battery in hot or cold places, this may deteriorate the battery performance.

**11**

HH.

# **Network service**

• Some services and functions described in this user's guide are dependent on network or subscription. Therefore, all menus may not be available in your phone. Please consult network operator for more information about your subscription.

# **Table of Contents**

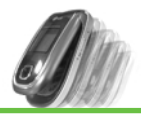

# **F2300 User Guide**

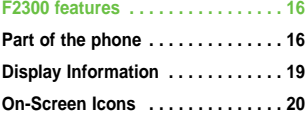

### **Getting started . . . . . . . . . . . . . . . . 22**

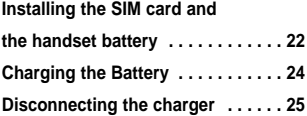

## **General Functions . . . . . . . . . . . . . 26**

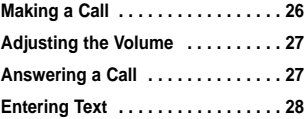

# **Selecting Functions and**

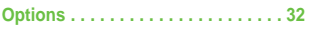

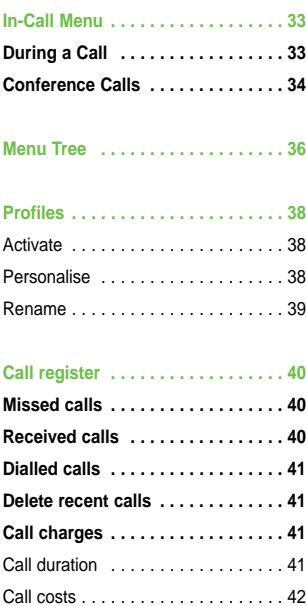

\_\_\_\_\_\_\_\_\_\_\_\_\_\_\_\_\_\_\_\_\_\_

# **Table of Contents**

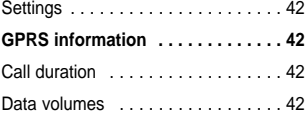

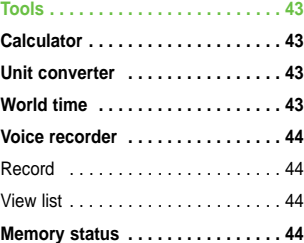

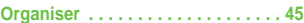

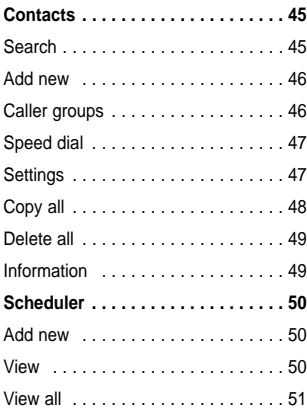

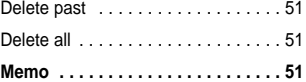

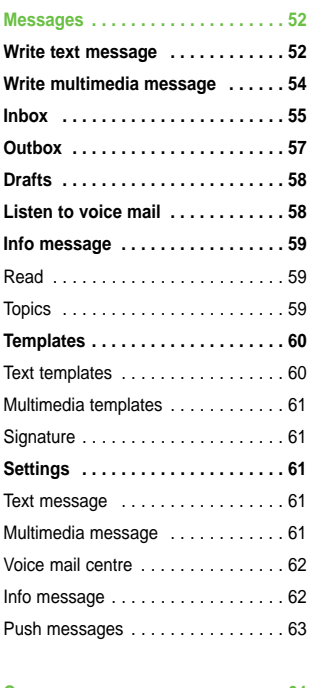

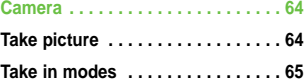

# **Table of Contents**

 $\Box$   $\Box$ 

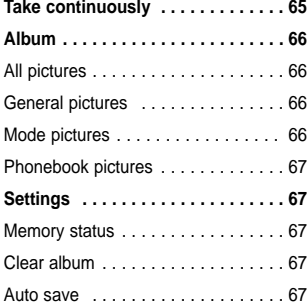

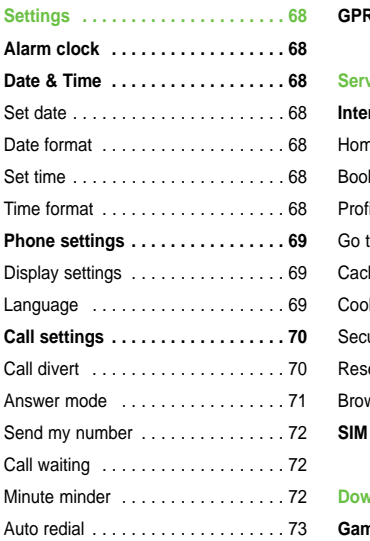

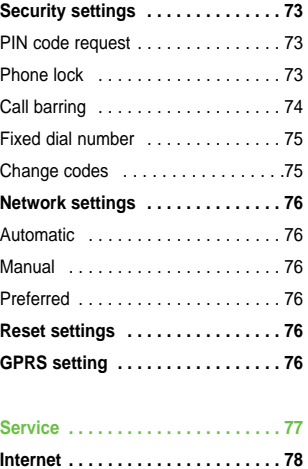

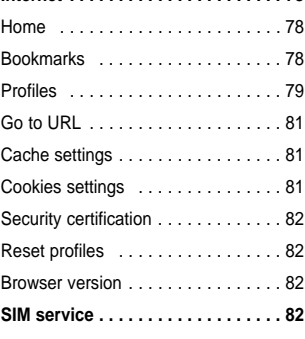

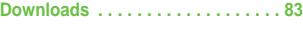

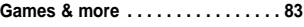

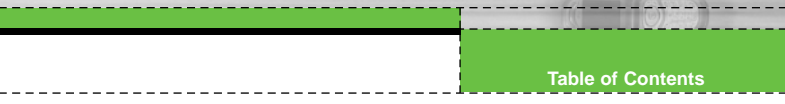

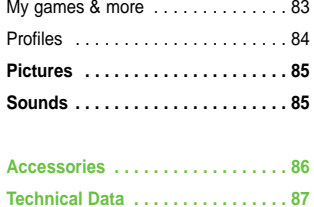

 $- - -$ 

# **F2300 features**

**F2300 USER GUIDE**

# **Part of the phone**

- **1. Earpiece**
- **2. Main LCD**
	- **Top:** Signal strength, battery level and various function
	- **Bottom:** Soft key indications
- **3. Alpha numeric keys**
	- **In standby mode:** Input numbers to dial

# **Hold down**

- $\overline{\text{O}t}$  International calls
- $\sqrt[n]{\omega}$  Activate Voice mail centre menu

 $\boxed{2^{1/2}}$  to  $\boxed{9^{m/2}}$  – Speed dials

- **In editing mode:** Enter numbers & characters
- **4. Microphone**
- **5. Side keys**
	- **In standby mode (opened):** Volume of key tone
	- **In standby mode (closed):** Change the wallpaper of the sub-LCD (hold down)
	- **In menu:** scroll up & down
	- **During a call:** volume of the earpiece

- **6. Side camera key**
- **7. Sub LCD**
- **8. Flash**
- **9. Camera lens**

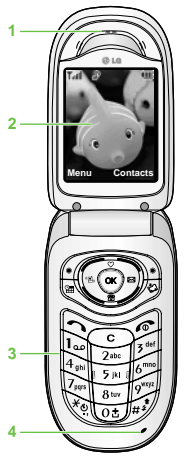

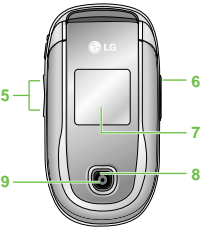

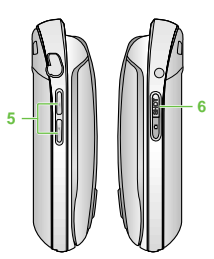

### **F2300 features**

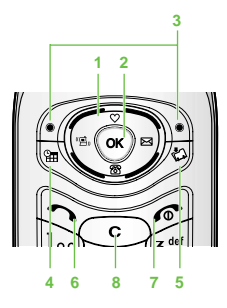

- **1. Navigation key**
	- **In standby mode:**
		- **Briefly:** List of Favorites
		- **Briefly:** List of phonebook
		- $\mathcal{P}$ **Briefly:** List of Messages
		- € **Briefly:** List of Profiles **Hold down:** Activate/ Deactivate Vibrate mode
	- **In menu:** scroll up & down

# **2. Confirm key**

# **3. Soft keys**

- These keys perform the function Indicated in the bottom of the display.
- **4. Scheduler hot key**
	- Activate the Scheduler menu directly.

# **5. Downloads hot key**

• **Briefly:** List of Downloads menu

# **6. Send key**

- Dial a phone number and answer a call.
- In standby mode: shows recently dialled, received and missed call.

# **7. End key**

- Switched on/off (hold down)
- End or reject a call.

# **8. Clear key**

H III **17** **F2300 features**

# **Rear view**

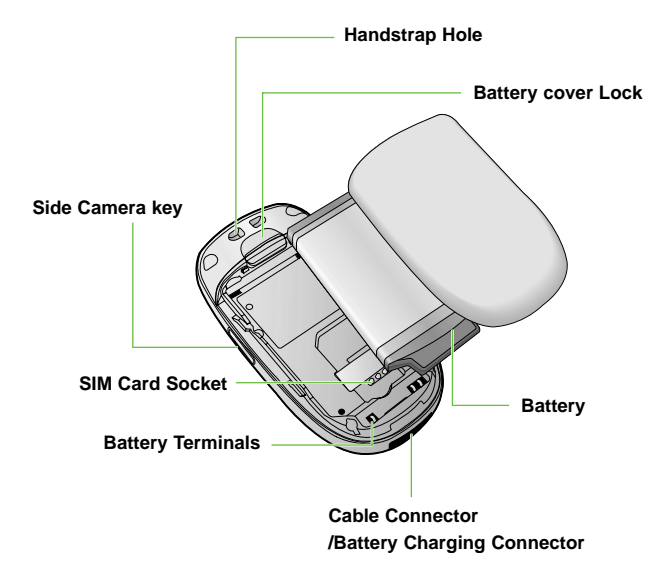
### **F2300 features**

## **Display Information**

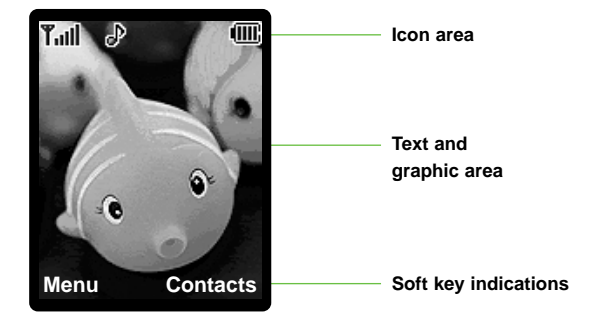

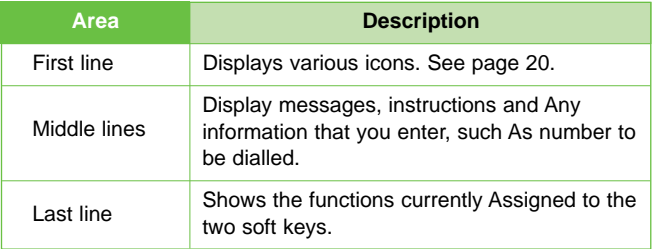

### **F2300 features**

**20**

The screen displays several icons. There are described below.

## **On-Screen Icons**

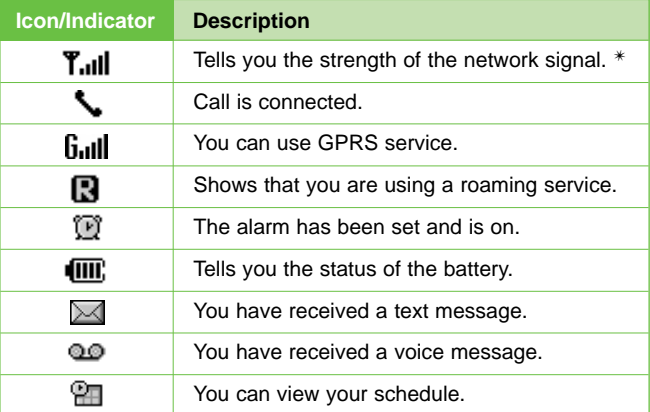

**n** Note  $*$  The quality of the conversation may change depending on network coverage. When the signal strength is below 2 bars, you may experience muting, call drop and bad audio. Please take the network bars as indicator for your calls. When there are no bars, that means that there is no network coverage: in this case, you won't be able to access the network for any service (call, messages and so on).

### **F2300 features**

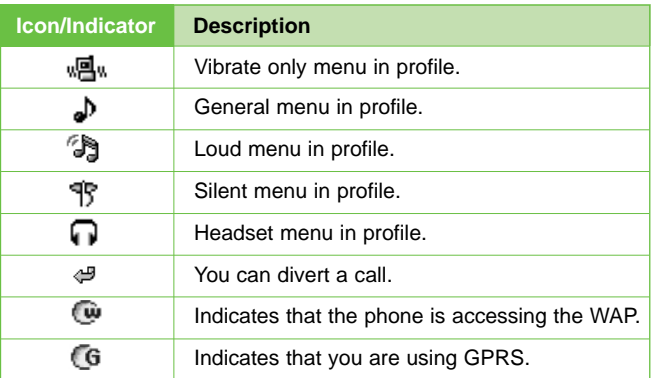

 $- - - - -$ 

 $\perp$ 

# **Getting started**

**F2300 USER GUIDE**

**Installing the SIM card and the handset battery**

Make sure the power is off before you remove the battery.

**1. Remove the battery cover.**

Press the battery release latch and slide the battery cover toward the bottom of the phone. And remove the battery cover.

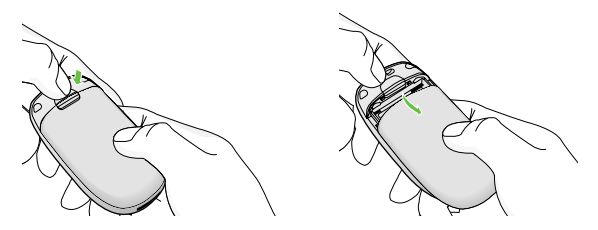

**n** Note Removing the battery from the phone when the power is on may cause the phone to malfunction.

### **2. Remove the battery.**

**22**

Hold the top edge of the battery and lift the battery from the battery compartment.

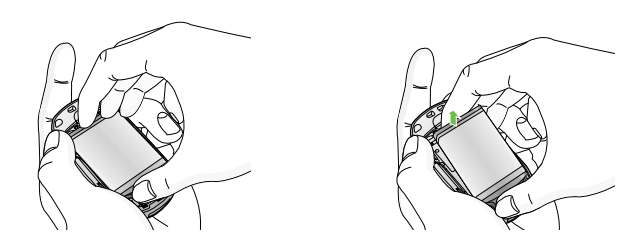

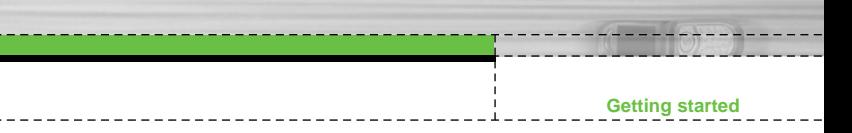

### **3. Install the SIM card.**

Insert the SIM card into the holder. Slide the SIM card into the SIM card holder. Make sure that the SIM card is inserted properly and that the gold contact area on the card is facing downwards. To remove the SIM card, press down lightly and pull it in the reverse direction.

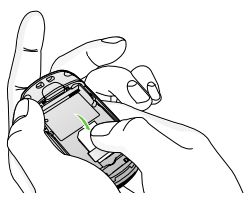

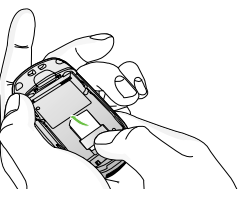

To insert the SIM card To remove the SIM card

**n** Note The metal contact of the SIM card can be easily damaged by scratches. Pay special attention to the SIM card while handling. Follow the instructions supplied with the SIM card.

### **4. Install the battery.**

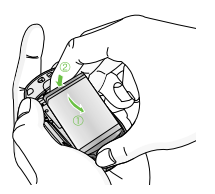

Insert the bottom of the battery first into the bottom edge of the battery compartment. Push down the top of the battery until it snaps into space.

**5. Replace the battery cover.**

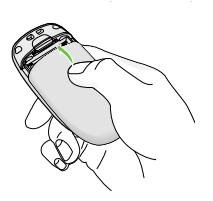

Lay the battery cover in place of the phone and slide it until the latch clicks.

**Getting started**

**24**

## **Charging the Battery**

To connect the travel adapter to the phone, you must have installed the battery.

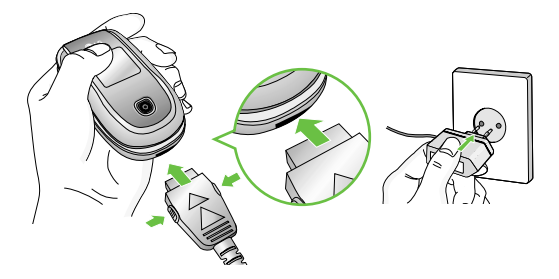

- **1.** Ensure the battery is fully charged before using the phone.
- **2.** With the arrow facing you as shown in the diagram push the plug on the battery adapter into the socket on the bottom of the phone until it clicks into place.
- **3.** Connect the other end of the travel adapter to the mains socket. Use only the included packing charger.
- **4.** The moving bars of battery icon will stop after charging is complete.
- **Caution** Do not force the connector as this may damage the phone and/or the travel adapter.
	- Insert the battery pack charger vertically to wall power outlet.
	- If you use the battery pack charger out of your own country, use an attachment plug adaptor for the proper configuration.
	- Do not remove your battery or the SIM card while charging.

**25**

n m

### $\bullet$  **Warning** • Unplug the power cord and charger during lightning storms to avoid electric shock or fire.

- Make sure that no sharp-edged items such as animal teeth, nails, come into contact with the battery. There is a risk of this causing a fire.
- Do not place or answer calls while charging the phone as it may short-circuit the phone and/or cause electric shock or fire.

## **Disconnecting the charger**

Disconnect the travel adapter from the phone by pressing its side buttons as shown in the diagram.

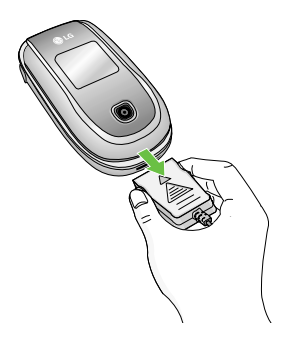

# **F2300 USER GUIDE General Functions**

## **Making a Call**

- **1.** Make sure your phone is powered on.
- **2.** Enter a phone number including the area code. To edit a number on the display screen, simply press the  $\heartsuit$  key to erase one digit at a time.
	- $\blacktriangleright$  Press and hold the  $\heartsuit$  key to erase the entire number.
- **3.** Press the  $\leq$  key to call the number.
- **4.** When finished, press the  $\leq$  key.

## **Making a Call by Send Key**

- **1.** Press the  $\leq \leq$  key, and the most recent incoming, outgoing and missed phone numbers will be displayed.
- **2.** Select the desired number by using the navigation key.
- **3.** Press the  $\leq$  key.

## **Making International Calls**

- **1.** Press and hold the **EX** key for the international prefix. The '+' character can be replaced with the international access code.
- **2.** Enter the country code, area code, and the phone number.
- **3.** Press the  $\leq$  key.

## **Ending a Call**

When you have finished a call, press the  $\leq$  key.

## **Making a Call From the Contact list**

You can store names and phone numbers dialled frequently in the SIM card as well as the phone memory known as the Contact list. You can dial a number by simply looking up a name in the contact list. For more details on the Contacts feature, please refer to page 45.

**27**

## **Adjusting the Volume**

During a call, if you want to adjust the earpiece volume, use the side keys of the phone.

In idle mode, you can adjust the key volume using the side keys.

## **Answering a Call**

When you receive a call, the phone rings and the flashing phone icon appears on the screen. If the caller can be identified, the caller's phone number (or name if stored in your Address Book) is displayed.

- **1.** Open the Slide and press the  $\leq$  key or the left soft key to answer an incoming call. If the Any Key menu option (Menu 7.4.2) has been set to  $\alpha$ , any key press will answer a call except for the  $\leq \alpha$ key or the right soft key.
- **n Notice** To reject an incoming call, press and hold the side keys on the left side of the phone.
- **2.** End the call by closing the phone or pressing the  $\leq \epsilon$  key.
- **n Notice** You can answer a call while using the Address Book or other menu features.

### **Vibrate Mode (Quick)**

Vibrate Mode can be activated by pressing and holding left key.

### **Signal Strength**

If you are inside a building, being near a window may give you better reception. You can see the strength of your signal by the signal indicator ( $\mathbf{Y}$ <sub>-II</sub> ) on your phone's display screen.

### **General Functions**

## **Entering Text**

You can enter alphanumeric characters by using the phone's keypad. For example, storing names in the Address Book, writing a message, creating scheduling events in the calendar all require entering text.

The following text input methods are available in the phone.

**n** Note Some fields may allow only one text input mode (e.g. telephone number in address book fields).

### **T9 Mode**

This mode allows you to enter words with only one keystroke per letter. Each key on the keypad has more than one letter. The T9 mode automatically compares your keystrokes with an internal linguistic dictionary to determine the correct word, thus requiring far fewer keystrokes than the traditional ABC mode.

### **ABC Mode**

This mode allows you to enter letters by pressing the key labeled with the required letter once, twice, three or four times until the letter is displayed.

### **123 Mode (Numbers Mode)**

Type numbers using one keystroke per number. To change to 123 mode in a text entry field, press  $\sqrt{s}$  key until 123 mode is displayed.

### **Symbolic Mode**

This mode allows you to enter special characters.

### **Changing the Text Input Mode**

**1.** When you are in a field that allows characters to be entered, you will notice the text input mode indicator in the upper right corner of the display.

**2.** If you want to change modes, press  $\mathcal{F}$ . The available modes are changed.

### **Using the T9 Mode**

The T9 predictive text input mode allows you to enter words easily with a minimum number of key presses. As you press each key, the phone begins to display the characters that it thinks you are typing based on a built-in dictionary. As new letters are added, the word changes to reflect the most likely candidate from the dictionary.

- **n** Notice You can select a different T9 language from the menu option or press hold down the key  $\mathbb{R}$ . The default setting on the phone is T9 disabled mode.
- **1.** When you are in the T9 predictive text input mode, start entering a word by pressing keys  $\boxed{2^{\omega}}$  to  $\boxed{9^{\omega}}$  Press one key per letter.
	- The word changes as letters are typed ignore what's on the screen until the word is typed completely.
	- $\blacktriangleright$  If the word is still incorrect after typing completely, press the down navigation key once or more to cycle through the other word options.

to type **Good**.

Press  $\boxed{A_{\ell m}}$   $\boxed{B_{\ell m}}$   $\boxed{B_{\ell m}}$  [down navigation key] to type **Home**.

- $\blacktriangleright$  If the desired word is missing from the word choices list, add it by using the ABC mode.
- **2.** Enter the whole word before editing or deleting any keystrokes.
- **3.** Complete each word with a space by pressing the **ce** key.

To delete letters, press  $\odot$ . Press and hold down  $\odot$  to erase the letters continuously.

**n** Notice To exit the text input mode without saving your input. press  $\leq 1$ . The phone returns to the idel screen.

**General Functions**

### **Using the ABC Mode**

Use the  $\boxed{2^m}$  to  $\boxed{y^m}$  keys to enter your text.

- **1.** Press the key labeled with the required letter:
	- ▶ Once for the first letter.
	- **In Twice for the second letter**
	- ] And so on.
- **2.** To insert a space, press the **EX** key once. To delete letters, press the  $\circled{c}$  key. Press and hold down the  $\circled{c}$  key to erase the letters continuously.
- **n** Notice Refer to the table below for more information on the characters available using the keys.

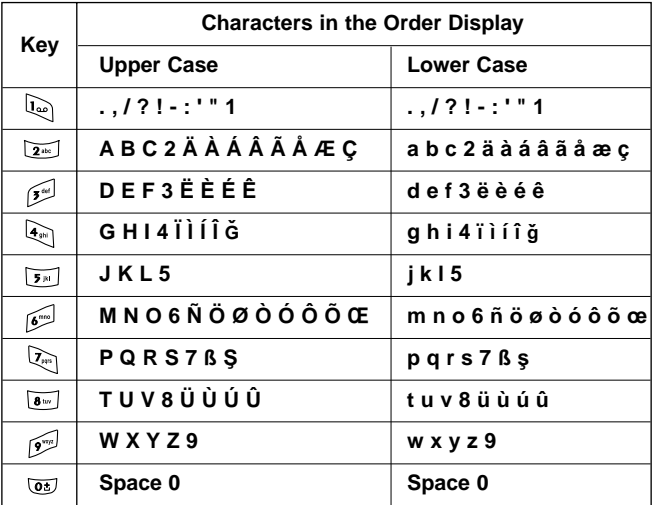

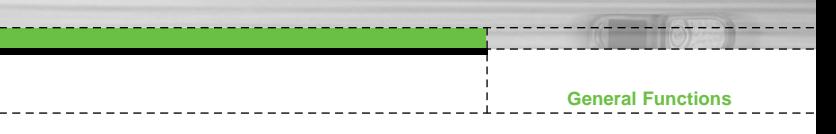

### **Using the 123 (Numbers) Mode**

The 123 Mode enables you to enter numbers in a text message (a telephone number, for example).

Press the keys corresponding to the required digits before manually switching back to the appropriate text entry mode.

### **Using the Symbol Mode**

The Symbol Mode enables you to enter various symbols or special characters.

To enter a symbol, press the  $\frac{1}{k}$  key. Use the navigation keys to select the desired symbol and press the [OK] key.

### **Selecting Functions and Options**

Your phone offers a set of functions that allow you to customize the phone. These functions are arranged in menus and sub-menus, accessed via the two soft keys marked  $\curvearrowright$  and  $\triangledown$ . Each menu and sub-menu allows you to view and alter the settings of a particular function.

**GUIDE** 

The roles of the soft keys vary according to the current context; the label on the bottom line of the display just above each key indicates its current role.

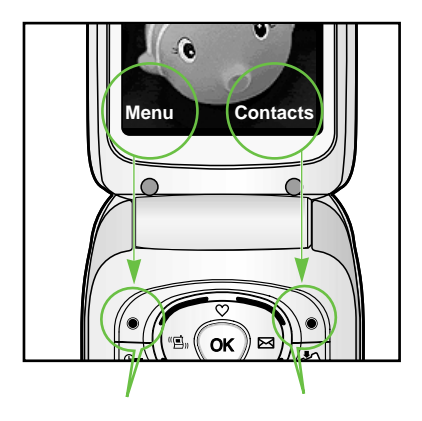

Press the left soft key to access the available Menu.

Press the right soft key to access the available Contacts.

**32** - 111

# **In-Call Menu**

**F2300 USER GUIDE**

Your phone provides a number of control functions that you can use during a call. To access these functions during a call, press the left soft key [**Options**].

## **During a Call**

The menu displayed on the handset screen during a call is different than the default main menu displayed when in idle screen, and the options are described below.

## **Making a Second Call (Network Dependent)**

You can get a number you wish to dial from the Address Book to make a second call. Press the Right soft key then select Contacts.

## **Swapping Between Two Calls**

To switch between two calls, press  $\Diamond$  key or the left soft key, and then select **Swap**.

## **Answering an Incoming Call**

To answer an incoming call when the handset is ringing, simply press the  $\Diamond$  key. The handset is also able to warn you of an incoming call while you are already on a call. A tone sounds in the earpiece, and the display will show that a second call is waiting. This feature, known as **Call Waiting**, is only available if your network supports it. For details of how to activate and deactivate it see **Call Waiting** (Menu 7.4.4).

If Call Waiting is on, you can put the first call on hold and answer the second, by pressing  $\Diamond$ .

## **Rejecting an Incoming Call**

You can reject an incoming call without answering by simply pressing the  $\leq$  key.

During a call, you can reject an incoming call by pressing the  $\leq \geq 1$ key.

**33** L

### **In-Call Menu**

### **Muting the Microphone**

You can mute the microphone during a call by pressing the [**Options**] key then selecting [**Mute**]. The handset can be unmuted by pressing the [**Unmute**]. When the handset is muted, the caller cannot hear you, but you can still hear them.

### **DTMF tones while calling**

To switch on DTMF tones while calling (e.g. to use the phone with an automatic switchboard) press the key [Options] followed by Send DTMF – DTMF on. Select DTMF off to disable DTMF tones. DTMF tones are normally on.

## **Conference Calls**

The conference service provides you with the ability to have a simultaneous conversation with more than one caller, if your network service provider supports this feature. A conference call can only be set up when you have one active call and one call on hold, both calls having been answered. Once a conference call is set up, calls may be added, disconnected or separated (that is, removed from the conference call but still connected to you) by the person who set up the conference call. These options are all available from the In-Call menu. The maximum callers in a conference call are five. Once started, you are in control of the conference call, and only you can add calls to the conference call.

### **Making a Second Call**

You can make a second call while currently on a call. Enter the second number and press the  $\mathbb{R}$ . When the second call is connected, the first call is automatically placed on hold. You can swap between calls, by pressing the  $\Diamond$  key.

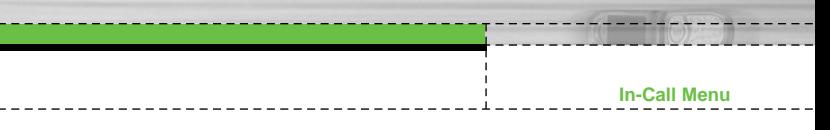

## **Setting Up a Conference Call**

To set up a conference call, place one call on hold and while the active call is on, press the left soft key and then select the Join menu of Conference call.

## **Activate the Conference Call on Hold**

Alternatively press the left soft key [Options] and select Conference/Hold all calls. Other users on hold will stay connected. To return to conference call mode, press the left soft key [Options] followed by Conference call.

## **Adding Calls to the Conference Call**

To add a call to an existing conference call, press the left soft key, and then select the Join menu of Conference call.

## **Private Call in a Conference Call**

To have a private call with one caller from a conference call, display the number of the caller you wish to talk to on the screen, then press the left soft key. Select the Private menu of Conference call to put all the other callers on hold.

## **Ending a Conference Call**

Currently displayed caller from a conference call can be disconnected by pressing the  $\leqslant$  key.

# **Menu Tree**

**F2300 USER GUIDE**

### **1 Profiles**

- 1 Vibrate only
- 2 Silent
- 3 General
- 4 Loud
- 5 Headset

### **4 Organiser**

- 1 Contacts
- 2 Scheduler
- 3 Memo

### **2 Call register**

- 1 Missed calls
- 2 Received calls
- 3 Dialled calls
- 4 Delete recent calls
- 5 Call charges
- 6 GPRS information

### **5 Messages**

- 1 Write text message
- 2 Write multimedia message
- 3 Inbox
- 4 Outbox
- 5 Drafts
- 6 Listen to voice mail
- 7 Info message
- 8 Templates
- 9 Settings

### **3 Tools**

- 1 Calculator
- 2 Unit converter
- 3 World time
- 4 Voice recorder
- 5 Memory status

### **6 Camera**

- 1 Take picture
- 2 Take in modes
- 3 Take continuously
- 4 Album
- 5 Settings

### **Menu Tree**

**37**

ПH

### **7 Settings**

- 1 Alarm clock
- 2 Date & Time
- 3 Phone settings
- 4 Call settings
- 5 Security settings
- 6 Network settings
- 7 Reset settings
- 8 GPRS setting

### **9 Downloads**

- 1 Games & more
- 2 Pictures
- 3 Sounds

**8 Service**

- 1 Internet
- 2 SIM service

# **Profiles Menu 1**

In Profiles, you can adjust and customise the phone tones for different events, environments, or caller groups.

There are six preset profiles: **Vibrate only, Silent, General, Loud** and **Headset**. Each profile can be personalised.

Press the left soft key **[Menu]** and select **Profiles** using up/down navigation keys.

## **Activate** Menu 1.x.1

**1.** A list of profiles is displayed.

**F2300 USER GUIDE**

- **2.** In the **Profiles** list, scroll to the profile you want to activate and press the left soft key  $\sqrt{\phantom{a}}$  [Select] or OK key.
- **3.** Then, select **Activate**.

## **Personalise** Menu 1.x.2

**38**

Scroll to the desired profile in the Profile list. After pressing the left soft key  $\mathcal{F}$  or the OK key, select **Personalise**. The profile setting option opens. Set the option as required.

- ] **Call alert type:** Set the alert type for incoming calls.
- **Ring tone:** Select the desired ring tone from the list.
- **Ring volume:** Set the volume of the ringing tone.
- ] **Message alert type:** Set the alert type for messages.
- **Message tone:** Select the alert tone for messages.
- ] **Keypad tone:** Select the desired keypad tone.
- ] **Keypad volume:** Set the volume of keypad tone.
- **Flip tone:** Allows to set the flip tone for adjusting environment.
- **Effect sound volume:** Set the volume of effect sound.
- **Power on/off volume:** Set the volume of the ringing tone when switching the phone on/off.

- ] **Auto answer:** This function will be activated only when your phone is connected to the headset.
	- **Off:** The phone will not answer automatically.

 $- - - - - - - -$ 

- **After 5 secs:** After 5 seconds, the phone will answer automatically.
- **After 10 secs:** After 10 seconds, the phone will answer automatically.

**Rename** Menu 1.x.3

**39**

You can rename a profile and give it any name you want.

- n **Note Vibrate only**, **Silent** and **Headset** profiles cannot be renamed.
- **1.** To change the name of a profile, scroll to the profile in the profile list and after pressing the left soft key  $\sqrt{\epsilon}$  or the OK key, select **Rename**.
- **2.** Key in the desired name and press the OK key or the left soft key  $\curvearrowleft$  [OK].

# **Call register Menu 2**

**F2300 USER GUIDE**

You can check the record of missed, received, and dialled calls only if the network supports the Calling Line Identification (CLI) within the service area.

The number and name (if available) are displayed together with the date and time at which the call was made. You can also view call times.

## **Missed calls Menu 2.1**

This option lets you view the last 10 unanswered calls. You can also:

- View the number if available and call it, or save it in the Address Book
- Enter a new name for the number and save both in the Address Book
- Send a message by this number
- Delete the call from the list

## **Received calls Menu 2.2**

This option lets you view the last 10 incoming calls. You can also:

- View the number if available and call it, or save it in the Address Book
- Enter a new name for the number and save both in the Address Book
- Send a message by this number
- Delete the call from the list

### **Call register**

## **Dialled calls Menu 2.3**

This option lets you view the last 20 outgoing calls (called or attempted).

You can also:

- View the number if available and call it or save it in the Address Book
- Enter new name for the number and save both in the Address Book
- Send a message by this number
- Delete the call from the list

**Delete recent calls Menu 2.4** 

Allows you to delete **Missed calls** and **Received calls** lists. You can delete **Dialled calls** and **All calls** lists at one time.

**Call charges Menu 2.5** 

## **Call duration** Menu 2.5.1

Allows you to view the duration of your incoming and outgoing calls. You can also reset the call times. The following timers are available:

- **Last call:** Length of the last call.
- ] **All calls:** Total length of all calls made and incoming calls since the timer was last reset.
- **Received calls:** Length of the incoming calls.
- **Dialled calls:** Length of the outgoing calls.
- **Reset all:** Allows you to clear the length of all calls by pressing the left soft key  $\mathcal{F}$  [Yes].

### **Call register**

## **Call costs** Menu 2.5.2

Allows you to check the cost of your last call, all calls, remaining and reset the cost. To reset the cost, you need to PIN2 code.

### **Settings** Menu 2.5.3 **(SIM Dependent)**

] **Set tariff:** You can set the currency type and the unit price. Contact your service providers to obtain charging unit prices. To select the currency or unit in this menu, you need the PIN2 code.

] **Set credit:** This network allows you to limit the cost of your calls by selected charging units.If you select **Read**, the number of remaining unit is shown. If you select **Change**, you can change your change limit.

] **Auto display:** This network service allows you to see automatically the cost of your last calls. If set to **On**, you can see the last cost when the call is released.

## **GPRS information Menu 2.6**

You can check the amount of data transferred over the network through the GPRS information option. In addition, you can also view how much time you are online.

## **Call duration** Menu 2.6.1

You can check the duration of **Last call** and **All calls**. You can also reset the call timers.

## **Data volumes** Menu 2.6.2

You can check The **Sent**, **Received** or **All** data volumes and **Reset all**.

# **Tools**

**Menu 3**

## **Calculator Menu 3.1**

This contains the standard functions such as +, –, x, ÷ : **Addition, Subtraction, Multiplication,** and **Division**.

**1.** Input the numbers by pressing numeric keys.

**F2300 USER GUIDE**

- **2.** Use a navigation key to select a sign for calculation.
- **3.** Then input the numbers.
- **4.** Press the left soft key (I Result to view the result.
- **5.** Press the left soft key  $\sqrt{\phantom{a}}$  [Reset] or enter numbers to repeat the procedure above.
- **6.** To end **Calculator**, press the right soft key  $\sum$  [Back].
- **i** Note Use key to erase any numbers or signs. If you press key  $\mathscr{P}$ , you can input a minus number. In addition, press key  $\mathbb{R}$ , you can input a decimal number.

## **Unit converter Menu 3.2**

This converts any measurement into a unit you want. There are 4 types that can be converted into units: **Length, Area, Weight,** and **Volume**.

- **1.** You can select one of four unit types by pressing  $\sqrt{\phantom{a}}$  [Unit] key.
- **2.** Select the standard value by using  $(0, \overline{0})$ .
- **3.** Select the unit you want to convert by pressing  $\curvearrowright$  and  $\vee\vee$ .
- **4.** You can check the converted value for the unit you want. Also, you can input a decimal number by pressing  $\aleph$ .

### **World time Menu 3.3**

You can view clocks of the world's major cities.

- **1.** Select the city belonged to the time zone by pressing  $\left(\left\langle \cdot, \cdot \right\rangle\right)$  key.
- **2.** You can set the current time to the city time you select by pressing the left soft key  $\sqrt{\ }$  [Set].

### **44**

### **Tools**

**Voice recorder Menu 3.4** 

The voice memo feature you to record up to 10 voice messages and each memo is up to 15 Seconds.

## **Record** Menu 3.4.1

You can record voice memo in Voice recorder menu.

- **1.** Once recording is started, the message Recording and the remaining time is displayed.
- **2.** If you want to finish recording, press the left soft key  $\sqrt{\phantom{a}}$  [Save].
- **3.** Key in Voice memo title, press the left soft key  $\curvearrowright$  [OK].

### **View list Menu 3.4.2**

The phone shows voice memo list. You can Playback and Delete the recorded voice memo.

**Memory status Memory status Memory status Memory status Memory status Memory status** 

You can check free space and memory usage of each repository, SIM memory. You can go to each repository menu.

# **Organiser**

**Contacts Menu 4.1** 

**n Note** In standby mode, press right soft key  $\sum$  [Contacts] to access directly.

**F2300 USER GUIDE**

**Search** Menu 4.1.1

**Menu 4**

### **(Calling from phonebook)**

- **1.** Select **Search** by press the left soft key (6.67) [Select] or [OK].
- **2.** Enter the name that you want to search or select left soft key  $\sqrt{\phantom{a}}$  [List] to view all the phonebook list.
- **n** Note Instant searching is available by inputting the initial letter of the name or number you want to search.
- **3.** If you want to edit, delete, copy an entry, or to add the voice to one, select left soft key  $\curvearrowright$  [Options]. The following menu will be displayed.
- **Edit:** You can edit the name, number, group, character and picture by using the navigation key.
- ] **Write text/multimedia message:** After you have found the number you want, you can send a text/multimedia message to the selected number.
- **Copy:** You can copy an entry from SIM to phone or from phone to SIM.
- **Main number:** You can select the one out of mobile, home, office that you often use. After you set this, the main number will be displayed first, when you search.
- **Delete:** You can delete an entry.

**Organiser**

**Add new** Menu 4.1.2

You can add phonebook entry by using this function. Phone memory capacity is 200 entries. SIM card memory capacity depends on the cellular service provider.

You can also save 20 characters of name in The Phone memory, and save characters in the SIM card. The number of character is SIM dependent feature.

- **1.** Select **Add new** by press left soft key (1) Select or [OK].
- **2.** Select the memory you want to save: **SIM** or **Phone**. If you set to Phone, you need to select which number you want as Main number.
	- **a.** Press  $\curvearrowright$  [OK] to input a name.
	- **b.** Press  $\mathcal{F}$  [OK], then you can input a number.
	- **c.** Press  $\curvearrowright$  [OK].
	- **d.** You can set a group for the entry by pressing  $\left(\left\langle \cdot, \cdot \right\rangle\right)$ :
	- **e.** You can set a character and a picture for the entry by pressing  $\curvearrowright$ ,  $\curvearrowleft$ ,  $\in$  ,  $\Sigma$ .

## **Caller groups** Menu 4.1.3

You can list up to 20 members per one group. There are 7 groups you can make lists to.

- **Member list:** Shows the group members you have selected.
- **Group ring tone:** Allows you to specify ring tone for the group members' call.
- **Group icon:** Allows you to select the icon dependent on Group.
- ▶ Add member: You can add group members. Each group member shouldn't be exceeded 20.
- **Remove member:** You can remove the member from the Group member list. But the name and the number still remain in phonebook.
- **Rename:** You can change a group name.

## **Speed dial** Menu 4.1.4

\_\_\_\_\_\_\_\_\_\_\_\_\_\_\_\_\_\_\_

You can assign any of the keys,  $\boxed{2^m}$  to  $\boxed{y^m}$  with a Name list entry. You can call directly by pressing this key.

- **1.** Open the phonebook first by pressing the Right soft key  $\sqrt{\ }$ [Contacts] in standby mode.
- **2.** Scroll to **Speed dial**, then press the left soft key  $\mathcal{C}$  [Select].
- **3.** If you want to add Speed dial, select **(empty)**. Then, you can search the name in phonebook.
- **4.** Select allocated a name by speed dial, and choose **Change** or **Delete** to edit the name.

**Settings** Menu 4.1.5

- **1.** Press the right soft  $\sum$  [Contacts] in standby mode.
- **2.** Scroll to **Settings**, then press the left soft key ( $\sqrt{\phantom{a}}$  [Select].
	- ] **Set memory**

Scroll to highlight **Set memory**, and then press the left soft key  $\curvearrowleft$  [Select].

- If you select **Variable**, when adding entry, the phone will ask where to store.
- If you select **SIM** or **Phone**, the phone will store an entry to SIM or phone.

### ] **Search by**

Scroll to highlight **Search by**, then press the left soft key  $\curvearrowleft$  [Select].

- If you select **Variable**, the phone will ask how to search.
- If you select **Name** or **Number**, the phone will search an entry by Name or Number.

**Organiser**

### ] **View options**

Scroll to highlight **View options**, and then press the left soft key  $\curvearrowleft$  [Select].

- **Name only:** Set the phonebook list with displaying only name.
- **With pictures:** Set the phonebook list with the information of character and picture.
- **Name & number:** Set the phonebook list with displaying name and number.

### **Copy all** Menu 4.1.6

**48**

You can copy/move entries from SIM card memory to Phone memory and vice versa.

- **1.** Open the Phonebook first by pressing the right soft key  $\sqrt{\cdot}$ [Contacts] in standby mode.
- **2.** Scroll to **Copy all**, and then press the left soft key  $\sqrt{\phantom{a}}$  [Select] to enter this menu.
	- **SIM to Phone:** You can copy the entry from SIM Card to Phone memory.
	- **Phone to SIM:** You can copy the entry from Phone memory to SIM Card.
- **3.** You can see the following submenus.
	- **Keep original:** When copying, Original Dial Number is kept.
	- **Delete original:** When copying, Original Dial Number will be erased.

## **Delete all** Menu 4.1.7

You can delete all entries in SIM and Phone. This function requires Security code.

- **1.** Press the right soft key  $\mathcal{F}$  [Contacts] in standby mode and select Delete all, press <sup>7</sup> [Select].
- **2.** Then select a memory to erase.
- **3.** Enter security code and Press the left soft key **6.** [OK] or the right soft key  $\gtrsim$  [Back].

## **Information** Menu 4.1.8

### ] **Service dial number**

Use this function to access a particular list of services provided by your network operator (if supported by the SIM card).

- **1.** Open the phonebook first by pressing the right soft key  $\mathcal{F}_1$ [Contacts] in standby mode and select **Information**.
- **2.** Scroll to **Service dial number**, then press the left soft key  $\curvearrowleft$  [Select] to enter.
- **3.** The names of the available services will be shown.
- **4.** Use  $\curvearrowright$  and  $\vee\vee$  to select a service. Press  $\curvearrowright$  [Send].

### ] **Memory status**

This feature allows you to see how many free and in-use are in your phonebook.

- **1.** Open the phonebook first by pressing the right soft key  $\mathcal{F}_n$ [Contacts] in standby mode. Select **Information** by pressing the left soft key  $\curvearrowleft$  [Select].
- **2.** Scroll to **Memory status**, then press the left soft key  $\sqrt{\phantom{a}}$ [OK].

### ] **Own number (SIM dependent)**

You can save and check your own number in SIM card.

### **Organiser**

## **Scheduler Menu 4.2**

When you enter this menu a Calendar will show up. On top of the screen there are sections for date. Whenever you change the date, the calendar will be updated according to the date.

And square cursor will be used to locate the certain day. If you see under bar on the calendar, it means that there is a schedule or memo that day. This function helps to remind you of your schedule and memo. The phone will sound an alarm tone if you set this for the note.

To change the day, month, and year.

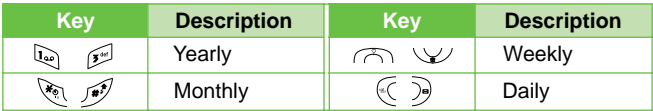

In the scheduler mode, press left soft key  $\sqrt{2}$  [Options] as follows;

Allows you to add new schedule and memo for the chosen day. You can store up to 20 notes.

Input the subject and then press left soft key  $\sqrt{\ }$  [OK]. You enter the appropriate information in the follow section; **Time, Repeat** and **Alarm**.

View all schedules and memo for the chosen day. Use  $\curvearrowright$ .  $\vee\vee$ to browse through the note lists. If you set alarm for the note, the alarm icon is displayed.

If you want to view the note in detail, press left soft key A [Select]. Press left soft key ( [Options] to delete, edit the note you selected.

**Add new** Menu 4.2.1

**View** Menu 4.2.2

**51**

### **Organiser**

### **View all Menu 4.2.3**

Shows the notes that are set for all days. Use  $\curvearrowright$ ,  $\vee$  to browse through the note lists. If you want to view the note in detail, press left soft key  $\curvearrowleft$  [Select].

## **Delete past** Menu 4.2.4

You can delete the past schedule that has been already notified you.

You can delete for the all notes.

**Memo Menu 4.3** 

- **1.** Select the Memo by pressing the left soft key (6) [Select].
- **2.** If being empty, Add new by pressing the left soft key  $\sqrt{\phantom{a}}$  [Add].
- **3.** Input the memo and then press left soft key  $\mathcal{F}$  [Ok].
- **in Note** If you want to change the text input mode, press the  $\mathcal{F}$  in order.

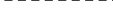

**Delete all** Menu 4.2.5

# **Messages Menu 5**

This menu includes functions related to SMS (Short Message Service), MMS (Multimedia Message Service), voice mail, as well as the network's service messages.

## **Write text message Menu 5.1** Menu 5.1

**F2300 USER GUIDE**

You can write and edit text message, checking the number of message pages.

- **1.** Enter the **Messages** menu by pressing the left soft key  $\sqrt{\sqrt{6}}$ [Select].
- **2.** If you want to write a new message, select **Write text message**.
- **3.** To make text input easier, use T9.
- **4.** Press [Insert] to attach the followings.
- **5.** If you want to set option for your text, or to finish your writing, press the left soft key  $\curvearrowleft$  [Options].
- **n** Note The phone which supports EMS release 5 is available to send colour pictures, sounds, text styles, etc.. The other party may not receive pictures, sounds or text styles you sent properly if the phone does not support such options.

### **Insert**

- ] **Symbol:** You can add special characters.
- **Picture:** You can insert the Default graphics or graphics in My pictures that are available for short messages.
- ] **Sound:** You can insert sounds that are available for short messages.
- **Text templates:** You can use Text templates already set in the phone.
- ] **Contacts:** You can add phone numbers or e-mail addresses in address book.
- **Signature:** You can add your signature to the message.

### **Options**

- **Send: Sends text messages.** 
	- **1.** Enter numbers of recipient.
	- **2.** Press  $\vee\vee$  key to add more recipients.
	- **3.** You can add phone numbers in the address book.
	- **4.** Press the left soft key  $\curvearrowright$  after entering numbers.

All messages will be automatically saved in the outbox folder, even after a sending failure.

**Messages**

- **▶ Save:** Stores messages in Drafts.
- ] **Font:** You can select **Size** and **Style** of fonts.
- ] **Colour:** You can select **Colour** of foreground and background.
- ] **Alignment:** You can make the message contents aligned **Left, Center** or **Right**.
- **Add T9 dictionary:** You can add your own word. This menu can be shown only when edit mode is **Predictive (T9Abc/T9abc /T9ABC)**.
- ] **T9 languages:** Select a T9 input mode.
- ] **Exit:** If you press **Exit** while writing a message, you can end the writing message and back to the Message menu. The message you have written is not saved.

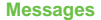

## **Write multimedia message Menu 5.2**

You can write and edit multimedia messages, checking message size.

- **1.** Enter the **Message** menu by pressing the left soft key [Select].
- **2.** If you want to write a new message, select Write multimedia message.
- **3.** You can create a new message or choose one of the multimedia message templates already made.
- **4.** Press **Insert** to add Symbol, Photo, Take photo, Picture, Sound, Voice memo, Text templates.

### **Options**

- ] **Send:** You can send multimedia messages to multiple recipients, priorities your message, and make it sent later as well.
- **n** Note All messages will be automatically saved in the outbox folder, even after a sending failure.
	- Check with your service provider if the Priority service is available.
- **Preview:** You can preview multimedia messages you wrote.
- ] **Save:** You can save multimedia messages **In drafts** or **As template**.
- ] **Add slide:** You can add a slide before or after current slide.
- ] **Move to slide:** You can move to previous or next slide.
- ] **Delete slide:** You can delete current slides.
- ] **Set slide format**
	- **Set timer:** You can set timer for slide, text, picture and sound.
	- **Swap text and picture:** You can switch the position of picture and text of the message.
- **54**
- **Remove media:** You can remove picture, sound or video in the slide.
- **n** Note This option can be shown only when any media exists.
- **Add T9 dictionary:** You can add your own word. This menu can be shown only when edit mode is Predictive (T9Abc/T9abc /T9ABC).
- ] **T9 language:** Select a T9 input mode.
- **Exit:** You can back to the Message menu.
- **n** Note If you select the picture (15K) on writing multimedia message, loading duration will take around 15 seconds at least. Furthermore, you can't activate any key during loading time. After 15 seconds, it is available to write multimedia message.

# **Inbox Menu 5.3**

You will be alerted when you have received messages. They will be stored in Inbox.

In Inbox, you can identify each message by icons. For detail, see the icon directive.

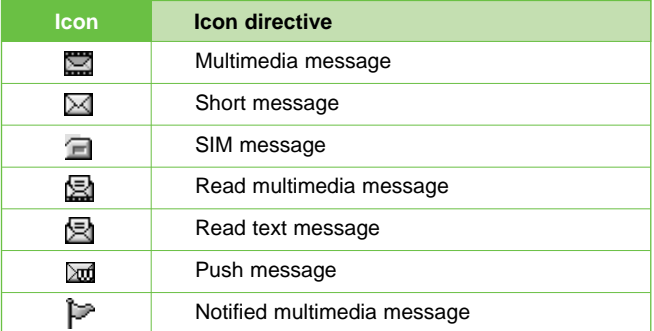

If the phone shows 'No space for SIM message', you have to delete only SIM messages from Inbox. If the phone displays 'No space for message', you can make space of each repository as deleting messages, media and applications.

#### ✴ **SIM message**

**56**

SIM message means the message exceptionally stored in SIM card. You can move this message to the phone.

For notified multimedia message, you have to wait for downloading and processing of the message.

To read a message, select one of the messages by pressing the left soft key  $\mathcal{C}$ .

- **View:** You can view the received messages.
- **Reply:** You can reply to the sender.
- **Forward:** You can forward the selected message to another party.
- **Return call:** You can call back to the sender.
- **Delete:** You can delete the current message.
- ] **View information:** You can view information about received messages; Sender's address, Subject (only for Multimedia message), Message date & time, Message type, Message size.
- **Delete all:** You can delete all messages.

# **Outbox** Menu 5.4

You can see sent and unsent messages here. For sent message, you can see the delivery status.

The browsing is same as that for the inbox message.

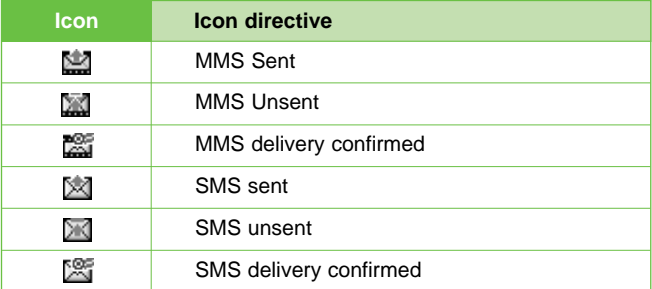

#### **When you already sent the message:**

- **View:** You can view the sent messages.
- **Forward:** You can forward the current message to other recipients.
- ] **Delete:** You can delete the current message.
- ] **View Information:** You can view information about outbox messages; Recipient's address, Subject (only for Multimedia message), Message date & time, Message type, Message size.
- **Delete all:** You can delete all messages didn't send.

# **Drafts Menu 5.5**

Using this menu, you can preset up to five multimedia messages that you use most frequently. This menu shows the preset multimedia message list.

The following options are available.

- ] **View:** You can see the multimedia messages.
- **Edit:** Modifies the massage you choose.
- **Delete:** Deletes the message you choose.
- **View information:** To view the information of the message.
- **Delete all:** Deletes all of the messages in the folder.

# **Listen to voice mail Menu 5.6**

Once this menu has been selected, simply press the left soft key  $\sqrt{2}$  [OK] to listen to voice mail. You can also hold down the  $\sqrt{2}$ key in standby mode to listen to voice mail.

**n** Note When you receive a voice mail, your phone displays the icon and you hear an alert. Please check with your network provider for details of their service in order to configure the handset correctly.

**58** - III

.

**Info message Menu 5.7 Menu 5.7 (Dependent to network and subscription)**

Info service messages are text messages delivered by the network to GSM. They provide general information such as weather reports, traffic news, taxis, pharmacies, and stock prices. Each type of information has the number; therefore, you can contact service provider as long as you have input the certain number for the information. When you have received an info service message, you can see the popup message to show you that you have received a message or the info service message is directly displayed. To view the message again or not in standby mode, follow the sequence shown below;

# **Read Menu 5.7.1**

- **1.** When you have received an info service message and select **Read** to view the message, it will be displayed on the screen. You can read another message by scrolling  $\mathcal{F}$ ,  $\mathcal{F}$ , or  $\mathcal{F}$ [Next].
- **2.** The message will be shown until another message is reached.

# **Topics** Menu 5.7.2

**(Dependent to network and subscription)**

- **Add new:** You can add Info service message numbers in the Phone memory with its nickname.
- ] **View list:** You can see Info service message numbers which you added. If you press  $\curvearrowright$  [Options], you can edit and delete info message category which you added.
- **Active list:** You can select info service message numbers in the active list. if you activate an info service number, you can receive messages sent from the number.

# **Templates Menu 5.8**

## **Text templates** Menu 5.8.1

You have 6 text templates as below;

- **Please call me back**
- **I'm late. I will be there at**
- **Where are you now?**
- **I am on the way.**
- **Top urgent. Please contact.**
- **I love you.**

#### **Multimedia templates** Menu 5.8.2

You can use the following options.

- ] **View:** You can see multimedia templates.
- ] **Edit:** You can edit multimedia templates.
- ] **Add new:** Allows you to add new multimedia templates.
- ] **Write messages:** You can write and send multimedia messages.
- ] **Delete:** You can delete multimedia templates.
- **Delete all:** Allows you to delete all multimedia messages.

### **Signature** Menu 5.8.3

You can make your Signature.

 $- - - - -$ 

# **Settings Menu 5.9**

**Text message** CONSECTION Menu 5.9.1

# ] **Message types:**

#### **Text, Voice, Fax, Natl. paging, X.400, E-mail, ERMES**

Usually, the type of message is set to **Text**. You can convert your text into alternative formats. Contact your service provider for the availability of this function.

- **Validity period:** This network service allows you to set how long your text messages will be stored at the message centre.
- ] **Delivery report:** If you set to **Yes**, you can check whether your message is sent successfully.
- **Reply via same service centre:** When a message is sent, it allows the recipients to reply and charge the cost of the reply to your telephone bill.
- **SMS centre:** If you want to send the text message, you can receive the address of SMS centre through this menu.

### **Multimedia message Menu 5.9.2**

**61**

- **Priority:** You can set the priority of the message you choose.
- **Validity period:** This network service allows you to set how long your text messages will be stored at the message centre.
- ] **Delivery report:** If it is set to **Yes** in this menu, you can check whether your message is sent successfully.
- ] **Auto download:** If you select **on**, you receive multimedia messages automatically. If you select **Off**, you receive only notification message in the inbox and then you can check this notification. If you select **Homenetwork** only, you receive multimedia messages depends on Homenetwork.
- ] **Network settings:** If you select multimedia message server, you can set URL for multimedia message server.

#### ] **Permitted types**

**Personal:** Personal message.

**Advertisements:** Commercial message.

**Information:** Necessary information.

### **Voice mail centre Menu 5.9.3**

You can receive the voicemail if your network service provider supports this feature. When a new voicemail is arrived, the symbol will be displayed on the screen. Please check with your network service provider for details of their service in order to configure the phone accordingly.

] **Home:** You can listen to voice mails by selecting Home.

**Roaming:** Even when you are in abroad, you can listen to voice mails if roaming service is supported.

#### **Info message**  Menu 5.9.4

#### **Receive**

**Yes:** If you select this menu, your phone will receive Info service messages.

**No:** If you select this menu, your phone will not receive Info service messages any more.

#### ] **Alert**

**Yes:** Your phone will beep when you have received Info service message numbers.

**No:** Your phone will not beep even though you have received info service messages.

#### ] **Languages**

You can select the language you want by pressing [On/Off]. Then, the info service message will be shown in the language that you selected.

62 **III** \_\_\_\_\_\_\_\_\_\_\_\_\_\_\_\_\_\_\_\_

**Messages**  $\frac{1}{2}$  . . . . -----------------------

# **Push messages** Menu 5.9.5

You can set the option whether you will receive the message or not.

# **Camera**

# **Menu 6**

With the camera you can take pictures of people and events while on the move.

# **Take picture Menu 6.1**

#### • **To take a picture with Folder opened**

**F2300 USER GUIDE**

- **1.** Select Take picture, and then press  $\mathcal{F}$ . If you want to reach this menu directly, press  $\parallel$  for a long time.
- **2.** Focus on the subject to capture the image, and then press the  $\circledcirc$  key.
- **3.** If you want to save it, press the left soft key  $\sqrt{\phantom{a}}$  or the  $\alpha$  key.
- **n** Note You can control the image size, brightness, colour and zooming by pressing the navigation key. ( $\curvearrowright$ ) or  $\vee\vee$ ).
- **Zoom [ 3 ]:** Allows you to set the zooming value from x1 to x5 depends on resolution.
- ] **Colour [ ]:** 3 settings are available: Color, Sepia, Black/White
- **Brightness [**  $\frac{1}{200}$  **]:** Use the right/left navigation keys to adjust lighting. 5 lighting levels are available: -2, -1, 0, +1, +2.
- **Autoshoot [**  $\circ$   $\circ$  **]:** Allows you to select the delay time (off, 3 Seconds and 5 Seconds). Then the phone takes a photo after the specified time.
- ] **Memory status [ ]:** Check the available memory to take new pictures.
- **Flash [** $\leftarrow$  **]:** Allow you to set the flash when you take a photo in dark place.
- **Resolution [**  $\frac{1}{2}$  **Resolution [**  $\frac{1}{2}$  **Resolution [**  $\frac{1}{2}$  **Resolution [**  $\frac{1}{2}$  **Resolution [**  $\frac{1}{2}$  **Resolution 1**  $\frac{1}{2}$  **Resolution 1**  $\frac{1}{2}$  **Resolution 1**  $\frac{1}{2}$  **Resolution 1**  $\frac{1}{2}$  **Resolution 1** Hi (640x480), Med (320x240), Low (128x160) and phonebook (48x48).
- **Picture quality [ Remail ]:** Allows you to set the image quality from Basic, Normal and Fine.

**64**

### **Camera**

#### • **To take a picture with Folder closed**

You can see yourself by sub LCD, when you take your self-portrait.

- **1.** Press [ | ] for a long time.
- **2.** Select **Take picture** highlight with side volume key [  $\parallel$  ], then press  $[$   $]$ .
- **3.** Focus on the subject to capture the image, and then press [ || ]. This time, the picture is saved automatically.
- **Take picture:** Activate the Take picture mode.
- **Slide show:** View the pictures in Album as slide show.
- **Torch:** Activate the flash light.
- **Back:** Go back to the previous menu.

**Take in modes Menu 6.2** 

You can take a picture on the various of backgrounds. Furthermore, you can select a frame by pressing the navigation key  $(\sqrt{2})$  or  $\vee$ ).

**n** Note In this mode, you can't change the settings of resolution.

# **Take continuously Menu 6.3**

You can take the maximum of 9 pictures subsequently at the same time. After taking a picture, you can view it by pressing the left soft key  $\sqrt{\sqrt{2}}$ . You can also save it by pressing the left soft key  $\sqrt{\sqrt{2}}$ .

**n** Note If you set 320x240 in resolution, you can take only 6 pictures. In case of 128x160, it is available to 9 pictures.

#### **Camera**

You can view and send a picture. In addition, you can set the window as a background.

 $- - - - - - -$ 

# **All pictures** Menu 6.4.1

You can view all pictures in order.

# **General pictures** Menu 6.4.2

You can view all pictures except of frame and phone book ones.

# Mode pictures Menu 6.4.3

You can view all frame pictures.

- **Options**
	- ] **Multi view:** You can view the maximum of 9 thumbnails in a screen.
	- ] **Write multimedia message:** You can send a picture thru MMS.
	- ] **Set as wallpaper:** You can set a picture as a wallpaper.
	- **Slide show:** This menu allows you to view as a slide show automatically.
	- **Delete:** You can delete a picture.
	- ] **Edit title:** You can edit the title of picture.
	- ] **View information:** You can view the information about Title, Size, Date and Time you've taken.
	- **Protection:** You can lock the picture for deleting in mistakes in this menu.

**Album Menu 6.4** 

### **Phonebook pictures** Menu 6.4.4

You can view all phonebook pictures.

-----------------

- ] **Set as wallpaper:** You can set a picture as a wallpaper.
- **Slide show:** This menu allows you to view as a slide show automatically.
- **Delete:** You can delete a picture.
- ] **Edit title:** You can edit the title of picture.
- **View information:** You can view the information about Title, Size, Date and Time you've taken.
- **Protection:** You can lock the picture for deleting in mistakes in this menu.

**Settings Menu 6.5** 

## **Memory status** Menu 6.5.1

You can check the capacity of photo and free memory.

# **Clear album** Menu 6.5.2

You can delete all pictures which saved in a memory.

# **Auto save** Menu 6.5.3

Automatically saves the pictures taken with the camera.

**Camera**

# **Menu 7**

You can set the following menus for your convenience and preferences.

**1.** Press (1) [Menu] in standby mode.

**F2300 USER GUIDE**

**2.** Press  $\mathbb{R}$  for direct access to enter **Settings**.

# **Alarm clock Menu 7.1**

You can set up to 5 alarm clocks to go off at a specified time.

- **1.** Select **On** and enter the alarm time you want.
- **2.** Select the repeat period: **Once, Mon~Fri, Mon~Sat, Everyday.**
- **3.** Select the alarm tone you want and press (10K].
- **4.** Edit the alarm name and press (10K].

**Date & Time Menu 7.2** 

You can set functions relating to the date and time.

# **Set date** Menu 7.2.1

You can enter the current date.

You can set the Date format such as DD/MM/YYYY, MM/DD /YYYY, YYYY/MM/DD. (D: Day / M: Month / Y: Year)

You can enter the current time.

# **Time format** Menu 7.2.4

Your can set the time format between 24-hour and 12-hour.

**Date format** Menu 7.2.2

**Set time** Menu 7.2.3

# **Phone settings Menu 7.3**

You can set functions relating to the phone.

\_\_\_\_\_\_\_\_\_\_\_\_\_\_\_\_\_\_

# **Display settings** Menu 7.3.1

- ] **Wallpaper:** You can select the background pictures in standby mode.
	- **Main LCD**
	- **Sub LCD**

#### **Default**

You can select a picture or an animation of wallpaper by pressing  $\mathcal{C}$  or  $\mathcal{D}$ .

#### **My folder**

You can select a picture or an animation as wallpaper.

- ▶ Handset scheme: You can choose 4 kind of color schemes, Clean, Clear, Paper and Metalic style.
- ] **Greeting note:** If you select **On**, you can edit the text which is displayed in standby mode.
- **Backlight:** You can set the light-up duration of the display.
- **Information window:** You can preview the current state of the selected menu before open the menu. The state is shown at bottom of the display.
- **Network name:** If you set ON, Network name (the name of service provider) will be appeared in Internal LCD.

You can change the language for the display texts in your phone.

This change will also affect the Language Input mode.

# **Language Menu 7.3.2**

# **Call settings Menu 7.4**

You can set the menu relevant to a call by pressing  $\sqrt{\phantom{a}}$  [Select] in the Setting menu.

\_\_\_\_\_\_\_\_\_

## **Call divert** Menu 7.4.1

The Call divert service allows you to divert incoming voice calls, fax calls, and data calls to another number. For details, contact your service provider.

#### ] **All voice calls**

Diverts voice calls unconditionally.

#### ] **If busy**

Diverts voice calls when the phone is in use.

#### ] **If no reply**

Diverts voice calls which you do not answer.

#### ] **If out of reach**

Diverts voice calls when the phone is switched off or out of coverage.

#### ] **All data calls**

Diverts to a number with a PC connection unconditionally.

### ] **All fax calls**

Diverts to a number with a fax connection unconditionally.

### **Cancel all**

Cancels all call divert service.

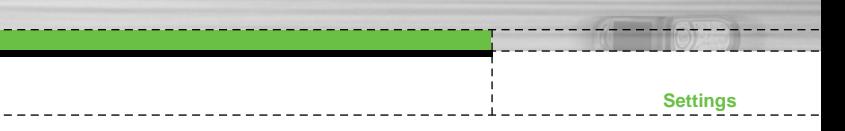

#### **The submenus**

**Call divert** menus have the submenus shown below.

#### • **Activate**

Activate the corresponding service.

#### **To voice mail centre**

Forwards to message centre. This function is not shown at All data calls and All fax calls menus.

#### **To other number**

Inputs the number for diverting.

#### **To favourite number**

You can check recent 5 diverted numbers.

#### • **Cancel**

Deactivate the corresponding service.

#### • **View status**

View the status of the corresponding service.

# **Answer mode Menu 7.4.2**

#### ] **Flip open**

If you select this menu, you can receive an incoming call when only opening flip.

### **Press any key**

If you select this menu, you can receive a call by pressing any key except  $\leqslant$  [End] key.

### ▶ Send only

If you select this menu, you can receive a call by only pressing [Send] key.

## **Send my number** Menu 7.4.3

# **(network and subscription dependent)**

#### ] **On**

You can send your phone number to another party. Your phone number will be shown on the receiver's phone.

#### ] **Off**

Your phone number will not be shown.

#### ] **Set by network**

If you select this, you can send your phone number depending on two line service such as line 1 or line 2.

## **Call waiting Call waiting Call Wenu 7.4.4**

## **(network dependent)**

#### ] **Activate**

If you select Activate, you can accept a waiting (receiving) call.

### ] **Cancel**

If you select Cancel, you cannot recognize the waiting (receiving) call.

#### ] **View status**

Shows the status of Call waiting.

### **Minute minder**  Menu 7.4.5

If you select **On**, you can check the call duration by deep sound every minute during a call.

# **Auto redial and Menu 7.4.6**

#### ] **On**

When this function is activated, the phone will automatically try to redial in the case of failure to connect a call.

] **Off**

Your phone will not make any attempts to redial when the original call has not connected.

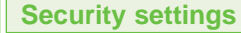

# **PIN code request** Menu 7.5.1

In this menu, you can set the phone to ask for the PIN code of your SIM card when the phone is switched on. If this function is activated, you'll be requested to enter the PIN code.

**1.** Select PIN code request in the security settings menu, and then press  $\curvearrowleft$  [Select].

## **2.** Set **On/Off**.

- **3.** If you want to change the setting, you need to enter PIN code when you switch on the phone.
- **4.** If you enter wrong PIN code more than 3 times, the phone will lock out. If the PIN is blocked, you will need to key in PUK code.
- **5.** You can enter your PUK code up to 10 times. If you put wrong PUK code more than 10 times, you can not unlock your phone. You will need to contact your service provider.

# **Phone lock** Menu 7.5.2

You can use security code to avoid unauthorized use of the phone. Whenever you switch on the phone, the phone will request security code if you set phone lock to **On**. If you set phone lock to **Automatic**, your phone will request security code only when you change your SIM card.

**Menu 7.5** 

# **Call barring** Menu 7.5.3

The Call barring service prevents your phone from making or receiving certain category of calls. This function requires the call barring password. You can view the following submenus.

### ] **All outgoing**

The barring service for all outgoing calls.

#### ] **International**

The barring service for all outgoing international calls.

#### **International when roaming**

The barring service for all international outgoing calls except home network.

#### ] **All incoming**

The barring service for all incoming calls

### **Incoming when roaming**

The barring service for all incoming calls when roaming

### **Cancel all**

You can cancel all barring services.

### ] **Change password**

You can change the password for Call Barring Service.

#### **The submenus:**

• **Activate**

Allows to request the network to set call restriction on.

• **Cancel**

Set the selected call restriction off.

#### • **View status**

View the status whether the calls are barred or not.

**74**

# **Fixed dial number** Menu 7.5.4 **(SIM dependent)**

You can restrict your outgoing calls to selected phone numbers. The numbers are protected by your PIN2 code.

### **Activate**

You can restrict your outgoing calls to selected phone numbers.

#### ] **Cancel**

You can cancel fixed dialling function.

\_\_\_\_\_\_\_\_\_\_\_\_\_\_\_\_\_

### ] **Number list**

You can view the number list saved as Fixed dial number.

# **Change codes** Menu 7.5.5

**75**

PIN is an abbreviation of Personal Identification Number to prevent use by unauthorized person.

You can change the access codes: **PIN2 code**, **Security code**.

- **1.** If you want to change the Security code/PIN/PIN2 code input your original code, and then press  $\curvearrowright$  [OK].
- **2.** Input new Security code/PIN/PIN2 code and verify them.

# **Network settings Menu 7.6**

You can select a network which will be registered either automatically or manually. Usually, the network selection is set to **Automatic**.

# **Automatic Menu 7.6.1**

If you select Automatic mode, the phone will automatically search for and select a network for you. Once you have selected "Automatic", the phone will be set to "Automatic" even though the power is off and on.

# **Manual** Menu 7.6.2

The phone will find the list of available networks and show you them. Then you can select the network which you want to use if this network has a roaming agreement with your home network operator. The phone let you select another network if the phone fails to access the selected network.

# **Preferred** Menu 7.6.3

You can set a list of preferred networks and the phone attempts to register with first, before attempting to register to any other networks. This list is set from the phone's predefined list of known networks.

# **Reset settings Menu 7.7 Menu 7.7**

You can initialize all factory defaults. You need Security code to activate this function.

# **GPRS setting Menu 7.8**

You can set GPRS service depending on various situations.

# **Menu 8**

You can access various WAP (Wireless Application Protocol) services such as banking, news, weather reports and flight information. These services are specially designed for mobile phones and they are maintained by WAP service providers.

Check the availability of WAP services, pricing and tariffs with your network operator and/or the service provider whose service you wish to use. Service providers will also give you instructions on how to use their services.

Once connected, the homepage is displayed. The content depends on the service provider. To exit the browser at any time, press the  $(\leq \epsilon)$  key. The phone will return to the previous menu.

### **Navigating with the WAP browser**

**F2300 USER GUIDE**

You can surf the Internet using either the phone keys or the WAP browser menu.

### **Using the phone keys**

When surfing the Internet, the phone keys function differently to phone mode.

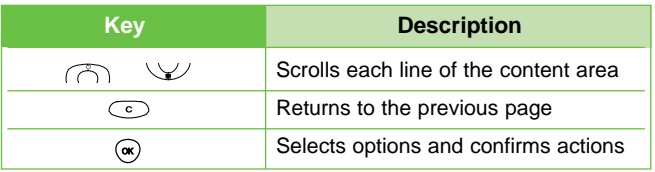

#### **Using the WAP browser menu**

There are various menu options available when surfing the Mobile Web.

**n** Note The WAP browser menus may vary, depending on your browser version.

**77**

# **Internet Menu 8.1**

Connects to a homepage. The homepage will be the site which is defined in the activated profile. It will be defined by the service provider if you have not defined it in the activated profile.

# **Bookmarks** Menu 8.1.2

This menu allows you to store the URL of favourite web pages for easy access at a later time. Your phone has several pre-installed bookmarks. These pre-installed bookmarks cannot be deleted.

#### **To create a bookmark**

- **1.** Press the left soft key <sup>7</sup> [Options].
- **2.** Select Add new and press the OK key.
- **3.** After entering the desired URL and title, press the OK key.
- $\ast$  **<b>Tip:** Use the key and  $\mathbb{R}$  key to enter symbols. To enter ".",  $pres \ \bar{u}_{\hspace{-1.1mm}e\hspace{-1.1mm}e\hspace{-1.1mm}n}$ .

After selecting a desired bookmark, the following options are available.

- ] **Connect:** Connects to the selected bookmark.
- ▶ **Add new:** Select this to create a new bookmark.
- ] **Edit:** You can edit the URL and/or the title of the selected bookmark.
- ] **Delete:** Deletes the selected bookmark.

**Delete all:** Deletes all the bookmarks.

**78**

# **Home** Menu 8.1.1

**Profiles** Menu 8.1.3

A profile is the network information used to connect to the Internet. Each profile has submenus as follows:

- ] **Activate:** Activates the selected profile.
- **Settings:** Use this to edit and change WAP settings for the selected profile.
	- **Homepage:** This setting allows you to enter the address (URL) of a site you want to use as homepage. You do not need to type http:// at the front of each URL as the WAP Browser will automatically add it.
	- **Bearer:** You can set the bearer data service.
		- **1 Data 2 GPRS**
	- **Data settings:** Appears only if you select Data Settings as a Bearer / service.

**IP address:** Enter the IP address of the WAP gateway you want.

**Dial number:** Enter the telephone number to dial to access your WAP gateway.

**User ID:** The users identity for your dial-up server (and NOT the WAP gateway).

**Password:** The password required by your dial-up server (and NOT the WAP gateway) to identify you.

**Call type:** Select the type of data call : Analogue of Digital (ISDN)

**Call speed:** The speed of your data connection ; 9600 or 14400

**Linger time:** You need to enter timeout period. After entering that, the WAP navigation service will be unavailable if any data is not input or transferred.

- **GPRS settings:** The service settings are only available when GPRS is chosen as a bearer service.

**IP address:** Input the IP address of the WAP gateway you access.

**APN:** Input the APN of the GPRS.

**User ID:** The users identify for your APN server.

**Password:** The password required by your APN server.

- **Connection Type:** The options for connection type are Temporary or Continuous and depend on the gateway you are using.

#### **Continuous**

A confirmed delivery mechanism but generates more network traffic.

#### **Temporary**

A non-confirmed (connectionless) service.

#### **HTTP**

Connecting Clients to Server directly in HTTP

- **Proxy settings**

**IP address:** Input the IP address of the Proxy server you access.

**Port:** Input the Proxy Port

- **DNS settings**

**Primary server:** Input the IP address of the primary DNS server you access

**Secondary server:** Input the IP address of the secondary DNS server you access

- **Secure settings:** According to the used gateway port, you can choose this option as On or Off.
- **Display image:** You can select whether images on WAP cards are displayed or not.

**80**

. . **i** . . . . . . . .

You can connect directly to the site you want. After entering a specific URL, press the OK key.

#### **Cache settings** Menu 8.1.5

The information or services you have accessed are saved in the cache memory of the phone.

- ] **Clear cache:** Removes all context saved in cache.
- ▶ Check cache: Set a value whether a connection attempt is made through cache or not.
- **n** Note A cache is a buffer memory, which is used to save data temporarily.

## **Cookies settings** Menu 8.1.6

The information or services you have accessed are saved in the cache memory of the phone.

- ] **Clear cookies:** Removes all context saved in cookie.
- **Check cookies:** Check whether a cookie is used or not.
- ] **Rename:** You can change the profile name.
- **Delete:** Deletes the selected profile from the list.
- **Add new:** You can add a new profile.

\_\_\_\_\_\_\_\_\_\_\_\_\_\_\_\_\_\_\_\_\_

**Go to URL** Menu 8.1.4

**Service**

**81**

## **Security certification** Menu 8.1.7

A list of the available certification is shown.

- ] **Authority:** You can see the list of authority certificates that have been stored in your phone.
- **Personal:** You can see the list of personal certificates that have been stored in your phone.

# **Reset profiles** Menu 8.1.8

You can reset profiles to return to original settings.

### **Browser version** Menu 8.1.9

The WAP browser version is displayed.

**SIM service Menu 8.2** 

This menu depends on SIM and the network services.

# **Downloads**

# **Games & more Menu 9.1 Menu 9.1**

# **My games & more** Menu 9.1.1

In this menu, you can manage the Java applications installed in your phone. You can play or delete downloaded applications, or set the connect option. The downloaded applications are organised in folders. Press the left soft key  $\sqrt{\ }$  [Select] to open the selected folder or launch the selected midlet. Using the left soft key  $\mathcal{F}$ [Menu], the following menus are available.

- ] **Authentication:** You can see who the Authentication management is.
- ] **Launch:** Start the selected application.
- **Info:** Shows the information of the application.

**F2300 USER GUIDE**

- **Options:** Some Java applications may require a data connection to be made. Select this to set the connecting options.
	- **Always:** The connection is created immediately without a notification.
	- **Prompt:** You will be asked before the application makes the connection.
	- **Never:** No connection is allowed.
	- **n** Note You cannot remove or rename the preinstalled folder or a game in the folder.

**Menu 9**

n m **83**

#### **Downloads**

Java<sup>™</sup>, is a technology developed by Sun Microsystems. Similar to the way you would download the Java Applet using the standard Netscape or MS Internet Explorer browsers, Java MIDlet can be downloaded using the WAP enabled phone. Depending on the service provider, all Java based programs such as Java games can be downloaded and run on a phone. Once downloaded, the Java program can be viewed in the **My games & more** menu where you can select, execute, or delete. The Java program files saved in the phone are in .JAD or .JAR format.

- **n** Note The JAR file is a compressed format of the Java program and the JAD file is a description file that includes all detailed information. From the network, prior to download, you can view all detailed file descriptions from the JAD file.
	- While being based on a standard language (J2ME), not all Java applications are compatible with all handsets on sale insofar as specific libraries may be used for a telephone model. The software may be blocked or switch itself on when Java applications not specifically developed for the phone this manual refers to are downloaded, making it necessary to "restart" the handset. We would like to point out that these problems are caused by incompatible applications and are not a product fault.
- **Caution** Only J2ME (Java 2 Micro Edition) based programs will run in a phone environment. The J2SE (Java 2 Standard Edition) based programs will only run in a PC environment.

### **Profiles** Menu 9.1.2

This menu contains the same settings of the Internet menu. In fact, in order to download new applications, a WAP connection is needed.

#### **Guidelines**

# **Pictures Menu 9.2**

The left soft key  $\curvearrowright$  [Options] will bring up the following options.

- ] **Set as wallpaper:** Currently selected Picture can be set as a Wallpaper.
- ] **Write multimedia message:** Downloaded Picture can be sent via MMS.

**Sounds Menu 9.3** 

**85**

The left soft key  $\sqrt{\phantom{a}}$  [Options] will bring up the following options.

- ] **Set as ringtone:** This sets the Ring Tone with currently selected Sound.
- ] **Write messages:** Melody Sound can be sent via SMS and MMS.

# **Accessories**

**F2300 USER GUIDE**

There are various accessories for your mobile phone. You can select these options according to your personal communication requirements.

# **Standard Battery**

# **Headset**

Allows hands-free operation. Includes earpiece and microphone.

# **Travel Adapter**

This charger allows you to charge the battery while away from home or your office.

# **Data cable/CD**

**86**

You can connect your phone to PC to exchange the data between them.

- **A** Note Always use genuine LG accessories.
	- Failure to do this may invalidate your warranty.
	- Accessories may be different in different regions; please check with our regional service company or agent for further enquires.

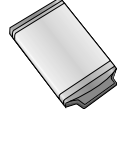

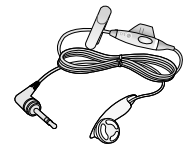

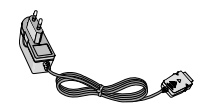

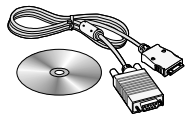

# **Technical Data**

# **General**

**Product name:** F2300

**System :** GSM 900 / DCS 1800

**F2300 USER GUIDE**

# **Ambient Temperatures**

**Max:** +55°C

**Min :** -10°C

<u> 222222222222</u>

# **Declaration of Conformity Confectronics**

#### **Suppliers Details**

#### Name

LG Electronics Inc

#### Address

LG Electronics Inc. LG Kang nam Tower 679, Yoksam dong, Kangnam gu, Seoul, Korea

Product Name

E-GSM 900 / GSM 1800 Dual Band Terminal Equipment

Model Name

E2300

**Trade Name** 

LG

# CE0168

#### Applicable Standards Details

R&TTE Directive 1999/5/EC

EN 301 489 01/EN 301 489 07 : 2002 EN 60950: 2001 EN 50360/EN 50361 : 2001

3GPP TS 51 010 1.

Selection according to GCF CC 3.12.0 including requirements of EN 301 511, v9.0.2

#### Supplementary Information

The conformity to above standards is verified by BABT with Certificate No. (NC/12311) and GSM test report (no WG613442/01 Issue 1). EMC test report(no. HCT C04-1007). safety test report(no. ITYA0163494) and SAR test report(no. TCMA0863484)

#### Declaration

I hereby declare under our sole responsibility that the product mentioned above to which this declaration relates complies with the above mentioned standards and Directives

Namo

**Jeguard Date** 

Jin Seog, Kim / Director 1. April. 2005

LG Electronics Inc. Amsterdam Office Veluwezoom15, 1327 AE Almere, The Netherlands Tel: +31 36 547 8940, e mail: seokim @ Ige.com

Signature of representative